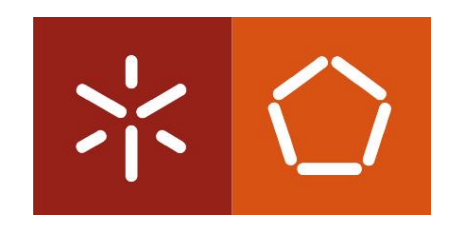

### **Universidade do Minho**

Escola de Engenharia

Ana Catarina Martins da Silva

**BIM na Gestão de Obra: Digitalização 3D como Ferramenta integrada para o controlo do Planeamento e Orçamentação da Obra**

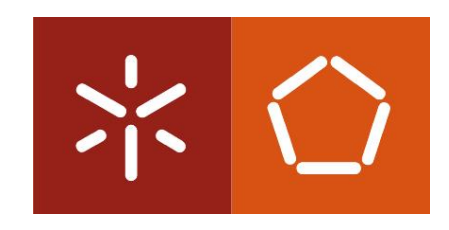

## **Universidade do Minho**

Escola de Engenharia

Ana Catarina Martins da Silva

**BIM na Gestão de Obra: Digitalização 3D como Ferramenta integrada para o controlo do Planeamento e Orçamentação da Obra**

Dissertação de Mestrado Mestrado em Engenharia Civil Trabalho efetuado sob a orientação do Professor Doutor João Pedro Maia Couto E do Engenheiro José Carlos Basto Lino

### DECLARAÇÃO

### Nome: Ana Catarina Martins da Silva

Endereço eletrónico: catarinasilva.civil@gmail.com

Cartão de Cidadão: 14669704

Título da dissertação: BIM na Gestão de Obra: Digitalização 3D como Ferramenta integrada para o controlo do Planeamento e Orçamentação da Obra

Orientador(es):

Professor Doutor João Pedro Maia Couto

Engenheiro José Carlos Basto Lino

Ano de conclusão: 2016

Mestrado Integrado em Engenharia Civil

### DE ACORDO COM A LEGISLAÇÃO EM VIGOR, NÃO É PERMITIDA A REPRODUÇÃO DE QUALQUER PARTE DESTA TESE/TRABALHO.

Universidade do Minho,  $\frac{1}{\sqrt{1-\frac{1}{\sqrt{1-\frac{1}{\sqrt{$ 

*"What is now proved was once only imagine"*

- *William Blake*

#### <span id="page-7-0"></span>**AGRADECIMENTOS**

A realização desta dissertação só se tornou possível devido ao apoio incondicional das várias pessoas e entidades que estiveram presentes ao longo destes meses de trabalho árduo.

Primeiramente gostaria de agradecer à BIMMS e *Newton* pela grande oportunidade de realizar esta dissertação em ambiente empresarial, e aos seus membros pelo apoio e disponibilidade, em especial à Engenheira Eulália Soares. Foi muito importante para o meu desenvolvimento pessoal e profissional poder estar em contacto com pessoas experientes na área do BIM.

Agradecer igualmente ao meu orientador académico João Pedro Couto pelo suporte e acompanhamento, bem como todo o conhecimento que foi transmitindo ao longo do meu percurso académico.

Ao engenheiro José Carlos Lino por todo o apoio demonstrado e pela orientação e sabedoria que me foi passando tanto a nível académico como a nível empresarial e profissional. Também gostaria de lhe agradecer por, ao longo desta dissertação, ter proposto diversos desafios ambiciosos e ter incentivado e acreditado que seria possível realizá-los.

Um agradecimento enorme aos responsáveis pelas entidades empresariais envolvidas no meu trabalho, nomeadamente ao Engenheiro Jorge Pessoa da SONAE por autorizar a utilização deste caso de estudo, ao Luís Santos da Leica por todo o apoio e ensinamento e ao Pedro Santos, Ricardo Hilário e Francisco Vinagre da *IdeaLab* por disponibilizar o aparelho *Laser Scanning*, bem como o seu trabalho em campo e gabinete.

À minha família, em especial aos meus pais, irmão e madrinha pelos valores que me transmitem todos os dias, pelo acompanhamento, suporte, esforço e acima de tudo por todo o amor demonstrado, foram dos pilares mais importante e sem eles não seria possível iniciar e terminar mais uma jornada da minha vida. Gostaria de agradecer também aos meus avós, tios e primos por todas as experiências, bem como os incentivos e motivação que me deram.

Por último, um agradecimento especial a todos os meus amigos pelas aventuras e bons momentos que passamos neste percurso, nomeadamente à Vânia Rego, Eduarda Macedo, Henrique Pires, Bruno Vaz, João Santos, João Alves, Jéssica Araújo, Eduarda Vila-Chã, Rita Sá, Andreia Oliveira, Olivia Salgado, Filipa Mendes e Bruna Mendes.

### <span id="page-9-0"></span>**RESUMO**

A recessão da economia mundial no setor da construção nos últimos anos tem vindo a provocar um desenvolvimento tecnológico progressivo das ferramentas de apoio da indústria AEC (Arquitetura, Engenharia e Construção), tornando-os cada vez mais os processos automatizados e modernos, minimizando a duração dos mesmos e evitando os erros.

O BIM (*Building Information Modeling*) é um processo que surge para colmatar alguns dos problemas que existem na construção, permitindo a interação entre todas as especialidades de um projeto (antecipando os eventuais conflitos entre as mesmas), a execução de projetos mais detalhados e com muita informação incluída nos modelos, a redução de erros e omissões e uma melhoria nos processos de planeamento e orçamentação. Em obra existem muitas alterações relativamente ao estipulado, tanto em relação ao projeto como a nível do próprio planeamento da obra e o surgimento de ferramentas de digitalização BIM pode contribuir para a diminuição dessa discrepância através da interação entre os métodos de planeamento e orçamentação já existentes, com modelos 3D dos projetos e nuvem de pontos da realidade.

O presente trabalho tem como objetivo demonstrar de que forma o *Laser Scanning* (ferramenta de digitalização 3D) pode contribuir para a otimização do planeamento e orçamentação, bem como para diminuição das diferenças entre os projetos e a construção.

Este trabalho foi realizado em contexto empresarial, na empresa *Newton* e BIMMS e o caso de estudo escolhido para a aplicação desta nova metodologia foi o pavilhão Continente Bom Dia em S. João da Madeira, em que o projeto e o modelo 3D de estruturas foram fornecidos pela empresa *Newton*. Os levantamentos do existente foram analisados, obtendo a comparação entre este e o estipulado no projeto (a geometria dos elementos), bem como a verificação de eventuais atrasos relativamente ao planeado pelos gestores e donos de obra.

**Palavras-chave**: *Building Information Modeling* (BIM), *Laser Scanning*, BIM 4D, Nuvem de Pontos, Planeamento.

### <span id="page-11-0"></span>**ABSTRACT**

In the last years, the recession of the world economy in the construction has been provoking a progressive technological development of the tools of support of the AEC (Architecture, Engineering and Construction) industry, transforming the processes more automated and modern processes, minimizing the duration of the same ones, as well as, avoiding errors.

BIM (*Building Information Modeling*) is a process that comes up to solve some of Construction problems, allowing interaction between all the specialties of a project (early predicting conflicts between them), execution of more detailed projects and with much information included in the models, reducing the errors and omissions, and improving planning and budgeting processes. During all the construction phases, there are many changes either to the project either to it's work planning, so the emergence of BIM digitization tools can contribute to reduce this discrepancy through the interaction between existing planning and budgeting methods, with 3D designs templates and reality points cloud.

The present work aims to understand how Laser Scanning (3D scanning tool) can contribute to optimizing the planning and the costs, as well as reducing the differences between projects and construction.

This work was created within a company context, as part of Newton and BIMMS and the case study chosen for the this methodology´s application was the Continente Bom Dia in S. João da Madeira, which project and 3D models structure were provided by Newton. The surveys of the existing phase were analysed, obtaining the comparison between this last one and the defined in the project (like geometry of the elements), as well as the assessment of possible delays in relation to the planned by managers and owners.

**Keywords**: Building Information Modeling (BIM), Laser Scanning, BIM 4D, Cloud Points, Planning.

## <span id="page-12-0"></span>ÍNDICE GERAL

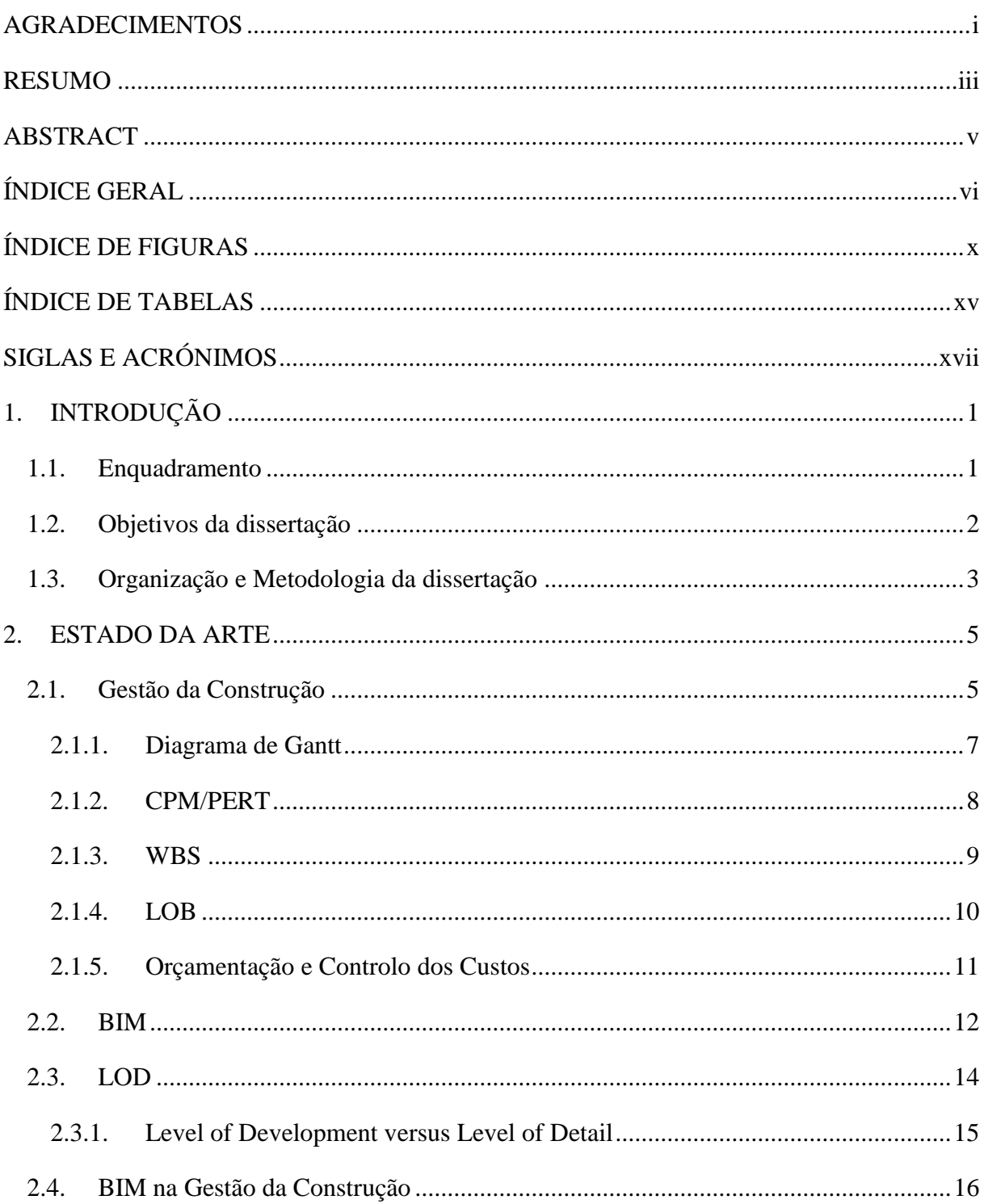

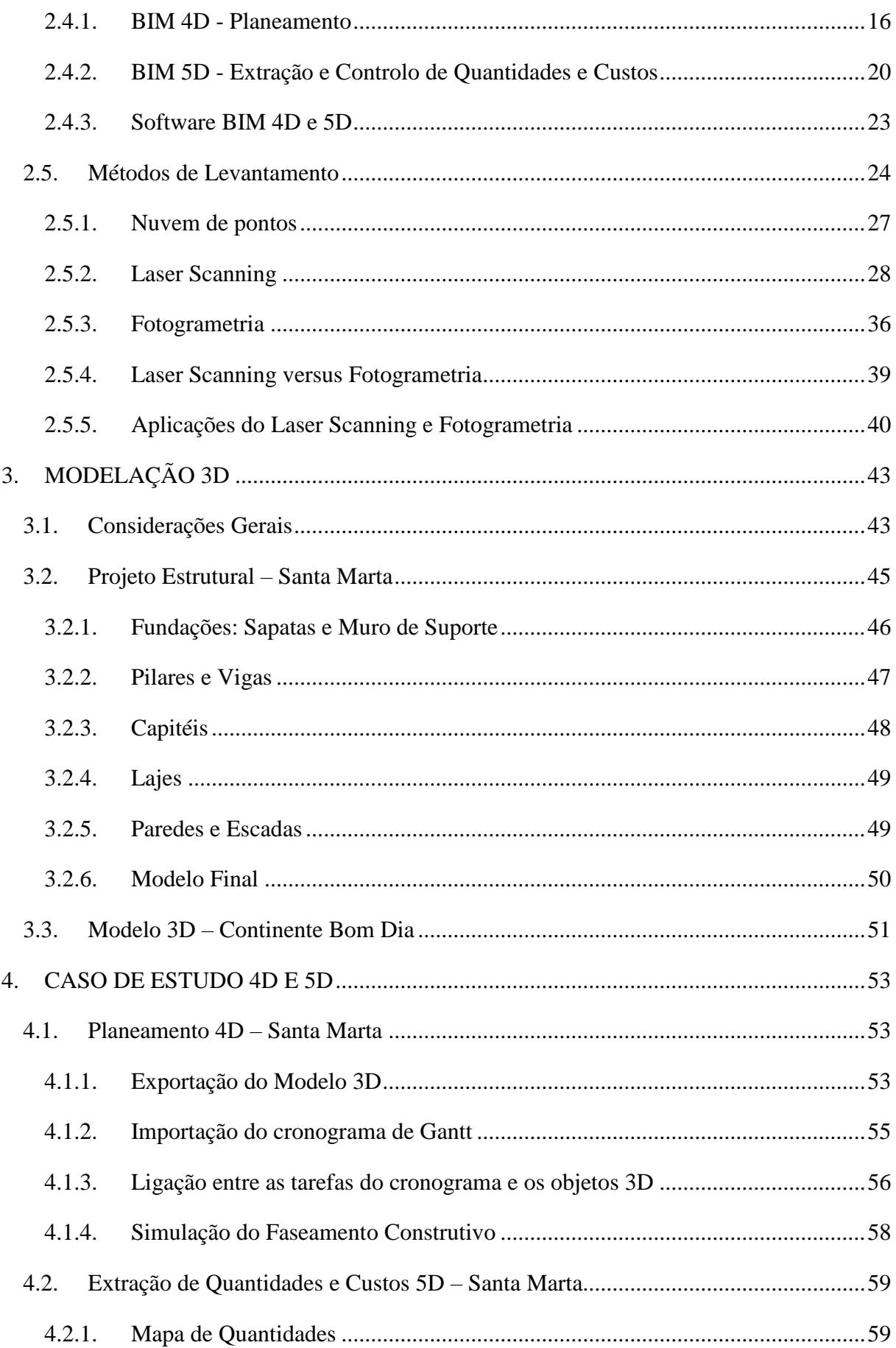

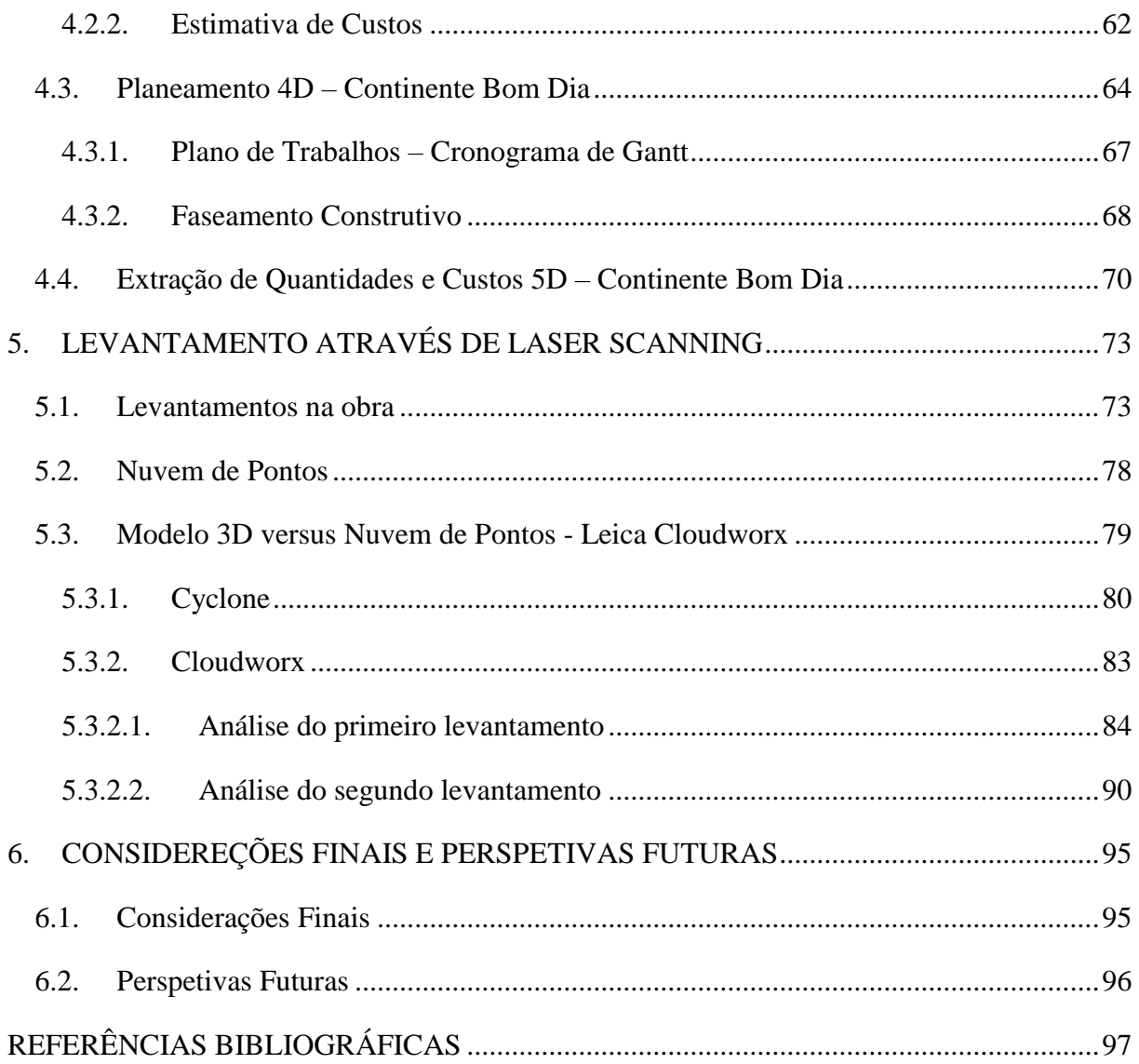

# <span id="page-16-0"></span>**ÍNDICE DE FIGURAS**

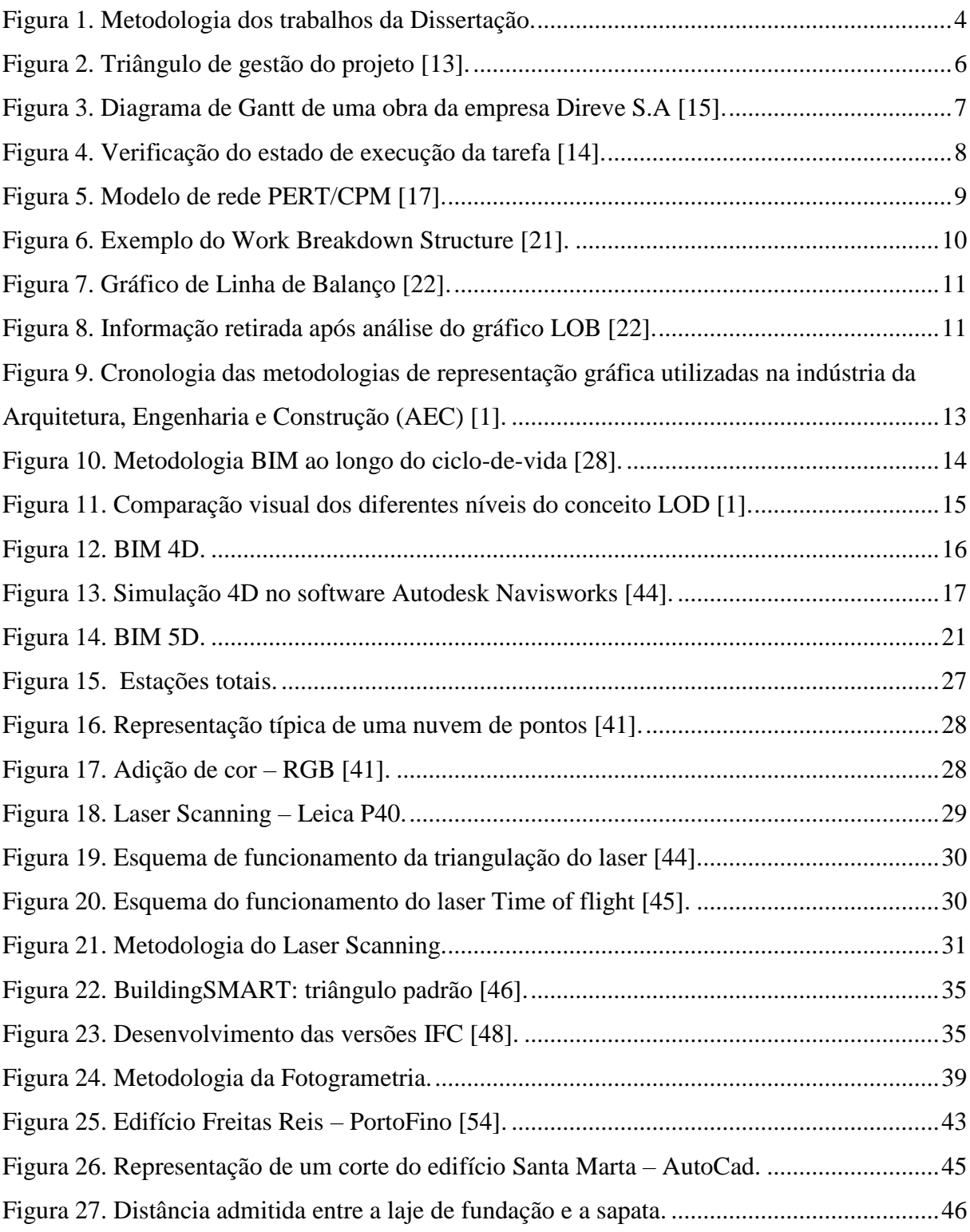

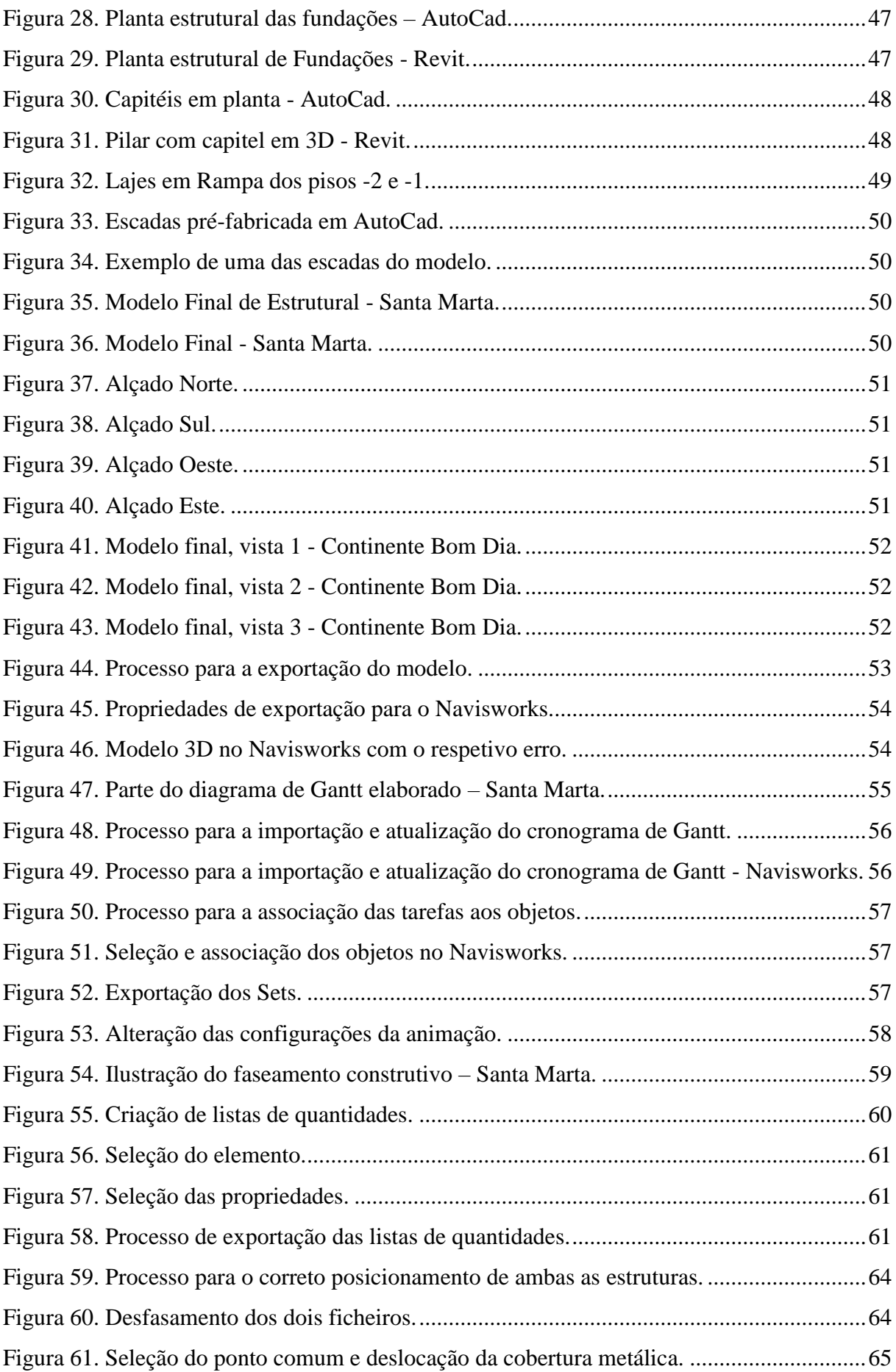

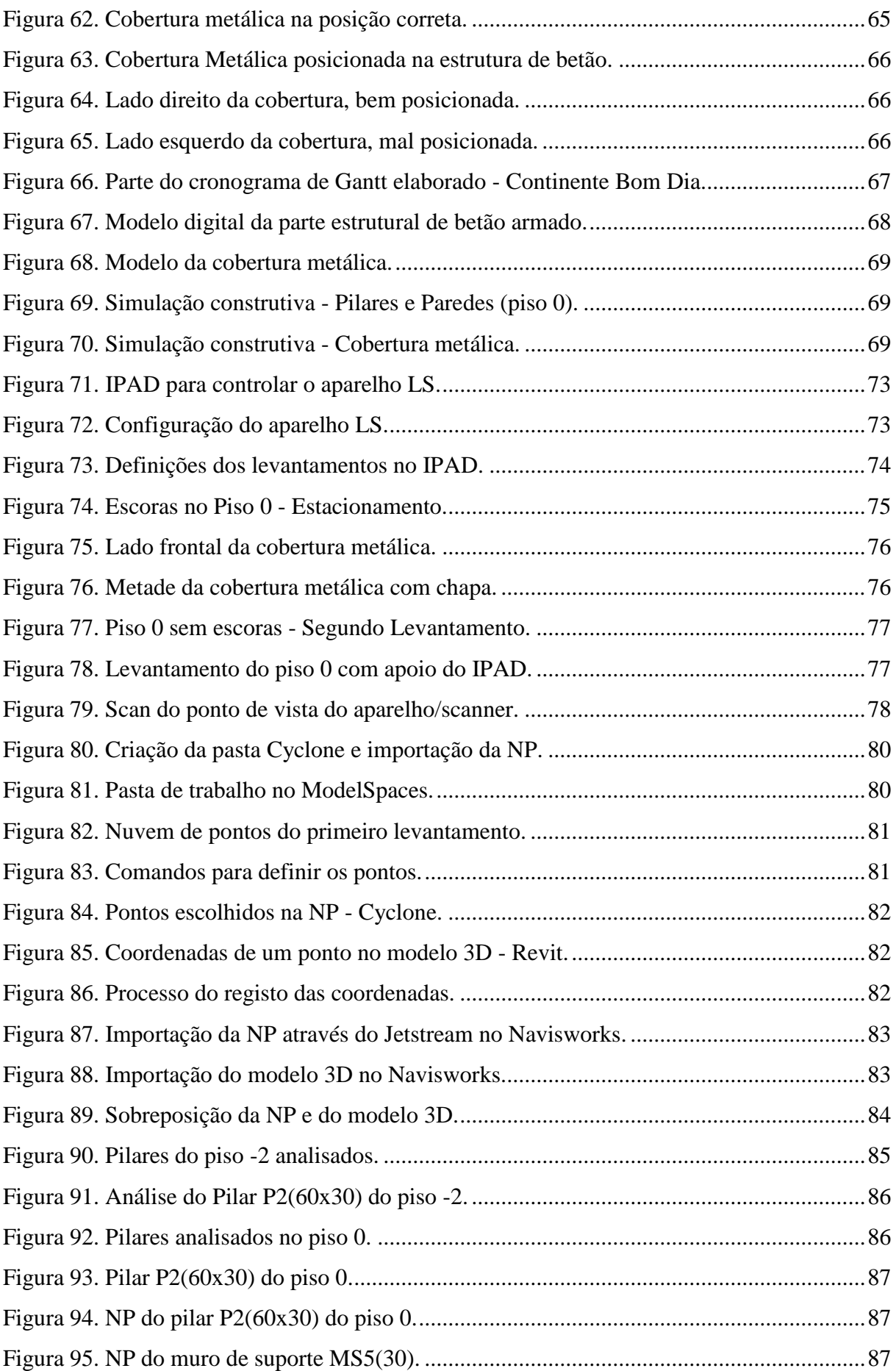

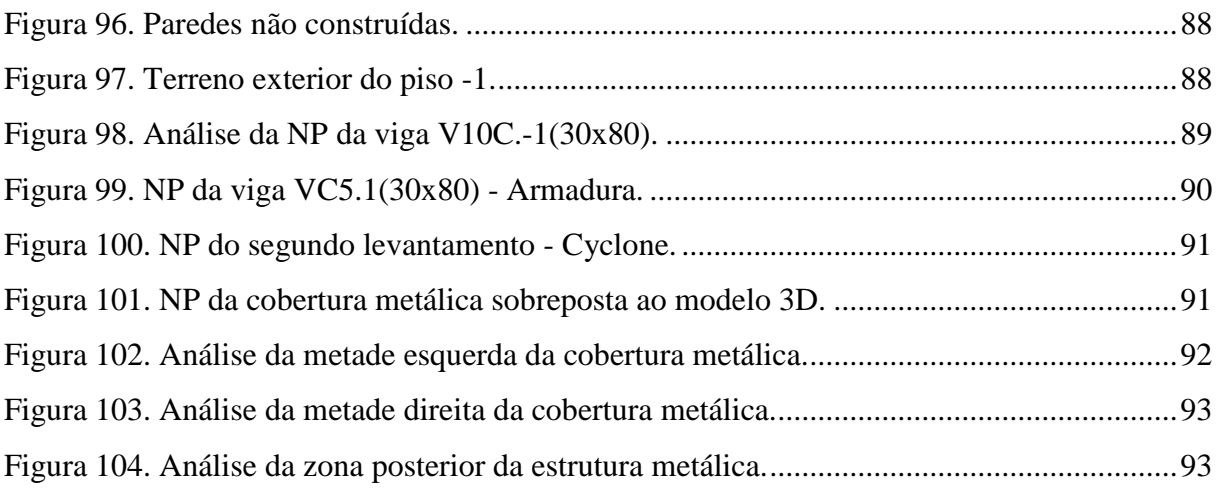

# <span id="page-21-0"></span>**ÍNDICE DE TABELAS**

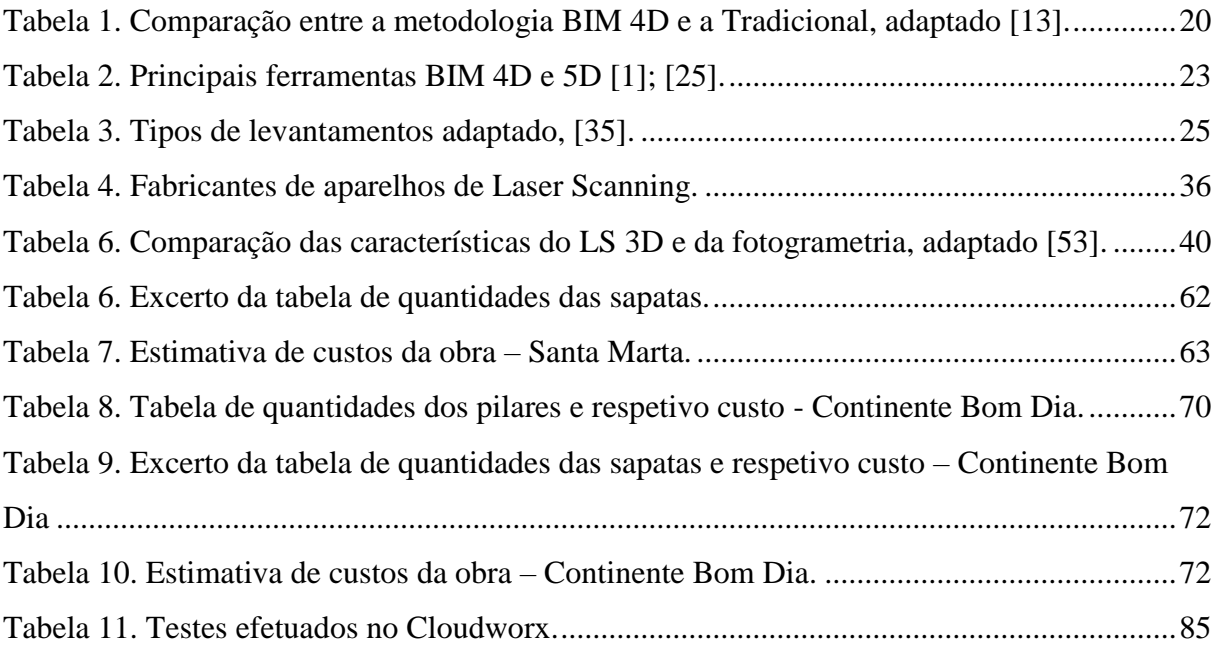

## <span id="page-23-0"></span>**SIGLAS E ACRÓNIMOS**

- 2D Bidimensional
- 3D Tridimensional
- 4D Faseamento Construtivo
- 5D Estimativas de Custos
- AEC *Architecture, Engineering and Construction*
- AIA *American Institute of Architects*
- AVAC Aquecimento, Ventilação e Ar Condicionado
- BIM *Building Information Modeling*
- CAD *Computer Aided Design*
- cm Centímetros
- CPM *Crithical Path Methods*
- CSV *Comma Separated Values*
- DEM *Digital Elevation Model*
- EDM *Eletronic Distance Measurement*
- Ex Exemplo
- IDM *Information Delivery Manual*
- IFC *Industry Foundation Classes*
- IFD *Internacional Framework of Dictionaries*
- IPD *Integrated Project Delivery*
- Km Quiilómetros
- LiDAR *Light Detection and Ranging*
- LOB *Line of Balance*
- LOD *Level of Development*
- m Metros
- mm Milímetros
- NBS *National Building Specifications*
- NP Nuvem de Pontos
- PERT *Program Evaluation and Review Technique*
- RGB *Red, Green and Blue*
- RV Realidade Virtual
- TLS *Terrestrial Laser Scanner*
- WBS *Work Breakdown Structure*

### <span id="page-27-0"></span>**1. INTRODUÇÃO**

#### <span id="page-27-1"></span>**1.1. Enquadramento**

Atualmente, há uma necessidade da indústria da arquitetura, engenharia e construção (AEC) se reinventar fazendo face a um número crescente de mudanças e desafios, tanto tecnológicos como institucionais. Com a evolução tecnológica, progressivamente, esta indústria tem optado por caminhos de automatização e modernização com o objetivo de encontrar soluções que dinamizem os processos de troca de informação entre os atores (arquitetos, engenheiros e construtores) dos processos da construção que decorrem ao longo do ciclo de vida de um edifício tendo surgido soluções como a do BIM (*Building Information Modeling*) [1] [2].

O BIM é um processo de desenvolvimento colaborativo e multidisciplinar de projetos, possibilitando obter um modelo digital do edifício contendo toda a informação das diferentes especialidades envolvidas na empreitada. Este novo modelo de trabalho abrange várias áreas, nomeadamente a gestão, planeamento e controlo tornando possível extrair e controlar os custos, e realizar o faseamento construtivo do edifício permitindo obter uma visão mais ampla e facilitada de todo o processo de construção.

Ao longos dos anos, desenvolveram-se várias metodologias de planeamento como sejam os diagramas de *Gantt*, CPM (*Crithical Path Methods*), PERT (*Program Evaluation and Review Technique*) e a LOB (*Line of Balance*). Os diagramas de *Gantt*são a metodologia mais utilizada, consistindo na elaboração de um gráfico de barras com os diversos trabalhos, a duração estimada dos mesmos e a sua posição no trabalho previsto. [3]. Os diagramas de *Gantt* e a LOB são utilizados nos softwares BIM, nomeadamente no BIM 4D e 5D

O BIM 4D consiste na adição do tempo ao modelo 3D, tornando assim possível a visualização do processo de construção em qualquer ponto no tempo. Este uso do BIM trata do planeamento e de faseamento construtivo para controlo da produção e apoio às decisões que deverão ser tomadas ao longo das diversas fases, de uma forma eficaz e sustentada pelo modelo [4].

O BIM 5D, consiste na integração dos custos no modelo, permitindo o seu controlo ao longo da construção. O BIM 5D vem facilitar o processo da quantificação dos custos, passando a ser automatizado. Com estas ferramentas é possível demostrar ao dono de obra o que acontece com o planeamento e com o orçamento caso se altere algo e como realizar de forma rápida e eficaz diversas estimativas dos custos totais da obra [5].

Os processos BIM estão constantemente a serem desenvolvidos e daí surgir a digitalização 3D com o Laser Scanning e a fotogrametria. O *Laser Scanning* permite a obtenção de nuvens de pontos a partir da varredura das superfícies dos objetos com feixes de raios laser, sendo possível obter um levantamento automático rápido do existente [6]. O levantamento automático de edifícios consiste num processo de engenharia reversa, em que a partir do edifício ou objeto real se constrói o seu modelo digital. Os dados obtidos no *Laser Scanning* são utilizados de forma a atualizar desenhos e os modelos *as-built*, ou então gerar documentos digitais, caso não existam esses modelos [7].

Atualmente há uma tendência para a utilização do *Laser Scanning* na construção, nomeadamente no planeamento e controlo de obra, pois é possível obter nuvens de pontos da situação atual da obra, detetando eventuais atrasos na obra de forma digital. Como é uma área recente, ainda existem alguns problemas no seu processo e utilização, como a dificuldade de detetar objetos de formas mais peculiares, o facto de alguns serem de elevadas dimensões, ser um processamento algo longo no tempo, bem como a dificuldade de classificar e identificar objetos sem utilização de sensores [8] [9].

Estas tecnologias podem ser muito úteis na gestão de obras permitindo comparar o que foi planeado construir até determinada data, com o que realmente está construído, podendo assim, criar novos cenários para minimizar os possíveis atrasos da construção.

Esta dissertação irá focar-se na implementação do 3D *Laser Scanning* no planeamento e controlo da obra associado ao BIM.

### <span id="page-28-0"></span>**1.2. Objetivos da dissertação**

O objetivo global desta dissertação consiste na criação de um procedimento que garanta uma boa gestão de obra, aplicando de forma eficaz as várias técnicas de planeamento e controlo utilizando as ferramentas do BIM 4D e 5D. Pretende-se que este procedimento seja orientado para a aplicação em grandes empresas de construção em Portugal.

Para além deste objetivo existem outros objetivos parciais que se procuram atingir com esta dissertação, como a realização de um diagrama de *Gantt*, interligado com um modelo 3D, de forma a gerir a duração e calendarização das diversas tarefas a executar. Também se pretende efetuar o levantamento automático, durante a fase de execução do edifício, de forma a comparar o modelo 3D do projeto e a nuvem de pontos real, corrigindo e recuperando os eventuais atrasos da construção. Outro objetivo passa pela realização de um vídeo ilustrativo do faseamento construtivo da obra em questão, em que seja possível ver a evolução e construção dos diversos elementos do projeto (pilares, vigas, lajes).

### <span id="page-29-0"></span>**1.3. Organização e Metodologia da dissertação**

No capítulo 1 efetuou-se uma pesquisa bibliográfica alargada na busca de artigos científicos e informações nacionais e internacionais relativamente ao tema desta dissertação. Esta pesquisa teve como suporte o repositório de dissertações de várias universidades e também foi apoiada por vários sites de pesquisa de artigos científicos, nomeadamente o *scopus* e o *google* académico. Foram pesquisados temas como o BIM 4D e 5D relativos ao BIM na fase de construção e a aplicação e integração do *Laser Scanning* no planeamento e controlo de obra.

O capítulo 3 aborda a modelação 3D do caso de estudo e explica os principais passos e dificuldades encontrados.

No capítulo 4 realizou-se o planeamento das várias tarefas (BIM 4D) e a avaliação dos custos (BIM 5D), em que a partir do modelo 3D do edifício Continente Bom Dia em S. João da Madeira se efetuou o diagrama de *Gantt* e gráficos de custos, com o auxílio das ferramentas BIM, nomeadamente o *software Navisworks* da *Autodesk.*

No capítulo 5 foi implementado o levantamento automático do construído, ou seja, o *Laser Scanning*, obtendo-se uma nuvem de pontos da fase atual de execução do edifício. Após a obtenção das várias nuvens de pontos foi necessário realizar uma série de passos para se obter uma única nuvem de pontos preparada para analisar. Após esta análise, foram realizados mapas de cores e relatórios, indicando o que deveria estar construído ou se a obra estava a acompanhar o planeamento feito na segunda fase, permitindo corrigir e minimizar os atrasos existentes na fase em que foi efetuado o *Laser Scanning*, de modo a estes atrasos não se alastrassem ao longo da construção.

O capítulo 6 é constituído pela análise de resultados, bem como a explanação e discussão das conclusões inferidas a partir dos resultados obtidos.

A [Figura 1](#page-30-0) representa o processo anteriormente explicado.

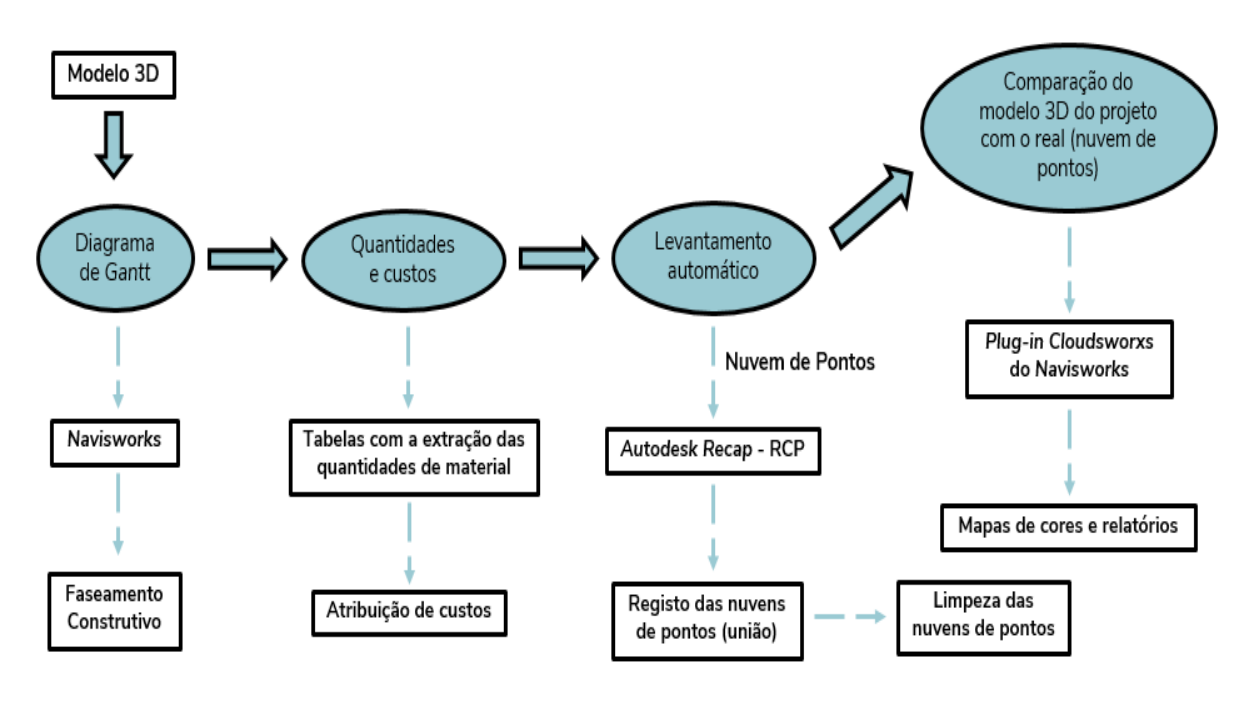

<span id="page-30-0"></span>Figura 1. Metodologia dos trabalhos da Dissertação.

### <span id="page-31-0"></span>**2. ESTADO DA ARTE**

### <span id="page-31-1"></span>**2.1. Gestão da Construção**

Nos últimos anos o setor da construção tem vindo a sofrer um acentuado declínio, devendo-se essencialmente à recessão da economia mundial, provocando assim a queda dos principais indicadores do sector, como, o número de empresas, o número de pessoas ao serviço e o volume de negócios [10].

Algumas das preocupações num projeto passam por melhorar o desempenho económico, social e ambiental, numa área em que a concorrência é cada vez mais alargada. Posto isto, a gestão de um projeto ou obra torna-se cada vez mais relevante, o que inclui gerir e planear de forma eficiente os principais recursos básicos, nomeadamente, mão-de obra, equipas de trabalho, materiais e equipamentos, diminuindo significativamente o tempo total da construção, bem como os custos associados às diversas tarefas [11].

Cada projeto é único e peculiar, sendo que as operações e decisões tomadas são diferentes de acordo com o projeto, existindo um conjunto específico de tarefas e operações destinado a atingir um único objetivo. Um projeto geralmente inclui colaboradores especializados a trabalharem em pontos geográfico distantes, tornando-se essencial ter uma boa gestão, de modo a que os trabalhos das diferentes especialidades decorram em sintonia e sem qualquer tipo de incidente [12]

A gestão de um projeto consiste na aplicação de conhecimentos, habilidades, ferramentas e técnicas, de modo a planear e projetar atividades para atender aos requisitos do projeto [12].

Segundo a *Project Insight*, o processo para uma boa gestão de projeto, consiste em controlar e conduzir um projeto desde seu início até ao seu final e pode ser dividido em cinco grandes fases [12]:

• **Conceção e iniciação do projeto** – nesta fase a equipa de projeto analisa cuidadosamente e decide se realmente o projeto pode ser concluído e realizado.

- **Definição e planeamento do projeto** numa segunda fase a equipa de projeto calcula o orçamento e a calendarização, bem como determina os recursos necessários.
- **Execução do projeto** nesta fase são distribuídas as tarefas e as equipas são informadas das suas responsabilidades.
- **Desempenho de controlo do projeto** os responsáveis de projeto compararam o estado e o progresso do projeto com o plano real.
- **Final do projeto** nesta fase, após as tarefas estarem completadas e os clientes aprovarem o resultado, é necessário realizar uma avaliação do sucesso do projeto.

A gestão do projeto consiste no equilíbrio de três variáveis: o tempo, o custo e a qualidade [\(Figura 2\)](#page-32-0), interligadas entre si, não sendo possível alterar o orçamento, o cronograma ou a qualidade do projeto sem afetar pelo menos uma das outras partes. [13].

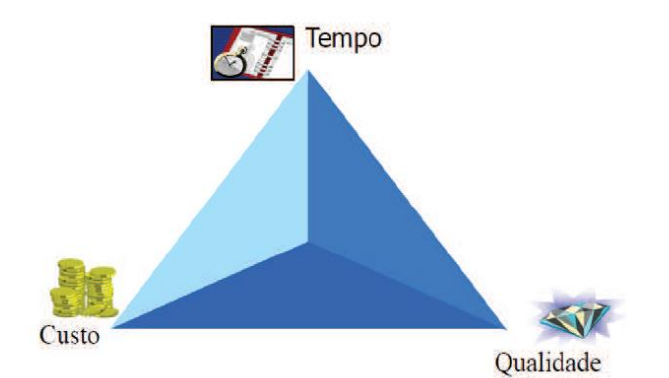

Figura 2. Triângulo de gestão do projeto *[13]*.

<span id="page-32-0"></span>Após concretizado o projeto, segue-se a realização do planeamento da obra e que para tal é necessário elaborar uma série de tarefas como a identificação, e estimativa das durações das atividades, definição e interligações entre atividades, identificação dos recursos e definição das capacidades dos recursos [13].

Após este processo, o controlo deste planeamento durante a execução da obra é imprescindível, pois por vezes é necessário proceder-se a alterações e os responsáveis devem de atualizar o plano estabelecido inicialmente para desenvolvimentos futuros da obra, de modo a que tudo se mantenha organizado [13].

As ferramentas e metodologias que se podem utilizar para apoiar e facilitar o processo de gestão de uma obra serão explicadas de seguida.

### <span id="page-33-0"></span>**2.1.1. Diagrama de** *Gantt*

Os diagramas ou gráficos de *Gantt* são das técnicas mais utilizadas para o planeamento de tarefas e gestão de projetos. Estes diagramas são cronogramas, ou seja, gráficos de barras horizontais que definem e organizam diversas tarefas, incluindo os seus nomes, duração, datas de início e de fim, sendo depois representadas graficamente através de uma escala temporal [\(Figura 3Figura](#page-33-1) *3*). Esta metodologia é relativamente simples e de fácil compreensão para pequenos projetos, sendo que, no caso de projetos de maiores dimensões, a visualização e a compreensão podem ser difíceis pois existem muitas tarefas que por vezes podem estar a ser realizadas simultaneamente, tornando assim complicada a perceção das suas relações [14].

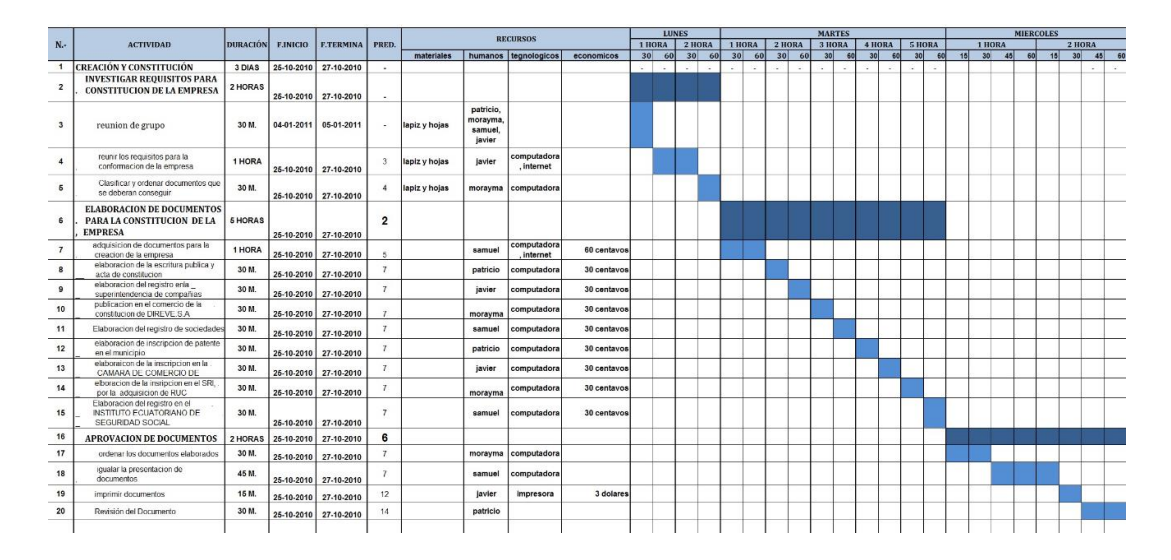

Figura 3. Diagrama de *Gantt* de uma obra da empresa Direve S.A *[15]*.

<span id="page-33-1"></span>A [Figura 4](#page-34-1) representa um diagrama de *Gantt*, em que ao longo da execução duma tarefa, a barra correspondente vai ficando preenchida de modo a demostrar em que estado se encontra a tarefa.

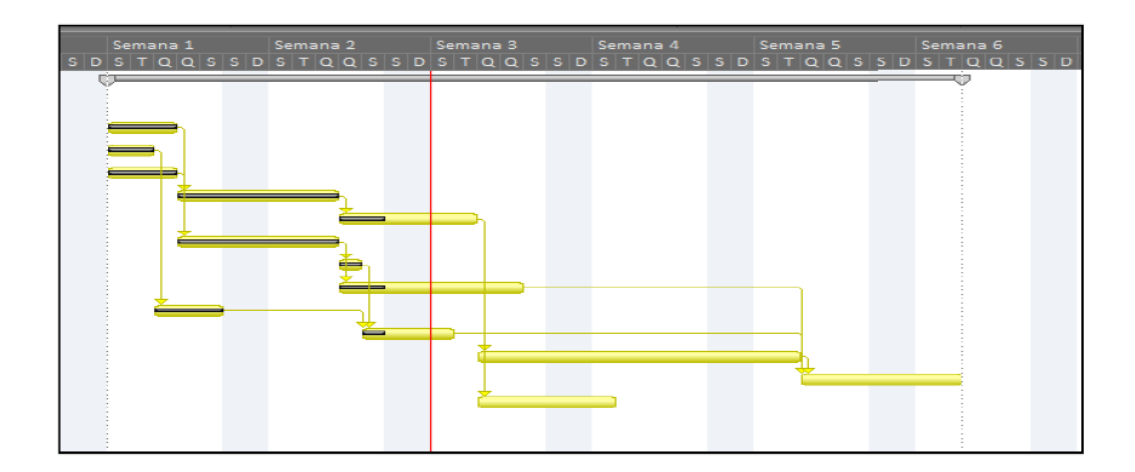

Figura 4. Verificação do estado de execução da tarefa *[14]*.

### <span id="page-34-1"></span><span id="page-34-0"></span>**2.1.2. CPM/PERT**

O diagrama de CPM/PERT é adequado para tipos de atividades dependentes entre si e/ou desenvolvidas em paralelo, tornando assim possível determinar o melhor caminho [16].

A grande diferença entre os dois métodos (CPM e PERT) consiste no facto de no método CPM a duração das atividades ser calculada de forma determinística (estimativa de duração para cada tarefa) e o método PERT determina a duração das atividades de uma forma probabilística (atribuição de três durações – otimista, provável e pessimista). O PERT/CPM são então metodologias adequadas para serem aplicadas no processo de gestão de projetos, pois têm facilidade em integrar e correlacionar de forma eficaz as atividades de planeamento, coordenação e controlo [16] [17].

As atividades podem ser classificadas por mais ou menos rígidas, sendo as mais rígidas denominadas por críticas. Estas formam uma cadeia na rede que constitui o caminho crítico, representado o caminho de maior duração através da rede do projeto, desde o acontecimento inicial até ao acontecimento final. Assim sendo, as atividades que compõem o caminho crítico definem a duração total do projeto. Numa rede pode existir mais que um caminho crítico, pois dependem da duração relativa de atividades concorrentes e das suas interdependências. [17] [18]. A [Figura 5](#page-35-1) exemplifica uma rede PERT/CPM.

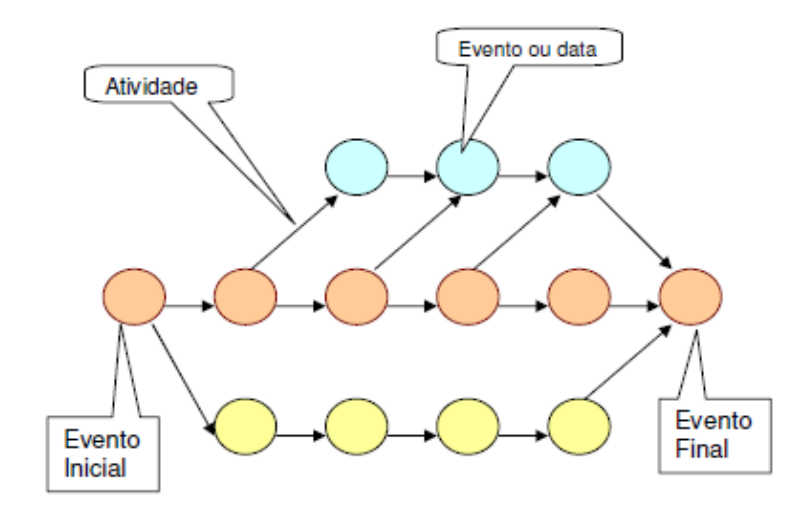

Figura 5. Modelo de rede PERT/CPM *[17]*.

### <span id="page-35-1"></span><span id="page-35-0"></span>**2.1.3. WBS**

O WBS (*Work Breakdown Structure*) permite organizar a informação das atividades num organograma, ou seja, posicionar as atividades em diferentes níveis, de uma forma hierárquica. Assim, o método fornece uma visão estrutural do projeto sendo uma ferramenta essencial para o planeamento e execução do projeto. [19].

O WBS facilita o processo da gestão, nomeadamente a atribuição de responsabilidades, a criação de subcontratos e a definição das fases de trabalho, permitindo assim a organização de todo o projeto. Como é uma hierarquia, o nível mais elevado da WBS corresponde ao projeto completo, seguindo-se os restantes níveis que são constituídos por subníveis até ao nível da atividade. A subdivisão de níveis varia de acordo com o projeto, não devendo existir grandes excessos nestes níveis de forma a não gerar grandes consumos de recursos no controlo [20]. A [Figura 6](#page-36-1) representa um exemplo de uma estrutura WBS.
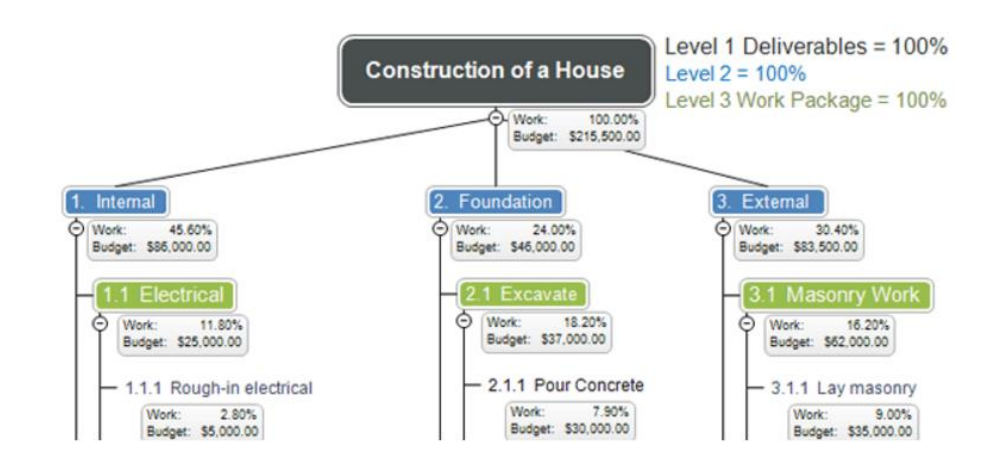

Figura 6. Exemplo do *Work Breakdown Structure [21]*.

## **2.1.4. LOB**

A LOB (*Line of Balance*) é uma técnica de planeamento e controlo, que permite uma simples execução as tarefas, melhorando assim a produtividade e qualidade de um projeto [14]. Este método consiste num gráfico de calendarização que permite ao gestor, através de diagramas de linhas, representar numa única vista os diferentes tipos de atividades realizadas pelas diversas equipas de trabalho em diferentes localizações. Assim, este método é adequado para projetos em que existam várias atividades comuns ou com longa duração, sendo que o grupo de atividades comuns são representadas graficamente em linhas verticais com inclinação equivalente ao ritmo de produção das respetivas atividades [22] [20].

A LOB permite a divisão do projeto por localizações, havendo também divisão das atividades da construção mais específicas. A grande vantagem desta técnica é a aproximação da evolução real do fluxo de trabalho na construção e a grande dificuldade baseia-se no processo de divisão do projeto por localizações, tornando-se suscetível a diferentes interpretações [14] [22]. A [Figura 7](#page-37-0) representa um exemplo de um gráfico de linha de balanço e a [Figura 8](#page-37-1) representa a informação que pode ser retirada a partir desse gráfico.

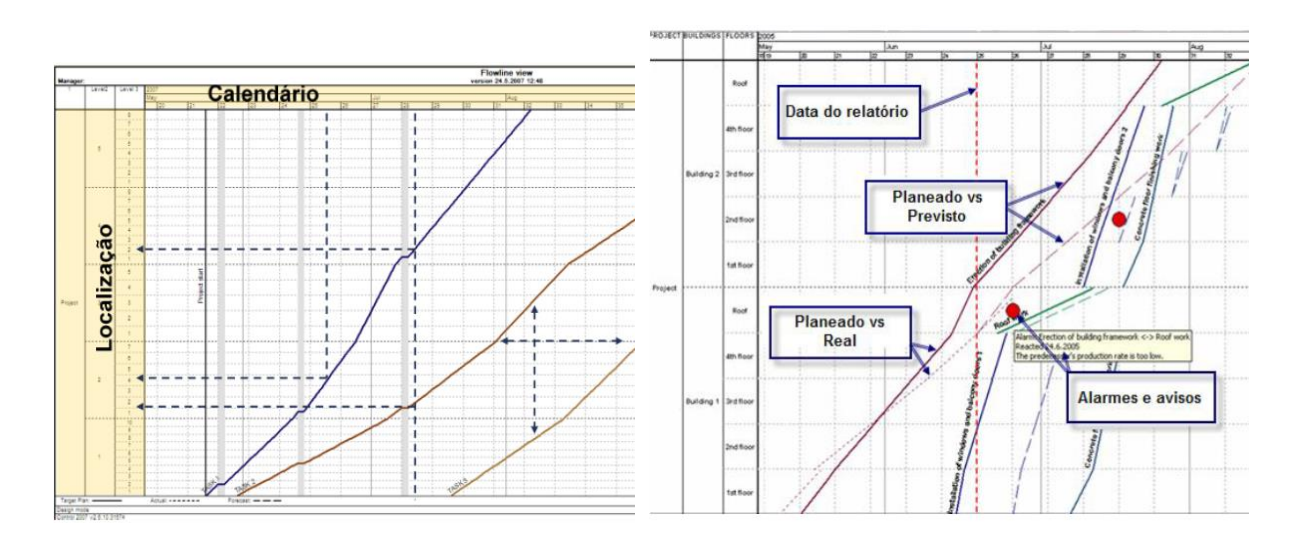

<span id="page-37-0"></span>Figura 7. Gráfico de Linha de Balanço *[22]*. Figura 8. Informação retirada após análise do gráfico LOB *[22]*.

#### <span id="page-37-1"></span>**2.1.5. Orçamentação e Controlo dos Custos**

Ao longo dos últimos anos, a gestão e controlo dos custos tem ganho ainda maior importância no ramo da gestão de obra, uma vez que os projetos e as construções têm vindo a aumentar a sua complexidade e dimensão, proporcionando assim um desenvolvimento dos métodos de orçamentação e novas abordagens na gestão dos custos [23].

A viabilidade de execução de um determinado empreendimento é avaliada através de uma estimativa prévia do seu custo tornando-se assim necessário elaborar um orçamento. Os processos de orçamentação originam, geralmente, lacunas nos sistemas de gestão de custos, pois existem dificuldades em determinar a quantidade de recursos necessários para a execução de um projeto, devido à falta de precisão não sendo detetadas falhas ou duplicações da parte do orçamentista [24].

A orçamentação é um instrumento de gestão e avaliação, tendo como principais funções planear e controlar, atribuindo valores monetários às quantidades físicas que irão ser adquiridas ou produzidas. Na gestão de um projeto, a orçamentação é uma ferramenta para o controlo dos custos, e um fator importante a considerar durante e após e execução de uma obra [23].

O controlo de custos é utilizado e aplicado no âmbito de fiscalização ou de averiguação, em que se verificam possíveis desvios entre os orçamentos pressupostos e os obtidos, permitindo avaliar e compreender os motivos dos desvios significativos tal como a aplicação de medidas capazes de minimizarem as derrapagens orçamentais [23].

A orçamentação pode ser realizada com base em três métodos distintos, tais como a experiência acumulada dos elementos pertencentes à equipa, os modelos matemáticos derivados de dados estatísticos e analogia com projetos semelhantes mais antigos. O método mais utilizado é a experiência acumulada dos elementos pertencentes à equipa [24].

Um dos aspetos mais importantes para a competitividade de uma empresa é a capacidade de elaborar um orçamento o mais próximo possível do real, prevendo cabalmente quantidades, valores e prazos para as atividades a efetuar e os custos, bem como os proveitos e fluxos financeiros que decorram da correta realização dessas atividades [23].

Devido à grande importância que a orçamentação representa para as empresas, tem havido uma evolução dos seus métodos ao longo dos anos, nomeadamente a nível de ferramentas informáticas, em que estas traduzem uma maior eficácia no cálculo dos custos e têm padrões entre diferentes utilizadores. Uma das grandes vantagens destas ferramentas passa pela existência de bases de dados, pois estas permitem registar, manter e divulgar todos os dados dos diversos projetos [24].

### **2.2. BIM**

O BIM (*Building Information Modeling*) é uma das tecnologias mais promissora na reinvenção e desenvolvimento das indústrias de arquitetura, engenharia e construção (AEC). Surgiu nos finais dos anos 70 de século XX e foi criado por Charles M. Eastman, no instituto de tecnologia da Georgia e foi aplicado pela primeira vez pelo arquiteto e estratega de CAD, Phil Bernstein da *Autodesk* [1]. A [Figura 9](#page-39-0) representa a evolução das metodologias de representação gráfica.

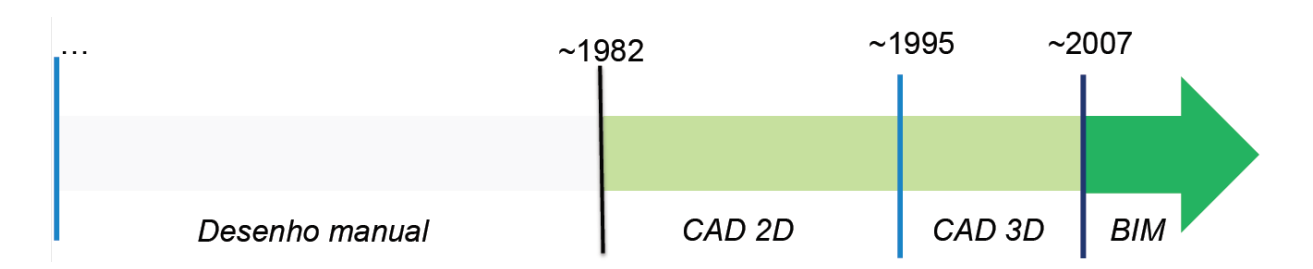

<span id="page-39-0"></span>Figura 9. Cronologia das metodologias de representação gráfica utilizadas na indústria da Arquitetura, Engenharia e Construção (AEC) *[1]*.

O grande potencial desta tecnologia baseia-se no facto de o edifício poder ser construído digitalmente, obtendo-se assim vários modelos virtuais das diferentes especialidades. Estes modelos suportam o *design* através das suas fases, permitindo análises e controlos melhores que os processos manuais. Após estes processos, os modelos representam a geometria do edifício, bem como os dados necessários para suportar a construção, fabricação e aquisições através dos quais o edifício é realizado [25].

Existem muitas definições de diferentes instituições relativamente ao que é o BIM. Segundo *Autodesk* [26], fornecedor de *software* BIM, "*o Building Information Modeling é uma metodologia baseada num modelo inteligente que oferece uma nova visão que o ajuda a planear, projetar, construir e gerir edifícios e infraestruturas"*. Já a NBS [27] (*National Building Specifications*) define "*o BIM como uma tecnologia que descreve os meios para que todos percebam os edifícios através da utilização de um modelo digital, em que este se baseia numa série de dados obtidos de um modo colaborativo, antes, durante e depois da construção"*. A criação de um modelo BIM permite que aqueles que interagem com o edifício otimizem as suas ações, resultando num acréscimo da vida útil para o ativo.

Como o BIM é relativamente recente, ainda existem algumas confusões do que é realmente BIM. Modelos que contêm apenas elementos 3D, sem nenhuns atributos aos objetos, modelos sem suporte paramétrico e modelos que são compostos por vários arquivos 2D CAD que são combinados para se definir o edifício, não são BIM [25]. A [Figura 10](#page-40-0) representa as várias fases do projeto que o BIM abrange.

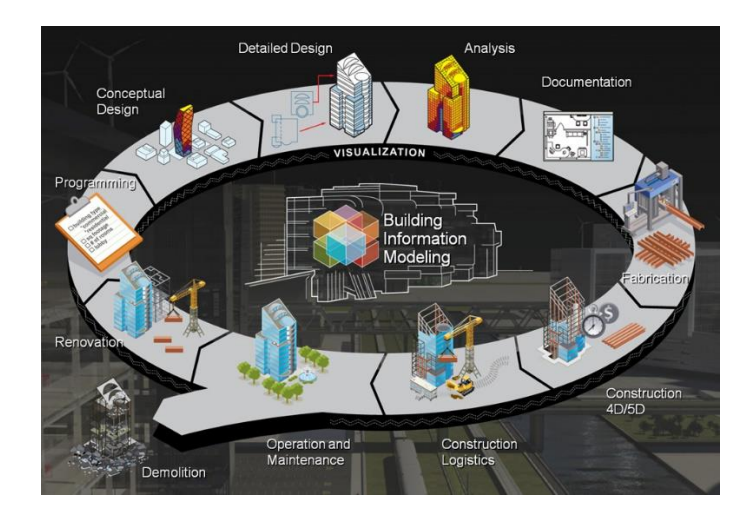

Figura 10. Metodologia BIM ao longo do ciclo-de-vida *[28]*.

## <span id="page-40-0"></span>**2.3. LOD**

Desenvolvidos pela AIA (*American Institute of Architects, o nível de desenvolvimentos* (LOD - *Level of Development*) é um dos conceitos mais importantes na viabilidade da metodologia BIM. O LOD pode ser definido pela quantidade de informação e geometria que determinado objeto possui e pode ser traduzido pelo grau de desenvolvimento e maturidade que um projeto BIM apresenta nas suas diferentes etapas [29]. A quantidade de informação vai aumentando à medida que o projeto se aproxima do seu fim.

Segundo o *BIMForum* [29] existem seis níveis distintos, em que estes acompanham o modelo desde a fase de conceção até ao modelo "*As-built*" (telas finais), nomeadamente [29]:

- **LOD 100 (Modelo conceptual)**: O objeto ou modelo não está muito percetível ainda, sendo que este pode ser representado genericamente por um símbolo.
- **LOD 200 (Modelo de geometria aproximado)**: este modelo já apresenta um pequeno desenvolvimento. É representado graficamente por um sistema genérico, objeto ou conjunto. Algumas caraterísticas deste modelo, nomeadamente quantidades, dimensão, forma, localização e orientação não são muito percetíveis.
- **LOD 300 (Modelo de geometria mais precisa)**: neste nível alguma das informações relativas ao modelo como quantidades, tamanho, forma, localização e orientação já são mais minuciosas, sendo que o elemento já é representado como um sistema específico,

objeto ou conjuntos das informações referidas anteriormente. A informação não gráfica básica pode ser integrada no modelo nesta fase.

- **LOD 350 (Modelo de geometria precisa)**: este nível é muito semelhante ao anterior, sendo que neste nível há a adição da interface com os outros sistemas do modelo.
- **LOD 400 (Modelo de fabrico)**: o nível de representação gráfica do LOD 400 é semelhante aos LOD 350, com o acréscimo ao nível dos detalhes da fabricação, montagem, instalação e informação.
- **LOD 500 (Modelo** *As-built***):** é o nível mais aproximado de como vai ser construído na realidade relativamente às quantidades, dimensões, forma, localização e orientação, sendo que já existem mais informações com alguma riqueza anexado ao modelo.

Como referido anteriormente, os níveis de desenvolvimento estão interligados a várias etapas do edifício, em que os quatro primeiros níveis estão associados à fase de projeto, sendo os seguintes, LOD 400 e LOD 500, relativos à construção e operação, respetivamente. A [Figura](#page-41-0)  [11](#page-41-0) ilustra um pequeno exemplo do desenvolvimento que um objeto pode apresentar ao longo dos vários níveis.

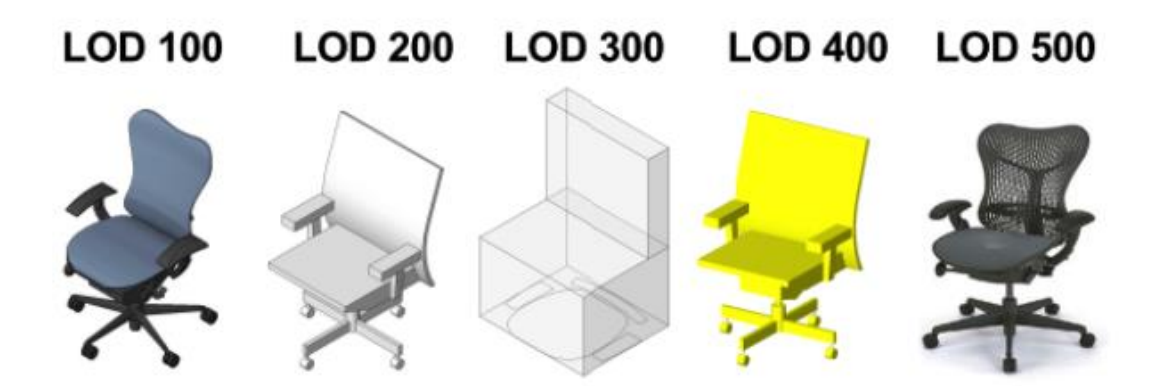

<span id="page-41-0"></span>Figura 11. Comparação visual dos diferentes níveis do conceito LOD *[1]*.

## **2.3.1.** *Level of Development versus Level of Detail*

O conceito *Level of Development* é frequentemente interpretado como nível de detalhe (*Level of Detail*), nível de detalhe, apesar de existirem diferenças importantes e notórias. O nível de detalhe está relacionado com o detalhe da representação visual que o objeto ou modelo apresenta, ao invés do nível de desenvolvimento que representa o grau de informação que os elementos possuem. Resumidamente o nível de detalhe pode ser considerado como *input* aos elementos e o nível de desenvolvimento como *output* fiel [29].

### **2.4. BIM na Gestão da Construção**

### **2.4.1. BIM 4D - Planeamento**

Atualmente, as exigências da indústria AEC são mais elevadas e os projetos são cada vez mais complexos e os prazos de execução e orçamentos cada vez mais reduzidos. Por isso os profissionais envolvidos desenvolveram ferramentas que permitem cumprir estas novas exigências, passando por existir um maior controlo em cada uma das áreas colaborativas [30]. Controlo significa cumprir os prazos e custos estipulados inicialmente de um determinado produto com qualidade, sendo difícil de se realizar na construção provocando assim muitas perdas e atrasos. Normalmente para planear as tarefas e atividades de construção recorre-se aos diagramas de barra e de rede, todavia esses métodos não consideram a configuração espacial relacionada com as atividades, nem interligam as atividades a elementos do modelo [31]. De modo a colmatar as falhas dos métodos tradicionais, surgiu o BIM e planeamento 4D. O modelo 3D é associado à variável tempo [\(Figura 12\)](#page-42-0), materializada nas atividades de construção. Ou seja, as atividades do mapa de trabalhos são associadas aos elementos do modelo 3D, permitindo assim realizar simulações construtivas em qualquer ponto da construção [20].

<span id="page-42-0"></span>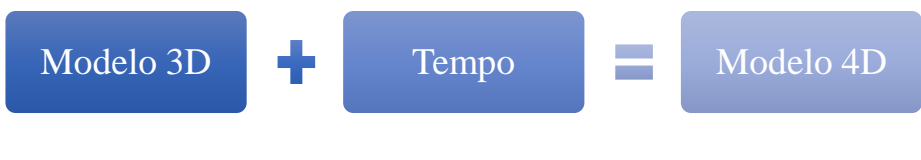

Figura 12. BIM 4D.

A utilização do BIM 4D proporciona uma melhor compreensão do projeto por parte de todos os intervenientes e também permite a correção de erros associados ao planeamento, como por exemplo erros nas precedências, tempos de execução de determinadas tarefas e redução de tempos mortos. A [Figura 13](#page-43-0) representa um pequeno exemplo de uma simulação 4D.

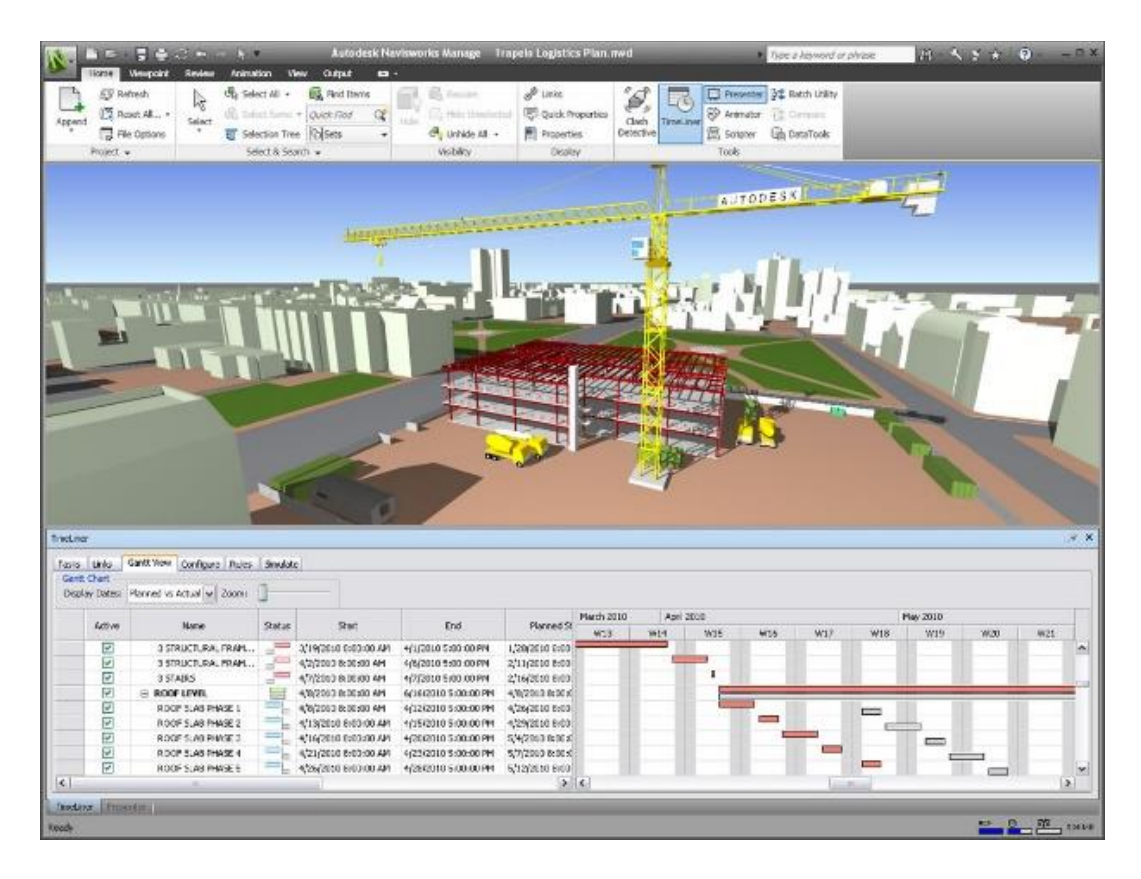

Figura 13. Simulação 4D no *software Autodesk Navisworks [20]*.

<span id="page-43-0"></span>Existem várias peculiaridades a ter em conta caso o modelo 3D seja utilizado para realizar o planeamento de tarefas, nomeadamente relativamente ao nível de detalhe. Para realizar a simulação do faseamento construtivo de um determinado objeto é necessário definir todos os seus elementos e camadas, sendo assim possível associar esses elementos do modelo a cada atividade do mapa de trabalhos [20]. Assim sendo o modelo 3D deve possuir um nível de detalhe elevado.

As vantagens e benefícios de utilizar o BIM 4D para a realização do planeamento e calendarização das atividades, bem como executar as respetivas simulações construtivas são:

• **Comunicação**: os gestores podem comunicar visualmente com as partes interessadas do projeto relativamente ao processo planeado da construção. O modelo 4D captura os

aspetos temporais e espaciais de um cronograma e comunica-o mais eficazmente do que o tradicional gráfico de *Gantt* [25].

- **Visualização**: tal como é comum em todas as dimensões BIM, a visualização é um dos aspetos mais vantajosos relativamente aos processos tradicionais, pois permite uma perceção muito melhor do modelo, bem como a interação com o mesmo em qualquer perspetiva [13].
- **Precisão e Detalhe**: permite à equipa de trabalho elaborar um plano de trabalhos mais preciso e detalhado, simulando e verificando a viabilidade do plano produzido, verificando se todas as tarefas e atividades estão interligadas conduzindo a uma redução dos custos e duração no projeto de construção [13].
- **Replaneamento:** umas das grandes vantagens do modelo 4D prende-se ao facto de ser possível refazer algum tipo de agendamento no caso de algum problema que possa suceder durante a obra ou projeto [13].
- **Apoio à tomada de decisão:** a tomada de decisão está presente em todas as fases da construção e por isso é essencial existir uma ferramenta de apoio. Os modelos 4D são o exemplo desse tipo de ferramenta auxiliando os profissionais de forma eficiente pois permite que estes recorram à ferramenta as vezes que forem necessárias para tomar a melhor decisão sobre o projeto [13].
- **Análise:** os modelos 4D podem ser utilizados para a realização da análise da gestão das atividades do projeto, tais como [13]:
	- **Deteção de Conflitos:** a possibilidade de realizar este tipo de análise é uma enorme vantagem nos modelos 4D, pois permite detetar estas colisões entre especialidades ou até da mesma especialidade antes de o projeto ser aplicando em obra diminuindo os erros de obra, bem como o custo e tempo total das obras.
	- **Utilização do Espaço**: os modelos 4D fornecem a capacidade de visualizar o espaço que é necessário utilizar durante as diferentes fases da construção, permitindo desta forma a organização das áreas de acesso ao local, a localização dos equipamentos de grande porte, reboques, entre outros.
	- **Disposição dos Recursos:** identificação dos recursos (mão-de-obra, material e equipamento) necessários para as atividades da construção.

• **Segurança e Saúde no trabalho:** o BIM 4D pode ser útil para a gestão dessas medidas para a obra em questão, mas é uma área em que o potencial do BIM 4D ainda não foi totalmente aproveitado.

Apesar de todas estas potencialidades e vantagens existem alguns condicionalismos, sendo o principal relacionado com as questões de licenças, trabalhos externos (pré-fabricação), entre outros. Estas atividades devem ser incluídas nos cronogramas de construção, mas os *softwares* do 4D não têm essas capacidades, uma vez que não é possível representá-las como elementos ou objetos no modelo [20]. Outra desvantagem prende-se ao facto de serem necessários profissionais qualificados e de ser uma tarefa árdua de realizar, exigindo assim uma grande capacidade de esforço pela equipa responsável [20].

Na [Tabela 1](#page-46-0) é realizada uma pequena comparação entre a metodologia BIM e a tradicional relativamente às técnicas de planeamento.

<span id="page-46-0"></span>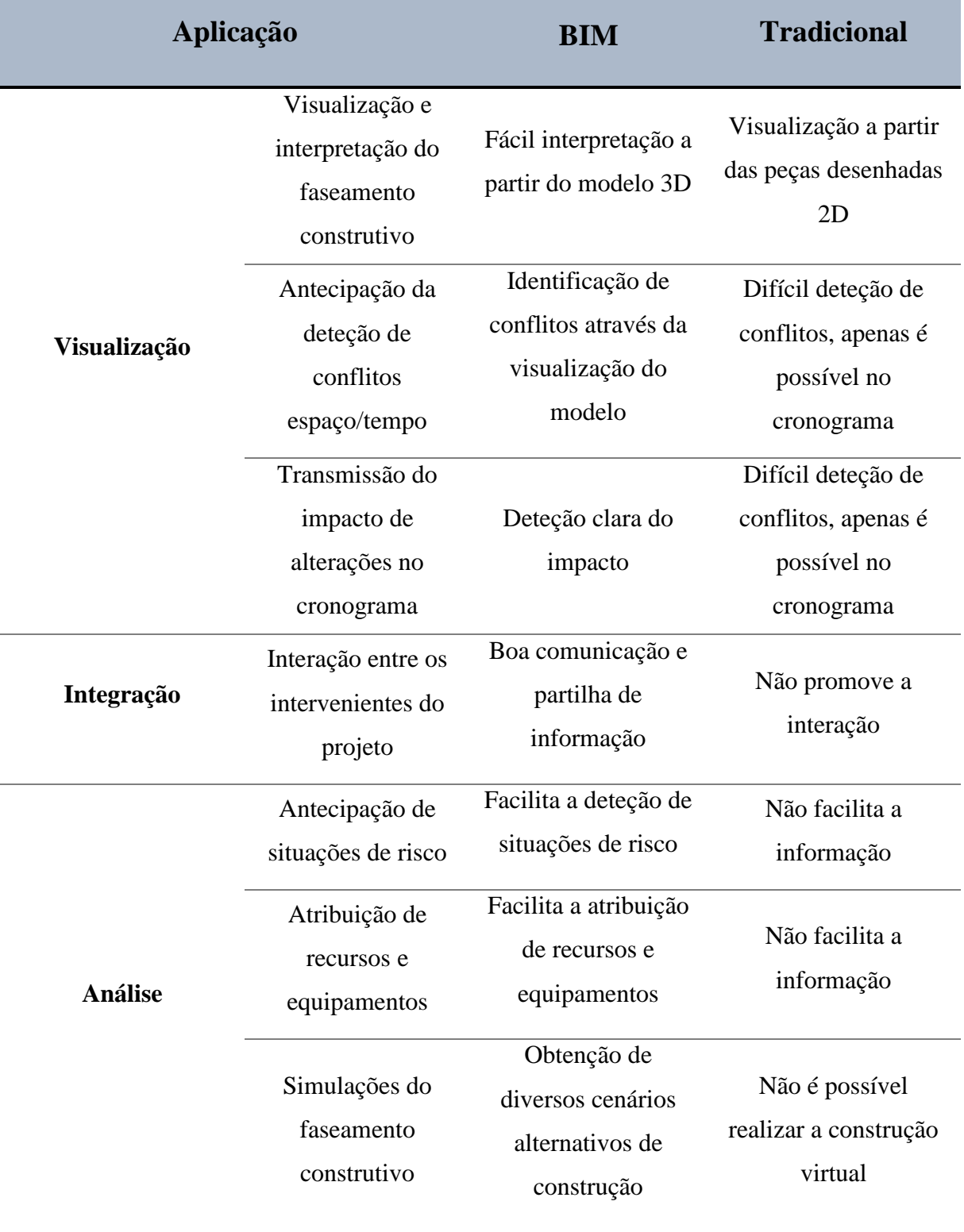

Tabela 1. Comparação entre a metodologia BIM 4D e a Tradicional, adaptado *[13]*.

# **2.4.2. BIM 5D - Extração e Controlo de Quantidades e Custos**

O surgimento do BIM 5D representa um grande desenvolvimento nos métodos outrora utilizados nas estimativas de custos e levantamento de quantidades. Posto isto, o BIM 5D proporciona estimativas orçamentais mais rigorosas, em que a partir dos modelos gerados é possível extrair e analisar custos, bem como avaliar diferentes cenários e os impactos que daí advêm. Outra das potencialidades desta dimensão consiste na identificação dos custos mais elevados e a sua localização na linha temporal [\(Figura 14\)](#page-47-0) [32]. Assim, a modelação paramétrica permite uma ligação entre os elementos, na qual inclui as propriedades dos mesmos, possibilitando a extração de informações gerais e específicas que podem ser relacionadas e utilizadas para o cálculo dos custos [33].

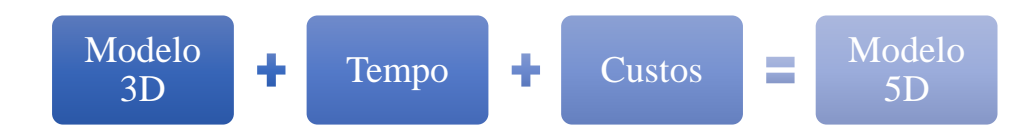

Figura 14. BIM 5D.

<span id="page-47-0"></span>O BIM 5D proporciona diversos benefícios relativamente aos processos de orçamentação e estimativa de custos. Comparando com os processos tradicionais, os modelos BIM minimizam o trabalho humano (em certo aspetos) que é suscetível a erros, possibilitando uma maior concentração dos orçamentistas no trabalho de estimativa de custo, tornando-o assim mais eficaz e adequado a cada projeto. O facto de o orçamentista conseguir rapidamente atualizar as informações quando porventura ocorra alterações no modelo do projeto, apresenta uma enorme vantagem, pois agiliza e evita perdas de tempo no processo [32].

A visualização é outra grande vantagem, pois a perceção do projeto é muito mais eficaz, uma vez que é possível interagir com o modelo em qualquer perspetiva, diminuindo assim algumas suposições que os donos de obra possam fazer relativamente ao projeto. O BIM 5D também permite a intervenção precoce dos donos de obra, proporcionado assim que estes aconselhem a equipa de projeto e o cliente relativamente ao custo de cada decisão tomada. Com o surgimento do BIM 5D a eficiência das extrações durante a fase de estimativa orçamental melhorou significativamente, sendo possível fornecer um alto nível de detalhe dos custos que é muito útil no início dos projetos [33].

Resumindo, as grandes vantagens são [34]:

- Criação de uma base de dados de custos e preços, composição das equipas de trabalho e as suas taxas de produtividade;
- Controlo das alterações efetuadas, compreendendo os seus custos associados;
- Comparação dos custos entre as diferentes possibilidades de soluções;
- Compreensão dos trabalhos de obra que acrescentam custos extras;
- Permite obter um orçamento máximo e ir ajustando o plano de trabalhos de forma a cumprir o valor estipulado;
- Alterações de projeto automatizadas na estimativa de custos;
- Filtragem de tarefas individualmente.

O BIM 5D e o BIM apresentam muitas vantagens relativamente aos processos tradicionais, neste caso de orçamento e estimativa de custos, mas também existem algumas barreiras que muitas vezes influenciam aos envolvidos implementarem o BIM 5D no seu processo de trabalho. A questão das compatibilizações dos *softwares* ainda é muito discutida no meio, apesar dos grandes avanços que se têm vindo a fazer a nível da interoperabilidade, por vezes ainda existem certas dificuldades na transmissão das informações do modelo BIM para as ferramentas de estimativas de custos [33]. Existem duas formas para transferir as informações, se forem utilizadas a mesma *software house*, os formatos dos ficheiros são compatíveis se forem *softwares* de casa diferente a transmissão de ficheiros e dados será realizada através da conversão de dados para o um formato comum, geralmente o IFC [32]. Outra grande barreira está relaciona com o custo que o BIM 5D apresenta, sendo necessárias licenças dispendiosas de *software*, *hardware* com grande capacidade, bem como a formações dos profissionais relativamente a estas novas ferramentas de trabalho [33]. Por último pode-se referir que ainda existem algumas lacunas na qualidade dos dados nos modelos, uma vez que alguns objetos não apresentam informações relevantes para os responsáveis utilizarem da melhor forma. Isto salienta a falta de uniformidade na forma como os modelos são muitas vezes produzidos e a precisão das estimativas dependem muito da integridade do modelo [33].

## **2.4.3.** *Software* **BIM 4D e 5D**

As diversas *software houses* aperceberam-se que o BIM 4D e 5D iria ter uma grande aderência por parte dos profissionais na área e por isso apostaram no desenvolvimento de ferramentas para apoiar esta nova metodologia de trabalho, tornando-se uma ótima oportunidade de negócio. Na [Tabela 2](#page-49-0) estão representadas as principais *softwares houses* com as respetivas ferramentas BIM.

| Software House    | Ferramenta BIM              |  |
|-------------------|-----------------------------|--|
| Autodesk          | <i>Navisworks</i>           |  |
| Vico Software     | Vico Office 4D Manager      |  |
| Vico Software     | <i>Virtual Construction</i> |  |
| <b>Bentley</b>    | ConstrucSim Planner         |  |
| Tekla             | Tekla BIMSight              |  |
| Innovaya          | Visual Simulation           |  |
| Synchro Ltd.      | Synchro Pro                 |  |
| Gehry Tecnologies | Digital Project             |  |
| Solibri           | Solibri Model Checker       |  |

<span id="page-49-0"></span>Tabela 2. Principais ferramentas BIM 4D e 5D *[1]*; *[25]*.

O *Navisworks* da *Autodesk* é das ferramentas mais utilizadas no mercado, uma vez que o seu manuseamento é intuitivo e de relativa facilidade. Outra grande vantagem está relacionada com a interoperabilidade, uma vez que, como geralmente é utilizado o *Revit* para gerar os modelos, arquitetónicos, estruturais, a transmissão de dados é realizada nos formatos próprios da *software house*.

O *Vico Software* também está a ser cada vez mais utilizado fornecendo soluções de orçamentação, planeamento, gestão da produção, gestão de custos, entre outras. Este *software* tem uma grande capacidade de extração das propriedades dos elementos aliando-se às informações que cada objeto possui no modelo 3D, possibilitando a extração de quantidades segundo as regras que os utilizadores definiram [20].

## **2.5. Métodos de Levantamento**

Os levantamentos e medições de edifícios são efetuados há muitos anos com o intuito de ter uma melhor perceção das características dos edifícios, de modo a analisar corretamente se a obra evoluí de acordo com o planeamento previsto. Posto isto, o levantamento de um edifício deve representar de uma forma completa o conhecimento e as características globais da obra [35].

O levantamento permite identificar, analisar e registar em que fase da obra o edifício se situa, de modo a compreender as alterações feitas relativamente ao projeto ao longo da obra. Existem vários métodos de medição e metodologia de levantamentos que são aplicados há muitos anos, em que estes não são somente procedimentos, mas também são processos de estudos, nomeadamente [35]:

- **Levantamento direto (longimétrico)**: aplicado na maioria dos levantamentos arquitetónicos. Este método é essencial para elaborar as plantas e cortes do edifício quando outros métodos não podem ser aplicados. Esta medição é realizada com o auxílio de instrumentos de medição simples, nomeadamente, fitas métricas, prumos, níveis, entre outros;
- **Levantamento instrumental (topográfico)**: aplicado em casos especiais, sendo considerado um método complementar os levantamentos diretos e indiretos. Este método é utilizado para medições exatas, detetando tendências planimétricas de grande extensão e principalmente quando os pontos são inacessíveis fisicamente pelos operadores. Posto isto, os instrumentos de auxílio são a estação total, teodolito, *laser scanning*, níveis e distanciómetro;
- **Levantamento indireto (fotogramétrico)**: este método é normalmente utilizado para levantamento de fachadas, sendo que se torna muito útil quando integrado ao método direto para o levantamento das elevações do edifício, no caso em que alguns pontos de

medição não são acessíveis. Os instrumentos utilizados para este tipo de operações são as máquinas fotográficas e instrumentos capazes de traçar gráficos do objeto levantado Na [Tabela 3](#page-51-0) está um resumo com os tipos de levantamentos.

<span id="page-51-0"></span>

| Tipo de<br>levantamento             | Condições e requisitos<br>para o levantamento                                                               | <b>Grandeza</b><br>medida       | <b>Instrumentos</b>                                                              |
|-------------------------------------|----------------------------------------------------------------------------------------------------|---------------------------------|----------------------------------------------------------------------------------|
| Direto:<br>Longimétrico             | Todos os pontos de<br>levantamento devem ser<br>fisicamente acessíveis                                      | Comprimento                     | - Fita métrica<br>- Níveis<br>- Prumos                                           |
| <b>Instrumental:</b><br>Topográfico | Todos os pontos de<br>levantamento devem ser<br>visíveis através dos<br>instrumentos de<br>levantamento     | - Comprimento<br>- Angulo plano | - Teodolito<br>- Estação total<br>- Taquímetro<br>- Laser<br>Scannning           |
| <b>Indireto:</b><br>Fotogramétrico  | Todo o plano a ser<br>levantado deve estar<br>visível e enquadrado no<br>fotograma, base do<br>levantamento |                                 | - Máquina<br>fotográfica<br>- Instrumentos<br>tradicionais de<br>desenho técnico |

Tabela 3. Tipos de levantamentos adaptado, [35].

Um dos instrumentos mais antigos é a estação total que ainda é utilizada como suporte ao *Laser Scanning* para georreferenciar as várias nuvens de pontos. Tradicionalmente uma estação total tinha como função capturar pontos únicos, ou seja, eram registados ponto por ponto, o que tornava o processo muito demorado e massivo, impossibilitanto assim a aquisição de superfícies estruturais completas [36]. No caso do TLS, um único *scan* resulta numa enorme quantidade de pontos num padrão sistemático, nuvem de pontos [36].

A estação total [\(Figura 15\)](#page-53-0) é uma combinação de teodolitos eletrónicos e do equipamento de medição eletrónica da distância (EDM) integrando também um microprocessador, um sistema de recolha de dados eletrónico e um sistema de armazenamento [37]. Estes instrumentos têm como função a medição de ângulos horizontais e verticais, bem como a distância de inclinação do objeto relativamente ao instrumento [37].

O EDM é o instrumento principal da estação total, alcançando distâncias entre os 2,8 km e 4,2 km, sendo que a precisão de medição varia entre os 5 mm a 10 mm por quiilómetro [37]. Este instrumento é utilzado com um alvo que é reconhecido automáticamente e a distância medida é sempre a distância de inclinação do objeto relativamente ao instrumento [37]. O teodolito eletrónico tem como função medir o ângulo vertical e horizontal, sendo que para os ângulos horizontais qualquer direção conveniente pode ser tida como direção de referência, enquanto que para os ângulos verticais, o zénite (ângulo complementar da altura) é a direção tida como referência. [37]. A precisão deste equipamento varia entre os 2 a 6 segundos.

O microprocessador faz a média de múltiplas observações, calculando a distância horizontal e as coordenadas x, y, z, quando a altura do eixo do instrumento e os alvos são fornecidos [37]. O processador tem a capacidade de aplicar correções de temperatura e pressão às medições, no caso estas serem fornecidas [37].

Os dados recolhidos da estação total podem ser transferidos para computadores com os respetivos *software* para um processamento posterior.

Este tipo de medições requer um alto nível de precisão, com tolerâncias aceitáveis medidas em arco-segundos para ângulos e milímetros para distância, sendo também importante que estes instrumentos sejam de fácil manuseamento e operabilidade, pois por vezes existem condições não favoráveis e extremas, como por exemplo um terreno que dificulte a coloção do equipamento [38]. Este instrumento deve ser nivelado com precisão pelo operador, de acordo com uma faixa especificada pelo fabricante antes de realizar as medições, sendo este um dos principais cuidados que se deve ter em conta [38].

Existem algumas vantagens de utilizar este tipo de instrumentos, nomeadamente:

- O trabalho de campo é realizado rapidamente;
- A precisão da medição é alta;
- Os erros manuais associados à leitura e gravação são eliminados;
- O cálculo de coordenadas é muito rápido e preciso e as medições de temperatura e pressão são feitas automaticamente [37].

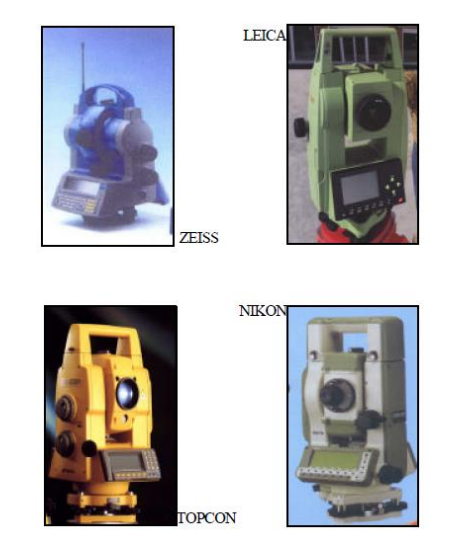

Figura 15. Estações totais.

<span id="page-53-0"></span>O instrumento que será estudado nesta dissertação será o *Laser Scanning* e por isso, primeiramente, é necessário compreender em que consiste uma nuvem de pontos (Capítul[o 5.2\)](#page-104-0). A fotogrametria também irá ser abordada (Capítulo [2.5.3\)](#page-62-0) pois é uma tecnologia que tem vindo a desenvolver-se a par do *Laser Scaning*.

#### **2.5.1. Nuvem de pontos**

Uma nuvem de pontos (NP) [\(Figura 16\)](#page-54-0) é um conjunto de dados de pontos dispostos num sistema de coordenadas tridimensionais, ou seja, uma NP georreferenciada, que contém a geometria e radiometria do objeto num determinado momento de captura [39]. A geometria representa a forma do objeto sendo que se podem realizar medições ao mesmo [39]. A radiometria traduz a informação RGB [\(Figura 17\)](#page-54-1), *Red, Green and Blue* (sistema de cores formado por vermelho, verde e azul) sobre o objeto [39].

A NP tem como principal utilidade auxiliar o trabalho de modelação de um determinando objeto ou edifício através de diversos métodos, tais como a criação de malhas e a modelação de geometrias utilizando os pontos como referenciais [40].

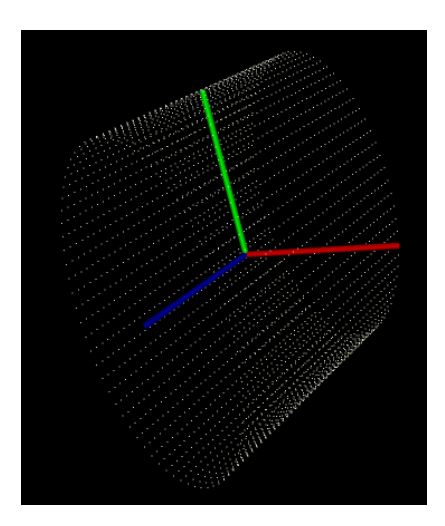

Figura 16. Representação típica de uma nuvem de pontos *[41]*.

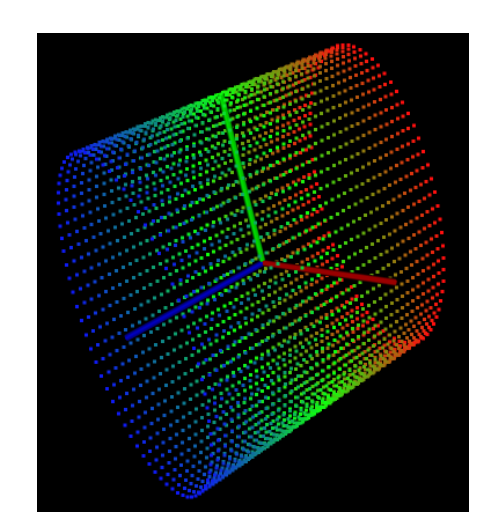

Figura 17. Adição de cor – RGB *[41]*.

## <span id="page-54-1"></span><span id="page-54-0"></span>**2.5.2.** *Laser Scanning*

A utilização do *Laser Scanning* (LS) é muito recorrente nas indústrias geoespaciais e pesquisa há muitos anos, contudo os avanços recentes na tecnologia de *hardware* e no BIM têm vindo a proporcionar um novo nível de utilização da digitalização para a indústria da construção de edifícios [42].

A digitalização na construção está mais centrada na reabilitação, isto é, edifícios e estruturas já existentes, mas esta tecnologia também pode ser aplicada em construções novas, possibilitando assim o acompanhamento da obra e o seu correto planeamento [42].

O LS é uma tecnologia não destrutiva capaz de captar digitalmente a geometria e radiometria de objetos utilizando raios de laser. Foi introduzida na comunidade científica no início da década de 1990, sendo que o primeiro *Laser Scanner* Terrestre, TLS, foi construído em 1999 [40].

O LS surge como uma das melhores ferramentas pela sua velocidade, precisão e capacidade de detalhe, ou seja, num intervalo de tempo pequeno, garante um elevado nível de informação rica, fiável e precisa [39]. Esta tecnologia está a tornar-se uma ferramenta importante no processo BIM, uma vez que adquire um conjunto de informação essencial para o ciclo integrado [43] [42].

Esta tecnologia tem diversas funcionalidades e pode ser aplicada em diferentes fases da construção. Assim sendo, o LS poderá ser introduzido na fase prévia de aquisição de informação, de modo a iniciar o modelo, na fase posterior como tela final, bem como nas diversas fases construtivas intermédias para que estas possam ficar documentadas segundo um *as-built* existente num determinado momento [39].

Antes de iniciar o varrimento é necessário primeiramente realizar um estudo aprofundado das condicões do local e edifício, de modo a determinar as áreas a cobrir, possíveis obstruções, identificar o número de estacionamentos que serão necessários e avaliar as técnicas que podem ser aplicadas para o registo das nuvens (união dos resultados obtidos em cada estacionamento) [39]. A [Figura 18](#page-55-0) apresenta um dos equipamento de Laser Scanning da Leica, o P40.

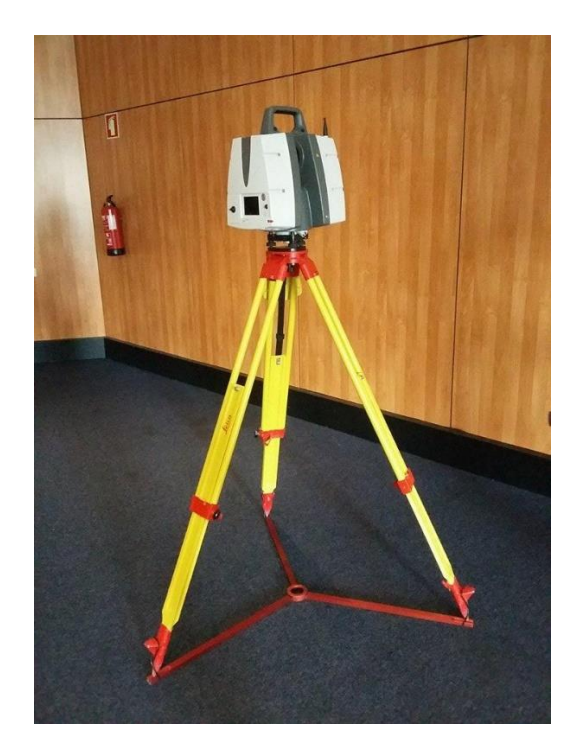

Figura 18. *Laser Scanning* – Leica P40.

## <span id="page-55-0"></span>**2.5.2.1. Tipos de Equipamentos**

No que diz respeito ao LS existem diferentes equipamentos, de modo a cumprir de uma forma mais eficiente as diversas funções em que estes podem ser aplicados. Posto isto, os

equipamentos podem ser caracterizados pela forma de emissão do laser e técnica de medição da distância e por isso existem três tipos de equipamentos (*scanners*):

• **Triangulação** [\(Figura 19\)](#page-56-0): estes *scanners* baseiam-se na emissão de um feixe *laser* pelo sistema e a luz refletida pelo objeto é registada pelos sensores de uma câmara CCD, *Charge Coupled Device* (sensores com filtros para capturar a imagem a cores) e aplicando a lei dos senos  $\left(\frac{a}{\sin a}\right)$  $\frac{a}{\sin A} = \frac{b}{\sin A}$  $\frac{b}{\sin B} = \frac{c}{\sin B}$  $\frac{c}{\sin c} = 2R$ ) é possível determinar a distância a que o ponto dista da câmara [44]. Indicado para curtas distância até 3 a 5 metros.

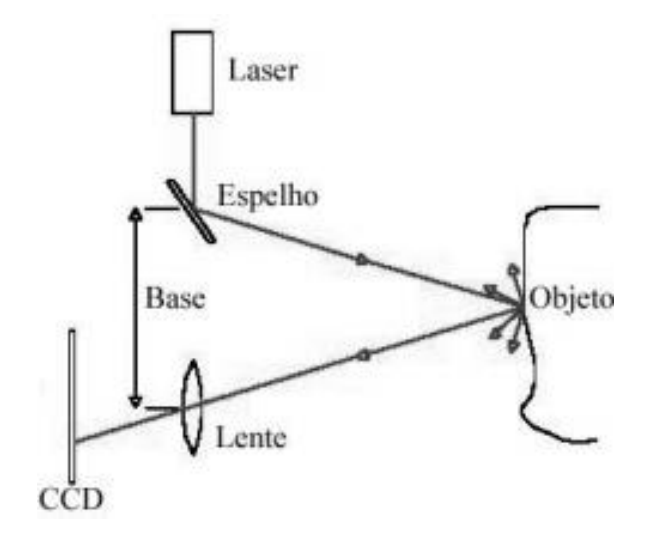

Figura 19. Esquema de funcionamento da triangulação do *laser [44]*.

<span id="page-56-0"></span>• **Emissão de** *laser* **por impulso -** *Time of flight* [\(Figura 20\)](#page-56-1): medem a distância ao objeto através do tempo de trajeto, ou seja, calcula a distância através do tempo em que o *laser* demora a viajar desde a sua fonte até ao objeto e é refletido de volta à superfície refletida. Caracterizam-se pelo seu grande alcance, daí serem indicados para elevadas distâncias (centenas de metros) [39];

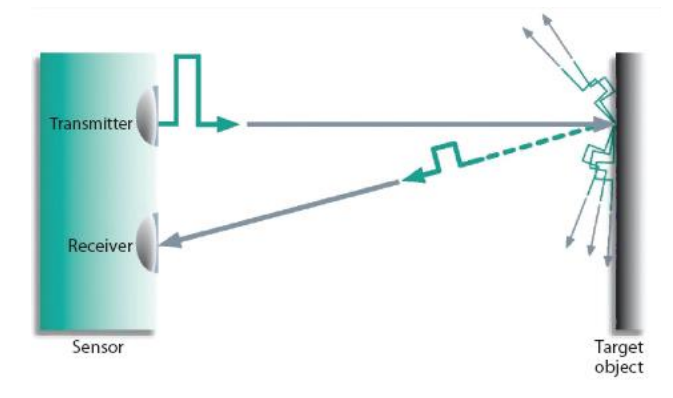

<span id="page-56-1"></span>Figura 20. Esquema do funcionamento do *laser Time of flight [45]*.

• **Emissão de** *laser* **por varrimento -** *Phase Based*: medem a distância através da diferença entre o comprimento de onda emitido e recebido do feixe de laser, traduzindo a potência ótica do objeto. A luz refletida é detetada e comparada com a luz emitida de forma a determinar a mudança de fase das ondas de luz infravermelha. Evidenciam-se pela sua velocidade (milhões de pontos por segundo) e não pelo seu alcance [39].

#### **2.5.2.2. Metodologia**

Para se obter o modelo final do edifício analisado e varrido pelo LS é necessário realizar uma série de técnicas, em que estas estão divididas em diferentes etapas, tais como:

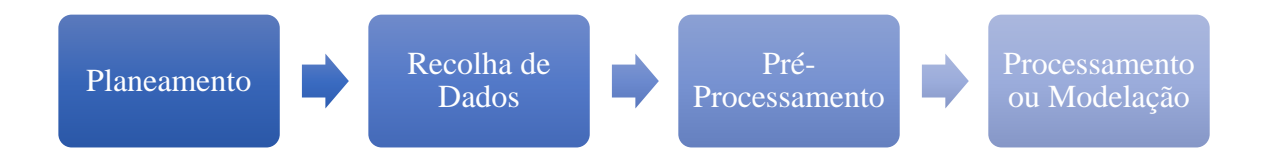

Figura 21. Metodologia do *Laser Scanning*.

#### • **Planeamento**

Nesta primeira etapa são definidas as finalidades do levantamento: a área, os objetos a serem capturados, bem como o detalhe a atingir [6]. Estes fatores influenciam a localização das estações, a densidade das nuvens de pontos e o posicionamentos dos alvos [6]. A captura de fotografias do local são um excelente auxílio pois permite a identificação espacial dos objetos ou do edifício a serem levantados ou até outros problemas que podem ocorrer. [6].

#### • **Recolha de dados (***Data collection***):**

Esta segunda etapa divide-se em duas fases, o varrimento a laser dos objetos, edifícios ou alvos e o levantamento dos pontos de controlo. O varrimento é feito a partir de várias estações, obtendo-se diversas nuvens que abrangem todos os pontos de interesse, reduzindo ao máximo as zonas de sombras (oclusões) [6]. Durante esta técnica, geralmente, são utilizadas diferentes densidades, variando de acordo com a forma do objeto ou a finalidade do levantamento [6]. O

levantamento dos pontos de controlo (estações totais) podem ser peculiaridades naturais do edifício ou alvos aplicados sobre a superfície do mesmo, em que o principal objetivo é o registo e a associação da nuvem de pontos para o sistemas de coordenadas e o controlo da precisão dos resultados [6].

#### • **Pré-processamento (***Data pre-processing***)**

Esta etapa consiste no tratamento das nuvens de pontos para posteriormente ser feito o processamento. Posto isto, esta etapa também se divide em duas fases, o registo e as operações para a otimização das nuvens de pontos [6]. O registo baseia-se na união das várias nuvens, em que para tal é necessário posicionar as nuvens nas suas coordenadas locais [39]. Esta técnica pode ser realizada a partir do reconhecimento automático de alvos físicos do LS, através da utilização de zonas de sobreposição das nuvens (pelo menos 30%) (*Cloud-to Cloud*), identificação manual de pontos comuns e registos automáticos através de algoritmos avançados para o reconhecimentos de padrões comuns (técnica menos desenvolvida) [11] [48]. Posteriormente é realizada a unificação, em que transforma as várias NP das diferentes estações numa única NP, podendo proceder-se à decimação, que consiste na eliminação de alguns pontos em comuns das várias estações.

Após realizada esta técnica, segue-se a otimização da nuvem, que consiste na sua limpeza, isto é, eliminação de toda a informação não necessária, diminuindo significativamente a quantidade de pontos e o tamanho da nuvem [6] [39] Estas operações incluem a filtragem (eliminação de ruídos, obstáculos e objetos fora da área de interesse) e também a simplificação, ou seja, eliminação de informações sobrepostas [6].

### • **Processamento ou Modelação (***Data processing***):**

A última etapa passa pelo processamento de todos os dados, o que inclui a segmentação, modelação, otimização e edição do modelo e a exportação dos produtos [6].

O objetivo da segmentação é agrupar especialidades (ex: estruturas e arquitetura), isto através de processos iterativos de seleção de trechos das nuvens de pontos, definindo limites por alterações nas cores, mudanças de planos, de inclinações ou de material [6]. Estas iterações podem ser realizadas em programas mais simples, ou através de processos automatizados, em programas mais avançados [6].

Na modelação, a obtenção de desenhos e outros tipos de modelos geométricos podem ser realizadas a partir de processos iterativos, semiautomáticos e automáticos (Capítulo [2.5.2.3\)](#page-59-0)

## **2.5.2.3. Modelação Manual, Semiautomática e Automática**

<span id="page-59-0"></span>Na etapa da modelação é possivel obter os desenhos por diversos processos, nomeadamente iterativos ou manuais, semiautomáticos e automáticos.

#### • **Processo Iterativo**

Neste método é necessário realizar o traçado manualmente das formas e contornos dos objetos ou edifício com linhas, arcos ou polilinhas, o que implica um conhecimeno aprofundado do operador da edificação e dos *software*, bem como possuir material fotográfico adequado, de modo a auxiliar o utilizador no processo da interpretação de alguns pormenores [6]. Para a obtenção de plantas, cortes e elevações, geralmente, é selecionada através do traçado, uma faixa de nuvens de pontos, em que esta é projetada no plano pretendido [6].

A modelação a partir deste processo é realizada utilizando ferramentas CAD/BIM, em que a nuvem de pontos é uma referência de modo a ajustar as formas, dimensões e posições dos objetos e edifício [6].

#### • **Processos Semiautomático e Automático**

O processo semiautomático consiste na seleção de uma pequena parte da nuvem de pontos, em que serão traçadas linhas que melhor se ajustam aos pontos. Relativamente aos processos automáticos, os próprios *software* detetam de forma automática os contornos dos objetos, sendo que este processo só se torna fiável se a nuvem de pontos for suficientemente densa ou então se a geometria do edifício for o mais regular possível [6]. Além deste processo também existe outro de forma automática e indirecto, em que consiste na seleção de posições do plano de corte para a criação de secções a partir do modelo geométrico [6].

A modelação mais usual e frequente é através de processos semiautomáticos com programas para o processamento das nuvens de pontos a partir de uma parte da nuvem de pontos para posteriormente associar a um tipo de modelo, como primitivas e tridimensionais (planos, esferas, cilindros) ou malhas triangulares irregulares [6]. Alguns programas possuem

algoritmos que transformam uma malha poligonal num modelo de superfícies do tipo NURBS, *Non Uniform Rational Basis Spline*, ou mesmo numas espécie de modelo paramétrico [6].

Estes processos são muito vantajosos pois facilitam bastante o fase da modelação, agilizando assim o tempo, mas é necessário a supervisão humana, de modo a analisar e corrigir eventuais erros, bem como resultados inconstantes [6]. Devido a este erros é necessário realizar alguns processos de otimização e edição de modelos premilinares, em que se processo a remoção de ruídos e sobreposições de dados (tal como acontece no pré-processamento), redução do número de triângulos da malha, de modo a diminuir o tamanho do ficheiro e por último a tranformação da malha triangular em supercíficies tipo NURBS, permitindo assim gerar representações robustas e flexíveis de formas geométricas complexas, através de pequena quantidade de dados [6].

### **2.5.2.4. Interoperabilidade BIM e formatos da NP**

A interoperabilidade consiste na capacidade da partilha de informação entre os vários *softwares*, bem como a capacidade de diversas ferramentas trabalharem de forma colaborativa [1].

O crescente aumento do uso do BIM e da quantidade de informação produzida nos diversos projetos geraram problemas relativamente à partilha de informação entre *software* com formatos distintos. Assim a interoperabilidade surge como a capacidade de identificar os dados necessários para serem passados entre aplicações informáticas [25]. Para a resolução deste problema foi necessário criar uma plataforma de partilha que possibilitasse a comunicação e colaboração entre os diferentes *softwares*.

A *buildingSMART*, instituição não lucrativa, criou então em 1997 o formato livre IFC. Segundo esta instituição a interoperabilidade pode ser resolvida com base em 3 fatores, IFC (*Industry Foundation Classes*), IFD (*Internacional Framework for Dictionaries*) e IDM (*Information Delivery Manual*), ilustrado na [Figura 22.](#page-61-0)

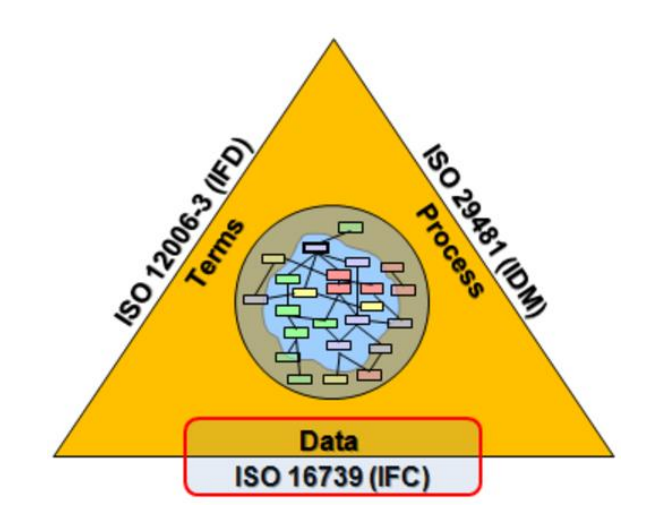

Figura 22. *BuildingSMART*: triângulo padrão *[46]*.

<span id="page-61-0"></span>O IFC é um formato, aberto e independente, de armazenamento de dados que permite a troca de informação entre diferentes aplicações de software utilizados pelos vários intervenientes de um projeto [13]. Este tem vindo a sofrer várias atualizações [\(Figura 23\)](#page-61-1) e a primeira versão foi lançada em 1997, sendo a versão mais recente o IFC4, que foi lançada em Março de 2013 [1]. Atualmente o IFC5 está em fase de planeamento local, em que seja espectável que inclua suporte total para vários domínios de infraestruturas, bem como recursos cada vez mais paramétricos [47].

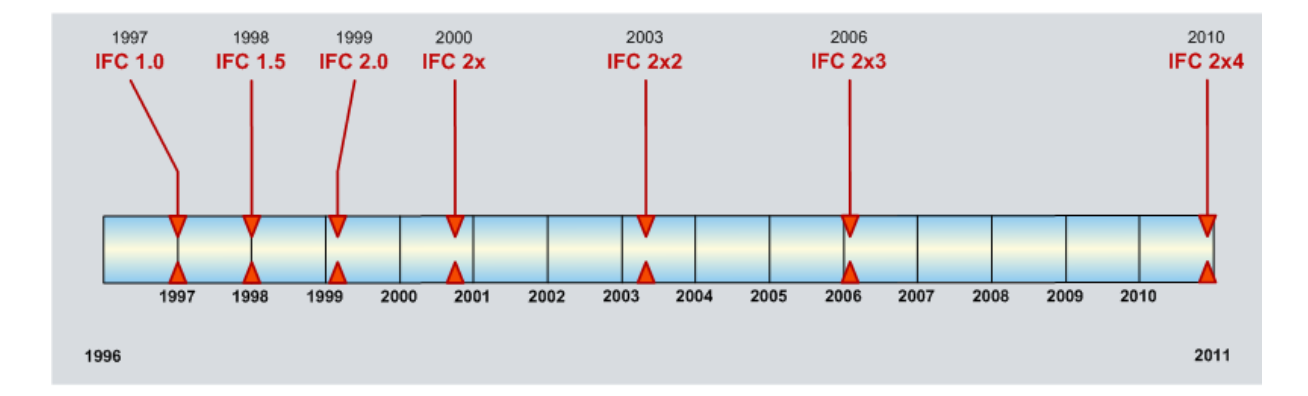

Figura 23. Desenvolvimento das versões IFC *[48]*.

<span id="page-61-1"></span>As nuvens de pontos são cada vez mais utilizadas e por isso existem diversos fabricantes de aparelhos de LS e cada um deles utilizam formatos próprios na troca de informação entre o *scanner* e o respetivo *software* de gabinete, de forma a tornar todos o processo de gestão de informação mais eficiente. Esta flexibilidade não é possível obter com formatos *standard*, uma vez que podem perdem informações ou não as estruturam da forma mais eficiente tendo em conta cada tipo de nuvem de pontos recolhida.

No entanto, todos os fabricantes garantem também vários formatos de exportação em formatos considerados "*standard*", por forma a garantir a interoperabilidade da informação entre fabricantes. Estes formatos têm quase sempre a desvantagem de gerarem ficheiros de dimensões muito extensos, dependendo da dimensão do ficheiro origial.

Os formatos usuais são pts, ptx (Leica), e57.( ASTM internacional), FLS, FWS, LS PROJ (FARO), RSP (RxP), ZFS, ZFPRS (Zoller + Fröhlich ZF) e CLR, CL3 (Topcon). Na [Tabela 4](#page-62-1) estão representados os principais fornecedores de *Laser Scanning*.

<span id="page-62-1"></span>

| <b>Fabricantes de Laser Scanning 3D</b> |             |  |
|-----------------------------------------|-------------|--|
| Leica                                   | Maptek      |  |
| Faro                                    | Zeiss       |  |
| Trimble                                 | Riegl       |  |
| Topcon                                  | $ZF-Laser$  |  |
| Surphaser                               | Deltasphere |  |
| 3D Digital Corp                         | Mensi       |  |
|                                         |             |  |

Tabela 4. Fabricantes de aparelhos de *Laser Scanning*.

## <span id="page-62-0"></span>**2.5.3. Fotogrametria**

Uma solução alternativa ao Laser Scaning é a fotogrametria, em que através de várias técnicas é possível obter-se modelos 3D com grande qualidade visual.

A palavra fotogrametria deriva de três palavras de origem grega: *phos* ou *phot*, que significa luz, *gramma* que significa letra ou desenho, e *metrein*, de medida. A fotogrametria é uma técnica que permite obter coordenadas espaciais de um dado ponto, que são calculadas através das coordenadas bidimensionais do mesmo em diversas fotografias obtidas em diferentes vistas [49].

A fotografia, constitui um conjunto de pontos (*pixels* nas fotos digitais), formados por diversos feixes de luz que advêm do objeto, atravessando as lentes das câmaras, até serem gravados no sensor das câmaras digitais. As fotografias bidimensionais são utilizadas para se produzir

imagens tridimensionais em que sobrepondo imagens do mesmo local, mas fotografadas em estações diferentes formam uma imagem tridimensional.

Após capturadas as fotografias, estas são processadas por *software* específicos originando nuvens de pontos densas, nas quais se encontram as coordenadas 3D dos milhares de *pixels* das várias fotografias, sendo posteriormente utilizadas para gerar malhas para formar modelos digitais de elevações, DEM (*Digital Elevation Model*) [50].

A fotogrametria tem vindo a ser cada vez mais utilizada e por isso pode-se recorrer a esta técnica de diversas formas, de acordo com a finalidade e o objeto de estudo. Existem dois tipos de fotogrametria, nomeadamente a terrestre e a aérea. A fotogrametria terrestre consiste em fotografias captadas de pontos próximos do solo, podendo ser aplicada na arquitetura, engenharia civil, artes plasticas e controlo da indústria, relativamente à aérea, as fotografias são recolhidas no ar, recorrendo assim a câmaras posicionadas em aviões ou satélites, aerofotogrametria ou fotogrametria espacial, respetivamente [50]. Existem outros tipos de fotogrametria relativamente ao processo utilizado de gravação da imagem de entrada, tais como a fotogrametria analógica, analítica e digital. A diferença entre fotogrametria analógica e analítica é o tipo de processamento que a fotografia analógica sofre, sendo estes analógicos (óptico-mecânica) e analítico (computacional) respetivamente. A fotogrametria digital também consiste num processo analítico, mas a imagem é digital ou digitalizada ao invés da fotografia analógica, obtida através de uma câmara digital ou então a digitalização de uma fotografia analógica [50].

## **2.5.3.1. Metodologia**

O grande objetivo da fotogrametria é transformar um conjunto de fotografias capturadas numa NP, em que para isso é necessário proceder-se uma série de tarefas e fases [\(Figura 24\)](#page-65-0):

#### • **Pré-requisitos do Projeto**

Antes de iniciar os processos propriamente ditos para a obtenção da NP, é necessário realizar a calibração da máquina fotográfica ou então a utilização de uma máquina já calibrada [51].

#### • **Recolha de Dados**

Inicialmente é necessário colocar de vários tipos de miras, de modo a marcar o correto contorno dos vários objetos para que posteriormente facilite o processo de validação do modelo 3D gerado, nomeadamente a sua referenciação [49]. Após a colocação destas miras, segue-se a captação de várias fotografias em várias estações do local de estudo e como alternativa é possível implementar um sistema sincronizado de várias máquinas [51].

#### • **Pré-processamento das imagens**

Esta etapa consiste na conversão dos formatos das imagens obtidas através das máquinas fotográficas, normalmente em JPEG (mais comum) para um formato mais específico associado ao software utilizado para o posterior tratamento das imagens. Após a conversão já é possível gerar imagens normalizadas de acordo com uma determinada geometria, de modo a evitar que a zona de sobreposição de duas imagens tenha as mesmas coordenadas. Assim, já é possível selecionar as regiões de interesse das imagens.

O grande objetivo desta etapa é tornar o processo posterior, o processamento de imagem, mais rápido [51].

#### • **Processamento das imagens**

Nesta fase procede-se ao processamento das fotograficas capturadas através de *software* específicos. Nestes *software* são importadas as fotografias, em que são selecionados os mesmos pontos de referência em todas, ou seja, o operador encontra pontos em comum nas imagens de entrada, sendo estas utilizadas como primitivas no processo de correspondência da imagem seguinte [52] [51].Este processo de correspondência de imagens é o mais importante nesta fase do processamento.

#### • **Obtenção da Nuvem de Pontos**

Nesta fase de trabalho, as imagens capturadas já se encontram unidas, obtendo assim uma única nuvem de ponto do local de estudo.

#### • **Controlo da Qualidade da Nuvem de Pontos**

Após a obtenção da nuvem de ponto é necessário verificá-la em termos qualitativos e quantitativos. A nível qualitativos é realizada uma inspeção visual da NP em termos de integridade, suavidade e densidades de pontos. Relativamente à verificação quantitativa, a filtragem de pontos com grandes desvios é o objetivo principal [51].

<span id="page-65-0"></span>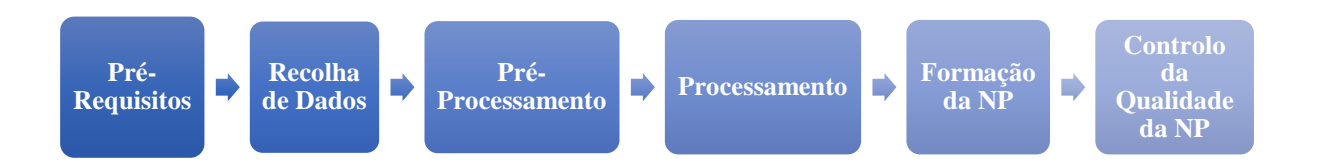

Figura 24. Metodologia da Fotogrametria.

## **2.5.4.** *Laser Scanning* **versus Fotogrametria**

As técnicas de LS e fotogrametria são duas abordagens diferentes para criar modelos 3D com alto nível de realismo. Ambas as técnicas têm algumas vantagens e desvantagens, como foi referido ao longo os últimos capítulos. As desvantagens que mais se destacam no LS estão relacionadas com o preço, o volume dos equipamentos e o facto de os *lasers* terem algumas lacunas. Na presença de água torna-se impossível realizar o varrimento, uma vez que a água reflete o *laser*. Por vezes as superfícies estão obstruídas com objetos, impedindo uma correta leitura de determinados elementos o que traduz num aumento da complexidade da modelação desse local ou espaço, este tipo de objeto que não é necessário no modelo é denominado de *clutter*.

Umas das desvantagens da fotogrametria é o facto de serem necessários alvos sinalizados para a computação automática da orientação da imagem. Também é necesário definir a escala externa, realizar a correspondência da imagem entre as fotografias sobrepostas e também devese ter em atenção às condições da luz do meio envolvente. A grande vantagem desta técnica está relacionada com a aquisição da das imagens, sendo esta quase instantânia e também o baixo preço das câmeras digitais e o nível de precisão dos pontos gerados [51].

A principal aplicação comum, e campo de competição, entre a fotogrametria e o LS é a medição 3D de superfícies e objetos únicos. A razão é que a classificação e identificação de objetos a partir do LS, sem usar sensores óticos adicionais, torna-se muito difícil senão impossível [8].

A [Tabela 5](#page-66-0) apresenta o resumo das caracteristicas de ambas os métodos de levantamento.

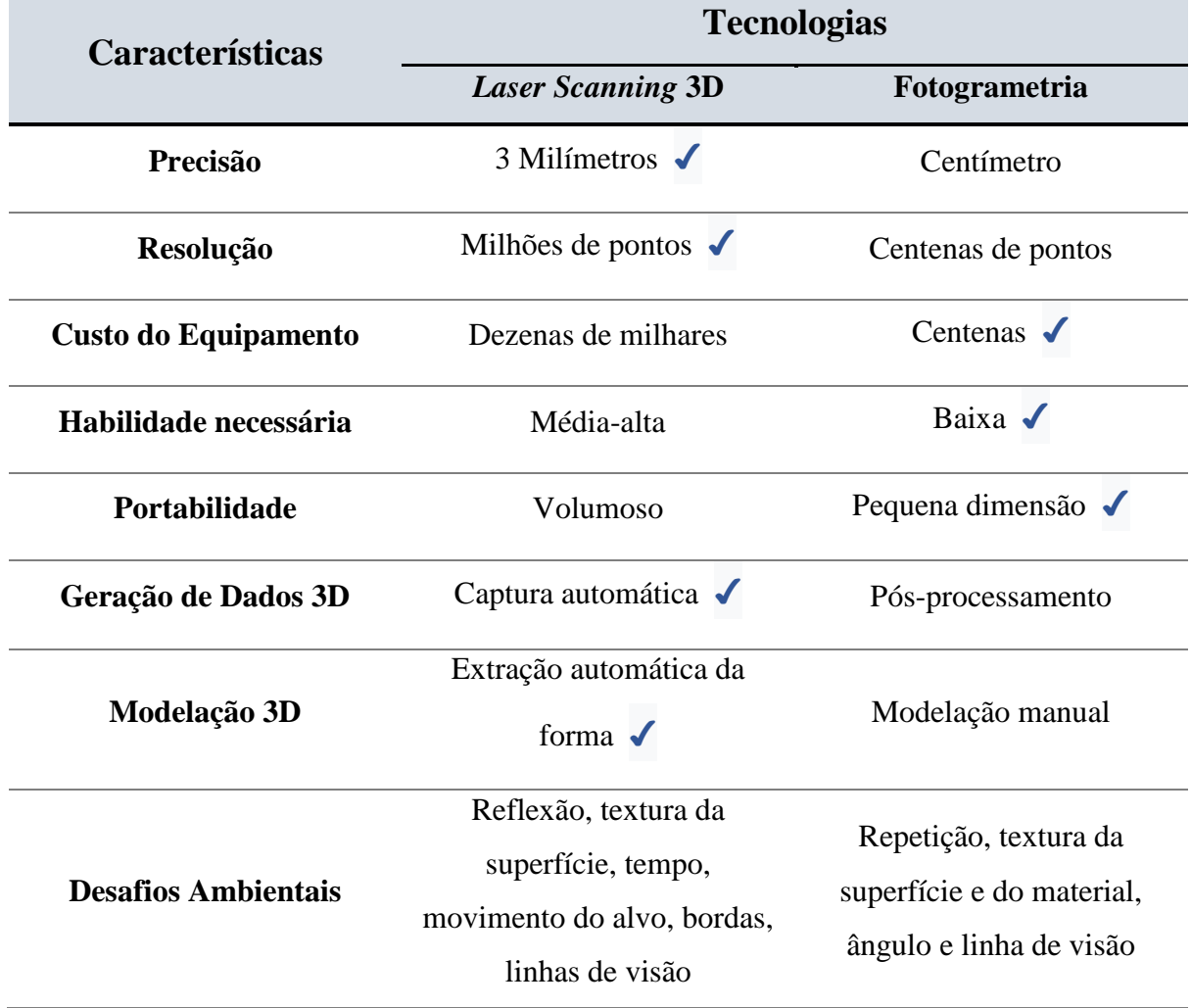

<span id="page-66-0"></span>Tabela 5. Comparação das características do LS 3D e da fotogrametria, adaptado *[53]*.

## **2.5.5. Aplicações do** *Laser Scanning* **e Fotogrametria**

A fotogrametria e o *Laser Scanning* têm diversos pontos em comuns, como foi referido ao longo dos últimos subcapítulos, e as áreas em que estas técnicas e o BIM podem ser aplicados não é exceção.

As aplicações das tecnologias estão centralizadas nas áreas da Arquitetura, Engenharia, Construção e *Facility Management* (AEC/FM), mas podem ser aproveitadas pelo setor imobiliário, que é uma das áreas que melhor poderá beneficiar de todas as vantagens destes tipos de levantamento.

As principais áreas de aplicação destas técnicas são o desempenho energético de edifícios, conformidade com as regulações do edifício, estudos de estado, medições, características dos materiais, decorações, inventário de instalações monitorização do estado de conservação de estruturas e principalmente em fases de inspeção, armazenamento de informação e fase de recuperação.

A FARO também menciona algumas das aplicações: 1) A partir da documentação 2D e 3D do modelo BIM é possível realizar a colaboração de contratos, estudo energéticos, monotorização de estruturas e execução de pré-fabricados: 2) Monotorização do faseamento construtivo da obra, possibilitando a criação da documentação necessária, de modo a facilitar eventuais correções efetuadas; 3) Recolha de medições de deformações para a análise de reforço; 4) Reabilitação; 5) Desenvolvimento de modelos 3D de locais arqueológicos que permitem realizar uma avaliação da área ou então complementar informação das bases de dados (*Google Earth*) ; 6) Criação de mapas topográficos possibilitando a medição de distâncias, áreas e volumes bem como a deteção de deficiências de construção; 7) Obtenção de peças desenhadas de suporto.

# **3. MODELAÇÃO 3D**

## **3.1. Considerações Gerais**

Neste capítulo aborda-se as opções tomadas e dificuldades encontradas na a modelação dos casos de estudo, sendo apenas realizada a modelação da especialidade de estruturas .O caso de estudo consiste no edifício do Continente Bom Dia em S. João da Madeira. Apesar de ter sido analisado o edifício Continente Bom Dia, este não foi a primeira opção escolhida para o caso de estudo desta dissertação.

Inicialmente o projeto a ser estudado seria um edifício de habitação multifamiliar, Freitas Reis– PortoFino, situando-se em Cascais, apresenta uma área de intervenção com cerca de 1200m<sup>2</sup> e 1800m<sup>2</sup> de área de construção. Este edifício é composto por 10 frações, distribuídos por três pisos e sótão. A [Figura 25](#page-69-0) apresenta o edifício em questão.

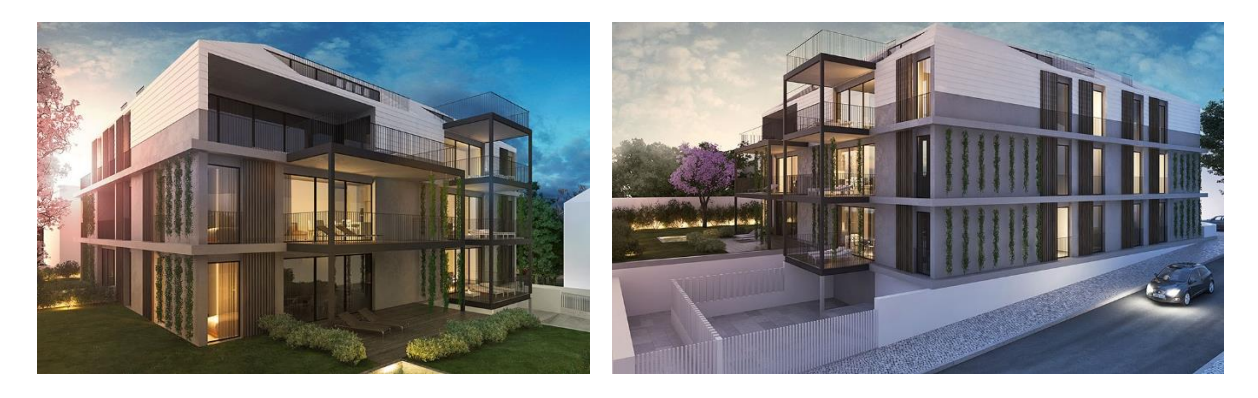

Figura 25. Edifício Freitas Reis – PortoFino *[54]*.

<span id="page-69-0"></span>Após uma prévia análise das plantas, cortes e pormenores do projeto de estruturas, iniciou-se a sua modelação 3D. Com o intuito de explicar ao dono de obra o propósito deste trabalho e de perceber qual o grau de desenvolvimento da obra, realizou-se uma visita ao local e deparou-se que esta já se encontrava num estado muito avançado, tendo a parte estrutural praticamente contruída, impossibilitando assim a realização do acompanhamento da obra da parte estrutural. Posto isto, as soluções encontradas baseavam-se em manter este caso de estudo e acompanhar a evolução dos acabamentos de arquitetura ou entao a alteração de caso de estudo, sendo a última a escolhida.

Após esta decisão, o novo caso de estudo passou a ser um edifício de habitação multifamiliar, situado em Cascais na rua 25 de Abril – Santa Marta, com uma área de intervenção de aproximadamente 1300 m<sup>2</sup>, sendo a sua área de construção de 3500 m<sup>2</sup>. O edifício prevê a distribuição de 10 frações independentes distribuídas em 7 pisos acima da cota de soleira e 2 em cave destinados a estacionamento comum.

Após a modelação 3D, 4D e extração de quantidades e custos, o dono de obra avisou que as fundações acabariam no início de Outubro, tornando este caso de estudo inviável e incompatível com a entrega da dissertação. Apesar deste contratempo, neste trabalho decidiu-se explicar como foi realizada a modelação 3D do edifício, uma vez que o modelo 3D do pavilhão Continente foi fornecido, como vai ser explicado no capítulo [3.3.](#page-77-0)

O projeto de arquitetura do edifício Santa Marta foi concebido pela Fragmentos de Arquitetura, o de estruturas pela *Newton*, e com a gestão e elaboração de projetos de especialidade da *Enescoord*.

Os elementos modelados neste projeto são todos constituídos por betão e o *software* utilizado foi o *Revit* 2017 da *Autodesk*.

Relativamente ao sistema de classificação optou-se pela *Omniclass*, uma vez que o *Revit* apresenta um parâmetro para cada objeto que possui este tipo de classificaçãoo de forma automática. Além disso, a *Omniclass* apresenta um bom nível de estratificação para os diferentes objetos.

O sistema de classificação *Omniclass* é constituido por um conjunto de tabelas com finalidades distintas. As tabelas utilizadas na classificação dos objetos foram a tabela 21 e 23, correspondendo a elementos e produtos respetivamente. Além deste sistema de classificação também foi efetuado um sistema interno, tendo como base as nomenclatura utilizadas no projeto de estruturas fornecido. Ao longo deste capítulo o sistema interno será referenciado e abordado. A [Figura 26](#page-71-0) representada um corte do edifício Santa Marta.

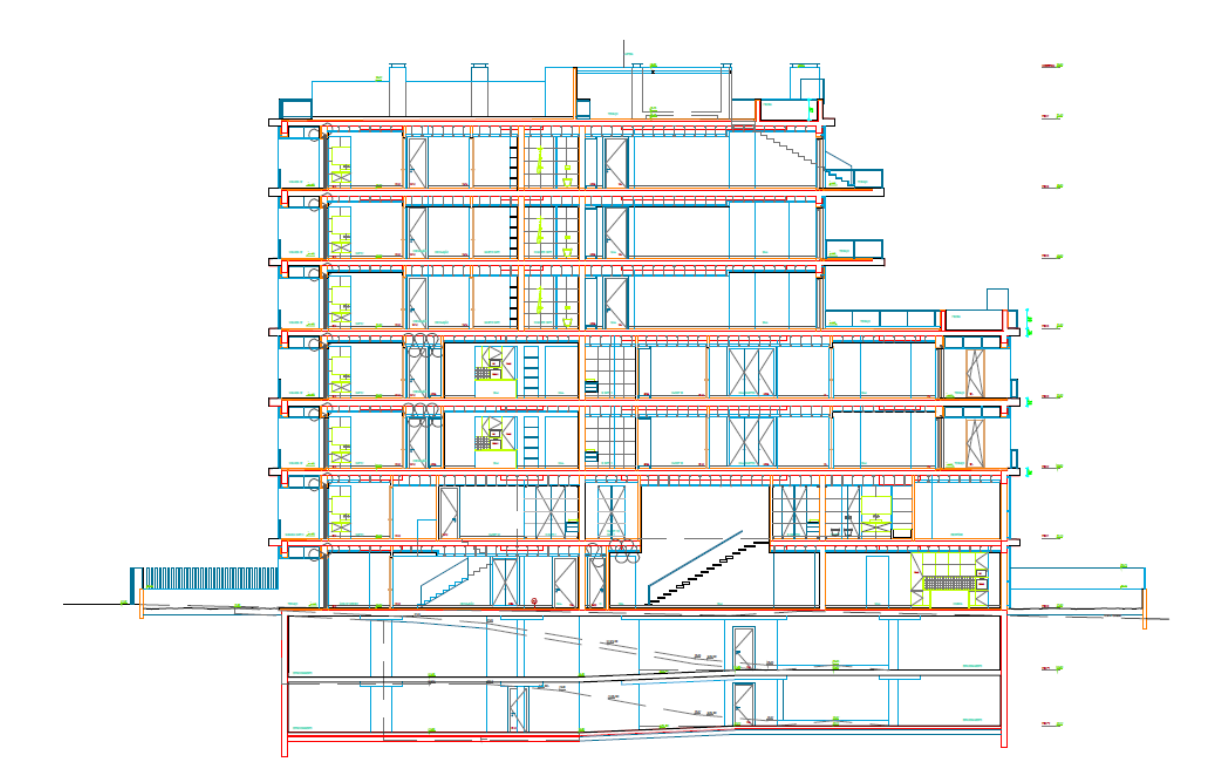

<span id="page-71-0"></span>Figura 26. Representação de um corte do edifício Santa Marta – *AutoCad*.

## **3.2. Projeto Estrutural – Santa Marta**

Neste trabalho apenas se procedeu à modelação da parte estrutural do caso de estudo, uma vez que, devido a fatores cronológicos seria impossível acompanhar a obra nessa fase da construção.

A primeira tarefa a realizar consistiu na limpeza e divisão das plantas estruturais fornecidas pela empresa Newton. De modo a apoiar o processo de modelação, inicialmente criou-se grelhas e os vários níveis de acordo com o projeto.

Este projeto foi estruturado e modelado por pisos, isto de modo a facilitar a fase do faseamento construtivo, possibilitando assim a divisão do edifício pelos seus vários níveis.
### **3.2.1. Fundações: Sapatas e Muro de Suporte**

As fundações são constituídas pelas sapatas, pilares, vigas de equilíbrio (lintéis), laje e o muro de suporte. Foi admitido que as sapatas se encontram sempre a 0,5 m da laje de fundação tal como demostra a [Figura 27.](#page-72-0)

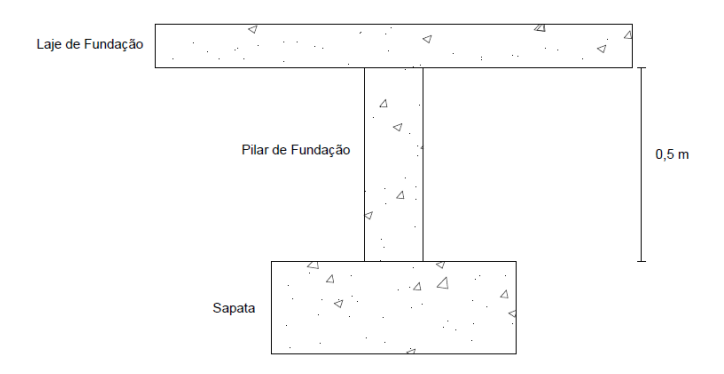

Figura 27. Distância admitida entre a laje de fundação e a sapata.

<span id="page-72-0"></span>Neste projeto as sapatas foram modeladas através do comando structural foundation: isolated do Revit. Existem diversas sapatas quadradas e retangulares com alturas de 0,8 m e 1,2. Para este objeto utilizou-se uma nomenclatura semelhantes ao projeto de estruturas fornecido (ex: S1\_4x4), sendo que nas sapatas 5, 6 e 7 foi necessário proceder-se à sua divisão, utilizando-se assim uma classificação diferente (ex: S5\_1; S5\_2).

O muro de suporte tem com objetivo principal impedir que as terras provoquem esforços no edifício, este tem cerca de 30 cm de espessura e contorna a área da fundação. Foi modelado com o comando *structural wall* e a classficação utilizada foi MS1\_30. A [Figura 28](#page-73-0) e a [Figura](#page-73-1)  [29](#page-73-1) representam a planta estrutural das fundações no AutoCad e Revit, respetivamente.

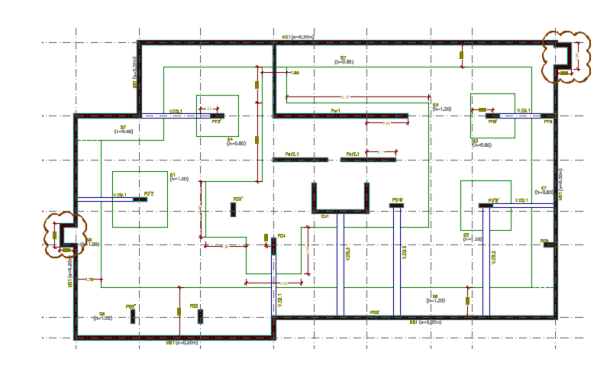

<span id="page-73-0"></span>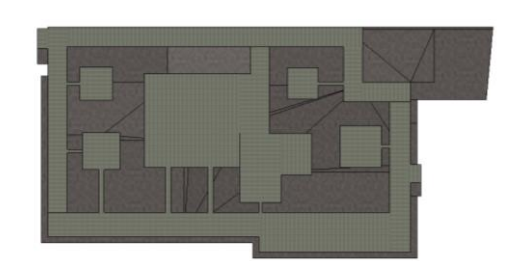

Figura 28. Planta estrutural das fundações – *AutoCad*.

<span id="page-73-1"></span>Figura 29. Planta estrutural de Fundações - *Revit*.

#### **3.2.2. Pilares e Vigas**

Neste projeto existiam três tipos de pilares, pilares com e sem capitel e metálicos. Relativamente aos pilares metálicos, apenas existem HEB 300 (perfil metálico com 300 mm de largura e comprimento). Os pilares de fundação e os que se situavam no alinhamento B (grelha) não continham capitel. Para a sua modelação recorreu-se ao comando *structural column*.

A classificação interna utilizada para os pilares foi diferente consoante o seu tipo, de seguida estão representados alguns exemplos:

- Pilares sem capitel: PB\_6 (pilar 6 no alinhamento B);
- Pilares com capitel: PDc1\_2 (pilar 2 com capitel tipo 1 no alinhamento D);
- Pilar metálico: PB 9 (pilar 9 no alinhamento B).

As vigas estruturais estão presentes em todos os pisos do edifício. Nas fundações as vigas dividiam-se em dois tipos de dimensões: (1) V\_EQ\_1 (viga de equilíbrio 1),  $0,3x1$  m; (2) V\_EQ\_2 (viga de equilíbrio 2), 0,5x1 m. As restantes vigas tinham diversas dimensões e a sua classificação interna está relacionada com o alinhamento que esta se situava e com o número do piso, VB4\_1 (viga 4 no alinhamneto B no piso 1). O comando utilizado que se recorreu para a modelaçao deste elemento foi o *structural framing: beam.*

## **3.2.3. Capitéis**

Os capitéis foram modelados de formas distintas e todos estes têm uma espessura de 20 cm. No *Revit* é possível criar pilares já com o capitel incorporado, mas em alguns casos só existia metade do capitel e o *Revit* isso não possibilita cortar o elemento que já vem incorporado. A solução passou por modelar o capitel como uma laje, isto através do comando *structural floor*.

No projeto de estruturas existiam cinco tipos de capitéis, em que estes se diferenciavam pela sua forma em planta. Um dos exemplos da nomenclatura utilizada para estes elementos era a seguinte C5\_20, em que indica o número do capitel e a sua espessura (igual para todos). A [Figura 30](#page-74-0) apresentam os capíteis em planta no *AutoCad* e a [Figura 31](#page-74-1) representa um capitel em 3D no *Revit*.

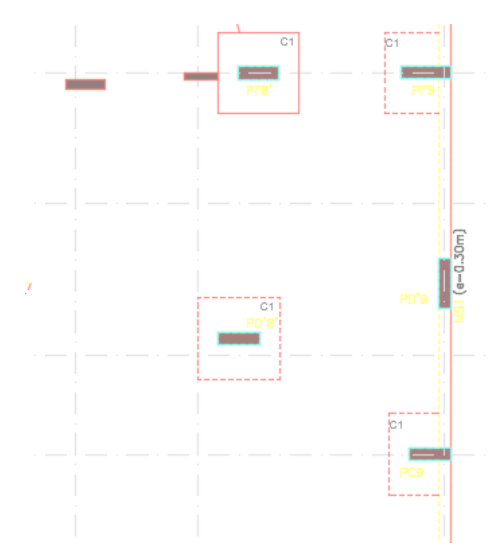

<span id="page-74-1"></span><span id="page-74-0"></span>Figura 30. Capitéis em planta - *AutoCad*.

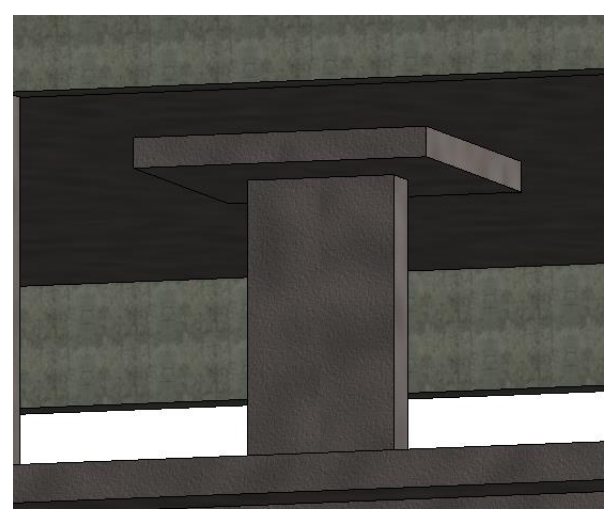

Figura 31. Pilar com capitel em 3D - *Revit*.

## **3.2.4. Lajes**

As lajes são maciças e dividem-se em três tipos de dimensões: (1) LJ\_B15 (laje de betão com 15 cm de espessura); (2) LJ\_B20 (laje de betão com 20 cm de espessura); (3) LJ\_B25 (laje de betão com 25 cm de espessura).

Os pisos -2 e -1 apresentam lajes em rampa [\(Figura 32\)](#page-75-0) e para proceder-se à sua modelação foi necessário realizar-se dois passos: (1) Modelação de uma laje plana através do comando *structural floor*; (2) Criação de pontos na laje através do *add point*; (3) Atribuição de cotas aos pontos criados através do *modify sub elements*.

A laje de 15 cm é referente à laje de fundação, a laje de 20 cm está localizada na rampa de acesso ao piso -1 e os restantes pisos são constiuídos por lajes de 25 cm.

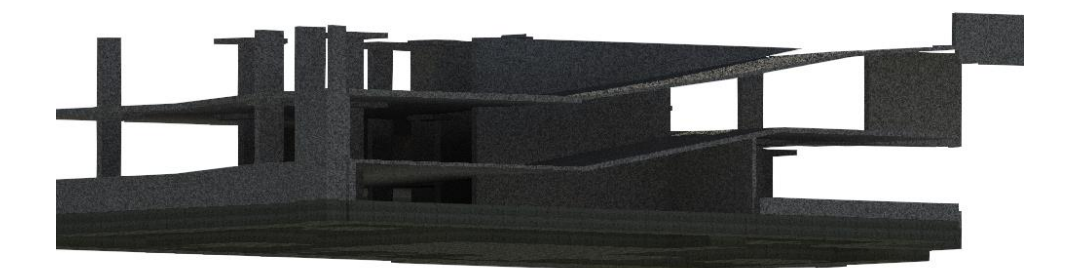

Figura 32. Lajes em Rampa dos pisos -2 e -1.

## <span id="page-75-0"></span>**3.2.5. Paredes e Escadas**

As paredes estruturais foram modeladas tal como o muro de suporte, isto através do str*uctural wall*. Neste projeto existiam dois tipos de muros de suporte e sete tipos de parede, sendo que estes apresentavam espessuras de 20 cm e 30 cm. Alguns exemplos da nomenclatura utilizada:

- Muros de suportes: MS2\_20 (muro de suporte 2 com 20cm de espessura);
- Paredes: PAR\_1 (parede 1, de referir que a única parede com 20 cm de espessura era a parede 1.1) e Cx1 (parede da caixa de elevador, espessura de 20 cm).

As escadas foram modeladas [\(Figura 34\)](#page-76-0) utilizando o comando *stairs*, sendo que algumas apresentavam patamares. Existia uma escada pré-fabricada ( [Figura 33\)](#page-76-1) que não foi possível modelada conforme o projeto por isso optou-se por modelá-la como as restantes.

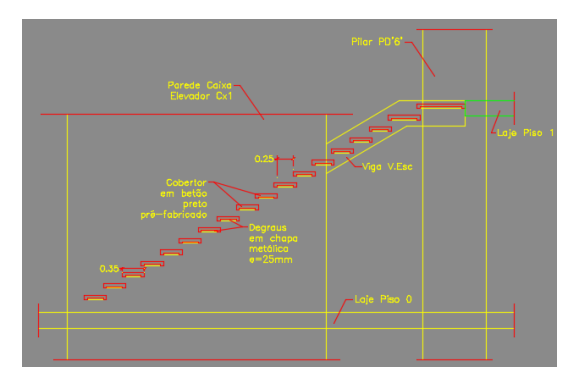

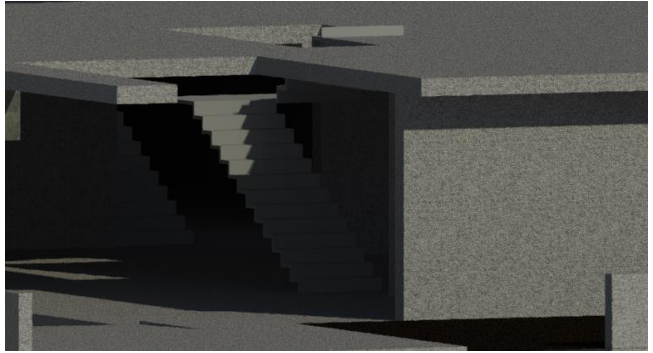

Figura 33. Escadas pré-fabricada em *AutoCad*.

<span id="page-76-0"></span>Figura 34. Exemplo de uma das escadas do modelo.

## <span id="page-76-1"></span>**3.2.6. Modelo Final**

O modelo estrutural final está ilustrado na [Figura 35](#page-76-2) e o modelo final com todas as espcialidades apresentado pela Fragmentos (projeto de arquitetura) na [Figura 36](#page-76-3)

<span id="page-76-2"></span>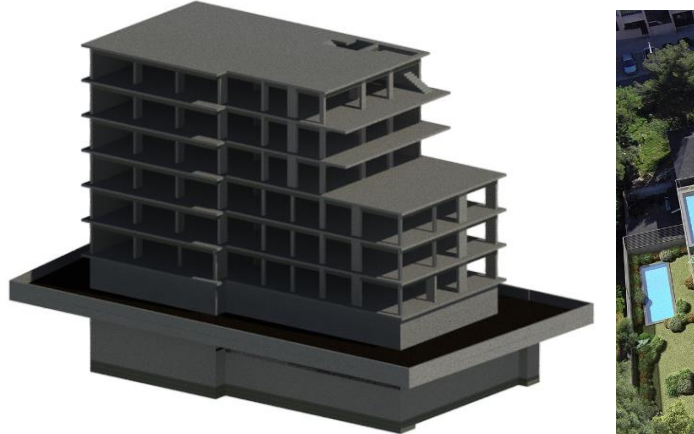

Figura 35. Modelo Final de Estrutural -

<span id="page-76-3"></span>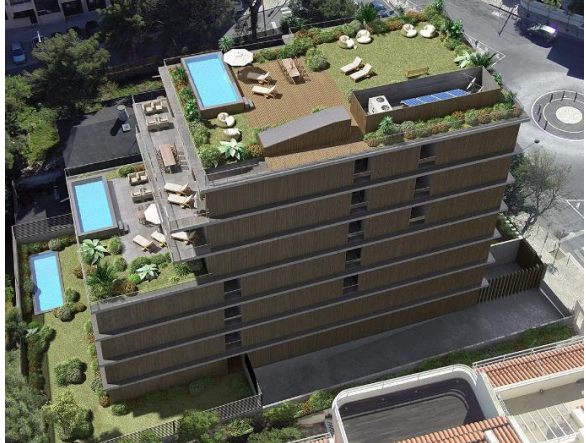

Santa Marta. Figura 36. Modelo Final - Santa Marta.

Com o *Revit* é possível obter-se os alçados e cortes automaticamente, facilitando assim muito do tempo despendido nesse tipo de trabalhos. As figuras [Figura](#page-77-0) *37*[Figura 38](#page-77-1)[Figura 39](#page-77-2)[Figura 40](#page-77-3) representam os alçados do edifício.

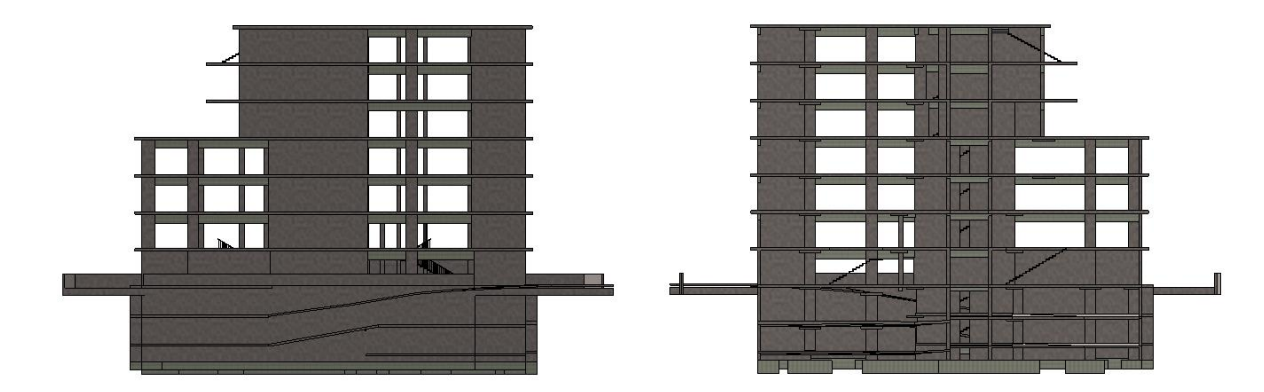

Figura 37. Alçado Norte. Figura 38. Alçado Sul.

<span id="page-77-1"></span>

<span id="page-77-0"></span>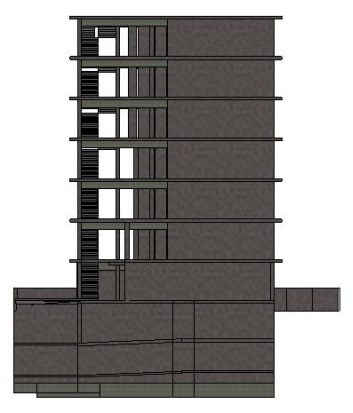

Figura 39. Alçado Oeste. Figura 40. Alçado Este.

<span id="page-77-3"></span>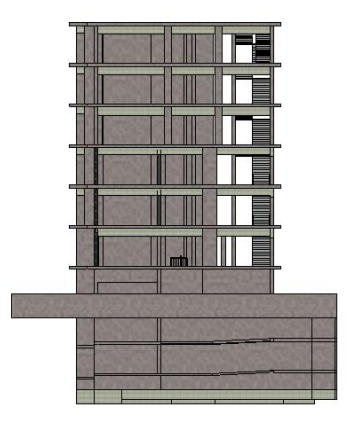

# <span id="page-77-2"></span>**3.3. Modelo 3D – Continente Bom Dia**

O caso de estudo em que, posteriormente, realizou-se o acompanhamento de obra através do *Laser Scanning* foi o edifício do Continente Bom Dia em S. João da Madeira. Este é constituído por betão armado com cobertura metálica, tendo dois pisos enterrados, um deles destinado a estacionamento e um acima da cota de soleira. Este edifício tem uma área de implantação com cerca de 3303 m<sup>2</sup>.

O modelo 3D deste edifício foi fornecido pela *Newton* (empresa de projetos*)*, sendo este constituído por betão armado, possuindo também uma estrutura metálica. O modelo foi realizado separadamente, ou seja, a parte de betão foi modelada no *Revit* e a parte da estrutura metálica em *Tekla*, sendo esta depois *linkada* através de um ficheiro em .IFC ao *Revit*. As figura[sFigura](#page-78-0) *41*[Figura 42](#page-78-1)[Figura 43](#page-78-2) apresentam o modelo 3D, de referir que este não está totalmente conforme o produto final da obra, o que será analisado posteriormente.

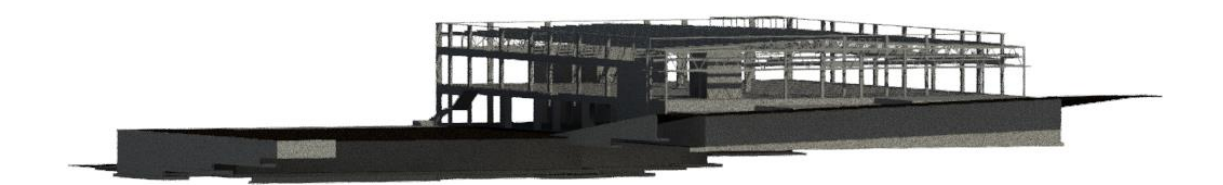

Figura 41. Modelo final, vista 1 - Continente Bom Dia.

<span id="page-78-0"></span>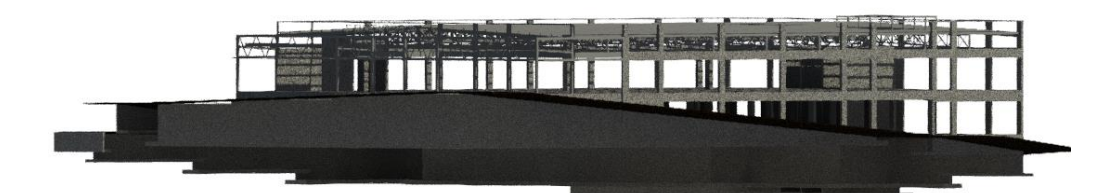

Figura 42. Modelo final, vista 2 - Continente Bom Dia.

<span id="page-78-2"></span><span id="page-78-1"></span>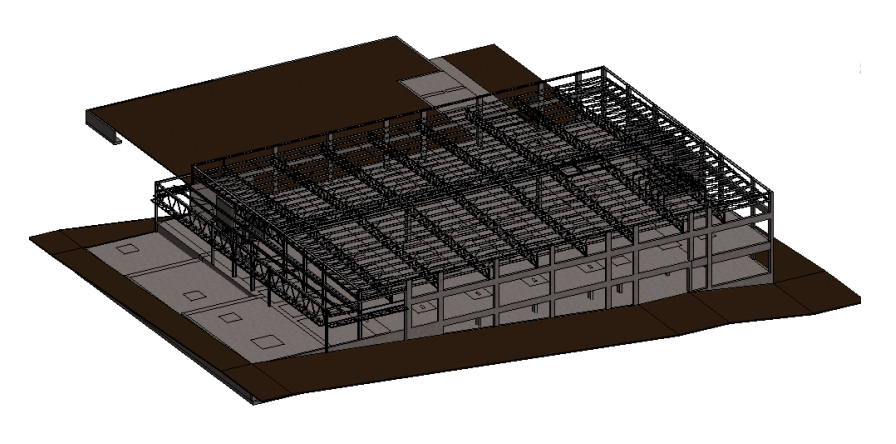

Figura 43. Modelo final, vista 3 - Continente Bom Dia.

## **4. CASO DE ESTUDO 4D E 5D**

## <span id="page-79-2"></span>**4.1. Planeamento 4D – Santa Marta**

Neste capítulo explica-se os principais passos para a obtenção do modelo 4D do edificío Santa Marta, uma vez que, apesar de não ter sido este o caso de estudo final, também se realizou a análise 4D.

## <span id="page-79-1"></span>**4.1.1. Exportação do Modelo 3D**

A primeira tarefa realizada após a modelação do edifício passou pela exportação do modelo do *Revit*, para o *Navisworks*. O processo é bastante simples, sendo apenas necessário selecionar algumas opções, de modo a que todas as informações e parâmetros sejam transferidos corretamente. O processo é representado na [Figura 44:](#page-79-0)

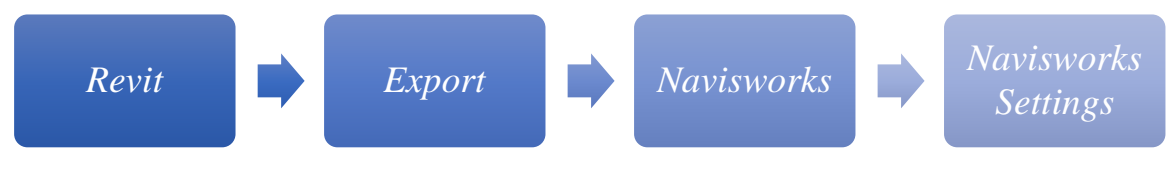

Figura 44. Processo para a exportação do modelo.

<span id="page-79-0"></span>Na opção *convert element parameters* ( [Figura 45\)](#page-80-0) selecionou-se *Elements*, de modo a exportar todos os parâmetros. Os outros campos permitem escolher as informações que se vise exportar.

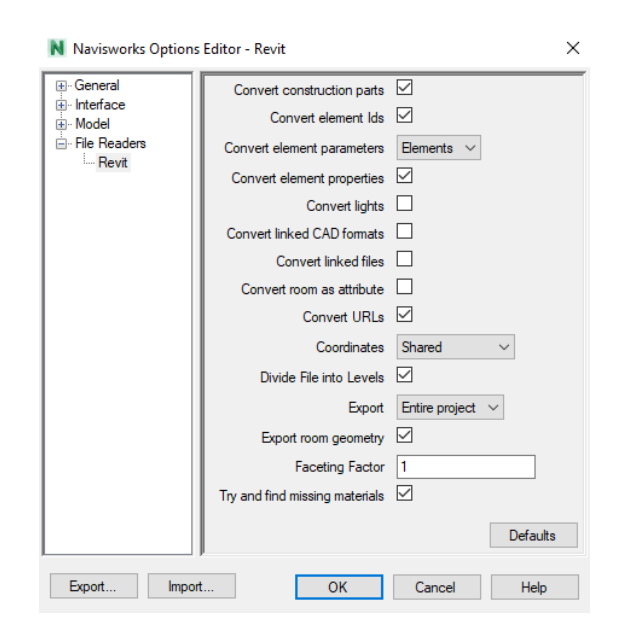

Figura 45. Propriedades de exportação para o *Navisworks*.

<span id="page-80-0"></span>Através deste processo, o modelo apresentou um erro na sua exportação. Tal como se pode verificar pela [Figura 46,](#page-80-1) existe um elemento (sinalizado a vermelho) inexistente no modelo 3D realizado no *Revit*. Este foi o único erro encontrado relativamente à exportação do modelo para o *Navisworks*. Para além disso, também de pode visualizar no *selection tree* que os nomes dos elementos e pisos estão de acordo com a nomenclatura utilizada no *Revit*.

<span id="page-80-1"></span>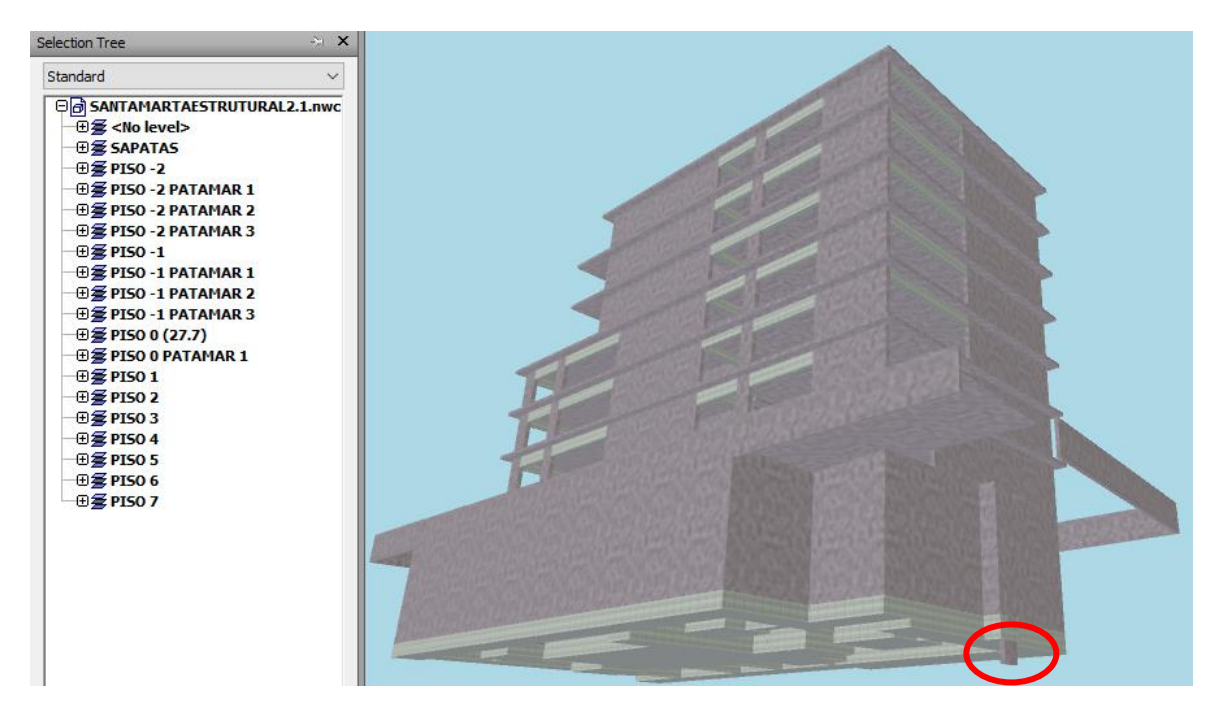

Figura 46. Modelo 3D no *Navisworks* com o respetivo erro.

### **4.1.2. Importação do cronograma de** *Gantt*

Após a realização do cronograma de *Gantt* no *Microsoft Project*, foi necessário importá-lo para o *Navisworks*. Este *software* de faseamento construtivo permite importar ficheiros do *Microsoft Project* e ficheiros CSV (*Comma Separated Values*).

Como não foi possível ter acesso ao cronograma de *Gantt* do empreiteiro da obra em estudo, elaborou-se um [\(Figura 47\)](#page-81-0) (não representando as durações e tarefas reais), sendo este somente referente à parte estrutural. Com isto, o cronograma foi dividido por pisos e cada piso subdividido pelos respetivos elementos, como por exemplo lajes, pilares, vigas capitéis, paredes, entre outros.

|                        |          |                  |                           | anuary |       | 11 June |       | 01 November | 21 Mar |
|------------------------|----------|------------------|---------------------------|--------|-------|---------|-------|-------------|--------|
| <b>Task Name</b><br>÷  | Duration | Start            | Finish                    | 26/02  | 07/05 | 16/07   | 24/09 | 03/12       | 11/02  |
| ▲ Estruturas           | 198 days |                  | Wed 07/06/! Fri 09/03/18  |        |       |         |       |             |        |
| Demolição              | 7 days   |                  | Wed 07/06/1 Thu 15/06/1.  |        |       |         |       |             |        |
| Movimentação de Terras | 7 days   | Fri 16/06/17 Mon | 26/06/17                  |        |       |         |       |             |        |
| ⊿ FUNDAÇÕES            | 30 days  |                  | Tue 27/06/1. Mon 07/08/1  |        |       |         |       |             |        |
| <b>Sapatas</b>         | 14 days  |                  | Tue 27/06/1. Fri 14/07/17 |        |       |         |       |             |        |
| Vigas de Equilíbrio    | 4 days   |                  | Tue 11/07/1. Fri 14/07/17 |        |       |         |       |             |        |
| <b>Pilares</b>         | 7 days   |                  | Mon 17/07/1 Tue 25/07/1.  |        |       |         |       |             |        |
| Paredes                | 5 days   |                  | Wed 19/07/1 Tue 25/07/1.  |        |       |         |       |             |        |
| Muro de Suporte        | 14 days  |                  | Wed 19/07/1 Mon 07/08/1   |        |       |         |       |             |        |
| $\triangle$ Piso -2    | 28 days  |                  | Tue 08/08/1. Thu 14/09/1. |        |       |         |       |             |        |
| Laje                   | 5 days   |                  | Tue 08/08/1. Mon 14/08/1  |        |       |         |       |             |        |
| <b>Pilares</b>         | 8 days   |                  | Tue 15/08/1. Thu 24/08/1. |        |       |         |       |             |        |
| Capitéis               | 2 days   |                  | Mon 04/09/1 Tue 05/09/1.  |        |       |         |       |             |        |
| Paredes                | 4 days   |                  | Tue 15/08/1. Fri 18/08/17 |        |       | ы       |       |             |        |
| Escadas                | 2 days   |                  | Wed 13/09/1 Thu 14/09/1.  |        |       |         |       |             |        |
| Muro de Suporte        | 14 days  |                  | Tue 15/08/1. Fri 01/09/17 |        |       | ¥.      |       |             |        |
| $\triangle$ Piso -1    | 19 days  |                  | Wed 06/09/1 Mon 02/10/1   |        |       |         |       |             |        |
| Laje                   | 5 days   |                  | Wed 06/09/1 Tue 12/09/1.  |        |       |         |       |             |        |
| <b>Pilares</b>         | 8 days   |                  | Wed 13/09/1 Fri 22/09/17  |        |       |         |       |             |        |
| Vigas                  | 1 day    |                  | Thu 21/09/1. Thu 21/09/1. |        |       |         |       |             |        |
|                        |          |                  |                           |        |       |         |       |             |        |

Figura 47. Parte do diagrama de *Gantt* elaborado – Santa Marta.

<span id="page-81-0"></span>Após a realização do cronograma de *Gantt* seguiu-se a importação do mesmo para o *TimeLiner* presente no *Navisworks*. O processo está representado na [Figura 48](#page-82-0) , sendo que após a importação do cronograma foi necessário atualizá-lo sempre que existiu algum tipo de alteração (os comandos também estão na sequência da [Figura 49\)](#page-82-1).

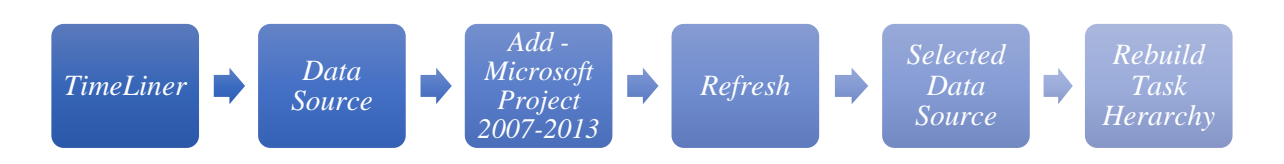

<span id="page-82-0"></span>Figura 48. Processo para a importação e atualização do cronograma de *Gantt*.

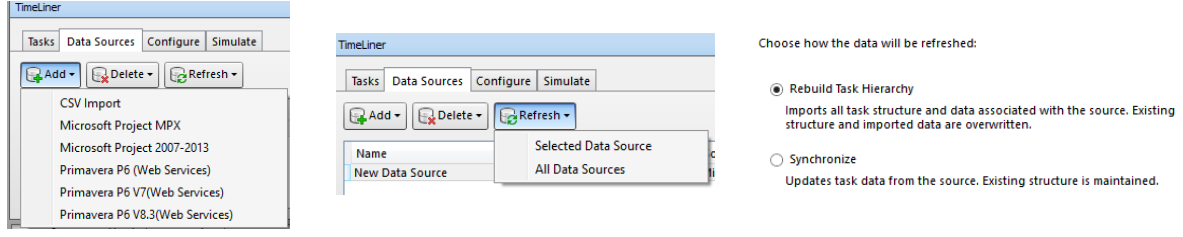

<span id="page-82-1"></span>Figura 49. Processo para a importação e atualização do cronograma de *Gantt* - *Navisworks*.

É importante salientar que o *Navisworks* não permite realizar algumas operações mais avançadas que verdadeiros *software* de planeamento, *MS Project*, o permitem, as dependências e restrições entre tarefas. A grande vantagem relativamente aos *software* tradicionais é a possibilidade de associar o planeamento aos modelo BIM

#### **4.1.3. Ligação entre as tarefas do cronograma e os objetos 3D**

A associação das tarefas com os objetos é realizada normalmente através de sets [\(Figura 52\)](#page-83-0) e para a criação destes, o *Navisworks* fornece duas opções. A primeira consiste num processo automático, utilizando assim a ferramenta *autoattach*, que automaticamente cria sets a partir de regras de ligação. A principal regra para a criação destes *sets* baseia-se na coerência da nomenclatura, utilizando os mesmos nomes das tarefas. A autora não utilizou esta opção , uma vez que, o modelo *Gantt* no *MS Project* foi dividido ligeiramente diferente do modelo 3D, criando assim algumas incoerências. A segunda hipótese baseia-se num processo manual e por sua vez mais demorado. Este foi a opção escolhida, em que foi necessário agrupar os elementos, com o apoio do *selection tree*, para posteriormente fazer o *attach* correspondente a determinada tarefa. Para finalizar este processo foi necessário exportar todos *sets*. A [Figura 50](#page-83-1) representa o processo para a associação das tarefas aos objetos e a [Figura 51](#page-83-2) a seleção e associação dos objetos

<span id="page-83-1"></span>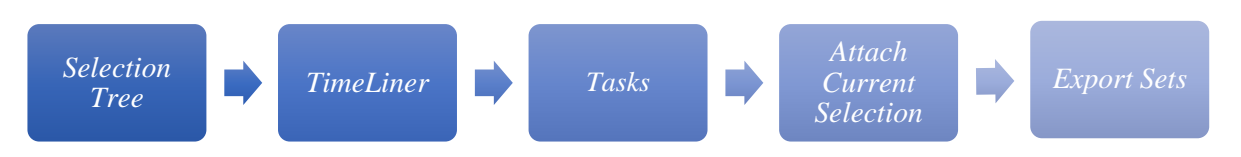

Figura 50. Processo para a associação das tarefas aos objetos.

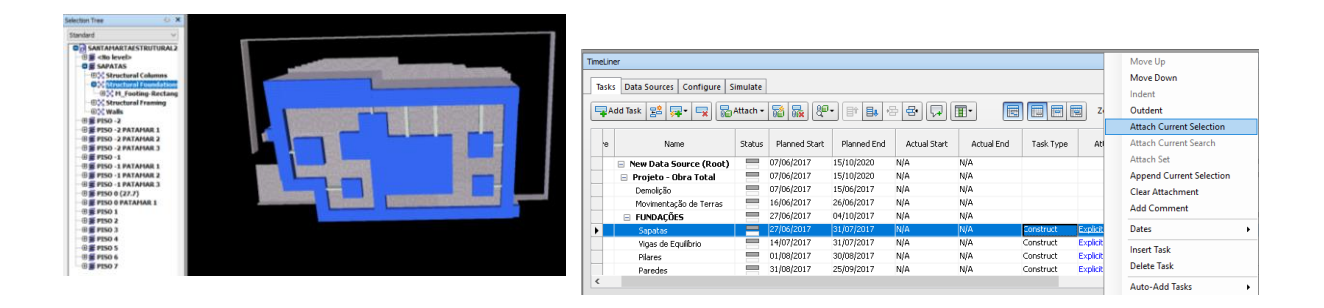

Figura 51. Seleção e associação dos objetos no *Navisworks*.

<span id="page-83-2"></span>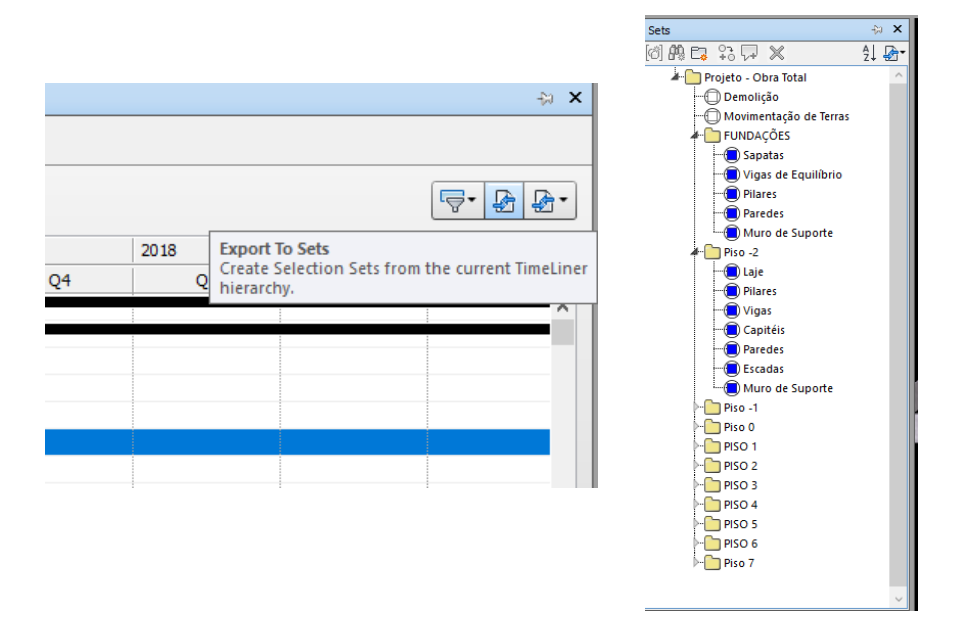

<span id="page-83-0"></span>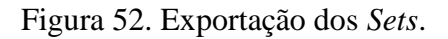

## **4.1.4. Simulação do Faseamento Construtivo**

Após a associação das tarefas aos objetos 3D, já é possível criar uma simulação construtiva 4D, permitindo visualizar de uma forma mais clara todo o processo de construção. Assim, cada elemento passa a conter informação do tempo associada.

O *Navisworks* possuí uma ferramenta que permite realizar este tipo de simulações, sendo capaz de editar certas propriedades da animação através da opção *Simulation Settings* [\(Figura 53\)](#page-84-0). A única propriedade modificada está relacionada com a duração do vídeo, neste caso alterou-se para 60 segundos. O objetivo desta alteração prende-se ao facto de possibilitar uma melhor visualização da evolução da obra.

|                                | <b>Registration</b><br>Reset All *<br>Append<br>File Options                 | 마<br>M<br>Select<br>Save<br>Select<br>All<br>$\tau$<br>Selection                                     | may construction<br>e<br><b>Ouick Find</b><br>Select Selection<br>©sets ▼<br>Same <sup>1</sup><br>Tree | <b>Contract Constitution of the Constitution</b><br>$100 - 10003$<br><b>Simulation Settings</b> | $\times$     |            | -70        | <b>XE</b><br>TimeLiner Ouantificati |
|--------------------------------|------------------------------------------------------------------------------|----------------------------------------------------------------------------------------------------|----------------------------------------------------------------------------------------------------|-------------------------------------------------------------------------------------------------|--------------|------------|------------|-------------------------------------|
|                                | Project =                                                                    |                                                                                                    | Select & Search                                                                                        | Start / End Dates<br>Override Start / End Dates<br><b>Start Date</b>                            |              |            |            |                                     |
|                                |                                                                              |                                                                                                    |                                                                                                    | 08:00:00 07/06/2017<br><b>End Date</b>                                                          | E v          |            |            |                                     |
|                                |                                                                              |                                                                                                    |                                                                                                    | 17:00:00 09/09/2020                                                                             | g v          |            |            |                                     |
| Clash Detective Selection Tree |                                                                              |                                                                                                    |                                                                                                    | <b>Interval Size</b><br>$\div$<br>5<br>Percent                                                  | $\checkmark$ |            |            |                                     |
| $\frac{1}{2}$                  |                                                                              |                                                                                                    |                                                                                                    | Show all tasks in interval<br>Playback Duration (Seconds)<br>H<br>60                            |              |            |            |                                     |
|                                | TimeLiner                                                                    |                                                                                                    |                                                                                                    | <b>Overlay Text</b>                                                                             |              |            |            |                                     |
| Autodesk Rendering             | <b>Tasks</b><br><b>Data Sources</b><br>$\mathbb N$<br>40<br>$\lhd$<br>$\Box$ | Configure<br>Simulate<br>$\left\Vert \left\Vert \right\rangle \right\Vert$<br>$\mathbb N$<br>00<br>Þ |                                                                                                    | Top<br>Edit<br>Animation                                                                        | $\checkmark$ |            |            |                                     |
|                                | 07/06/2017                                                                   | 08:00<br>$\frac{1}{15}$<br>Settings<br>07/06/2017                                                    |                                                                                                    | No Link<br>View                                                                                 | $\checkmark$ |            |            |                                     |
|                                | ∞ (<br>Name                                                                  | Planned Start<br>Planned End<br>Status                                                               | Actual Start<br>Actual End<br>Total                                                                    | <b>O</b> Planned<br>O Planned (Actual Differences)                                              |              | <b>W26</b> | julho 2017 | <b>W27</b>                          |
|                                |                                                                              |                                                                                                    |                                                                                                    | ◯ Planned against Actual<br>O Actual<br>○ Actual (Planned Differences)                          |              |            |            |                                     |
|                                |                                                                              |                                                                                                    |                                                                                                    | Help<br>$\alpha$<br>Cancel                                                                      |              |            |            |                                     |

Figura 53. Alteração das configurações da animação.

<span id="page-84-0"></span>Na [Figura 54](#page-85-0) está ilustrado uma pequena parcela do faseamento construtivo, sendo que a cor esverdeada representa o que está a ser construído e a cor cinzenta o que já está construído.

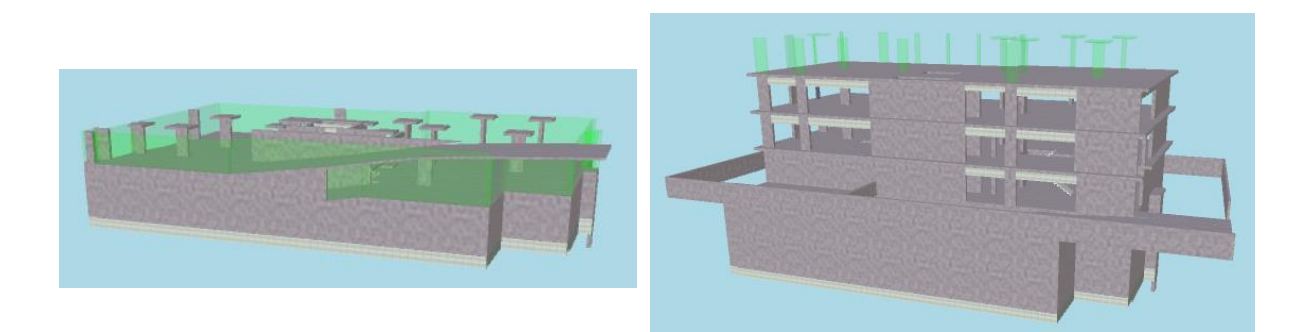

Figura 54. Ilustração do faseamento construtivo – Santa Marta.

#### <span id="page-85-0"></span>**4.2. Extração de Quantidades e Custos 5D – Santa Marta**

A análise 5D, tal como foi referido no capítulo [2.4.2,](#page-46-0) envolve, a extração de quantidades e custos, em que se pode realizar de diversas formas.

A maior parte das ferramentas BIM permitem a extração de mapas de quantidades do modelo e por isso podiam ter sido utilizados o *Revit* e o *Navisworks*. Optou-se por recorrer ao *Revit* uma vez que foi neste *software* que se realizou a modelação 3D do edifício e também porque na exportação do modelo 3D para o *Navisworks* existiram alguns erros, tal como foi explicado no capítulo [4.1.1.](#page-79-1) Neste caso de estudo, a opção tomada passou por exportar a lista de quantidades do *Revit* para o *Excel*, sendo posterioemnte associados os respetivos custos.

### **4.2.1. Mapa de Quantidades**

Os mapas de quantidades são elementos fulcrais para o controlo de uma obra, pois permitem ter a noção da quantidade de materiais que irão ser utilizados em determinada tarefa ou elemento construtivo.

O *Revit* permite obter listas de quantidades de todos os objetos presentes no modelo 3D, em que estas podem ser organizar e alteradas de acordo com a preferência do utilizador para determinado projeto. Nestas listas estão presentes diversas características dos elementos, como

áreas, volumes, perímetros, dimensões, entres outras. No *Revit* é possível retirar apenas uma lista com todos os objetos associados ao modelo ou várias listas de acordo com os elementos presentes no modelo (ex: pilares, vigas, sapatas, entre outros).

No caso em questão, apenas se modelou a parte estrutural do edifício e por isso obteve-se seis tabelas distintas inerentes às vigas, lajes e capitéis, pilares, paredes e muros de suporte, escadas e sapatas. Este processo foi realizado através da opção *Schedules*/*Quantities* [\(Figura 55\)](#page-86-0) do *Project Browser*.

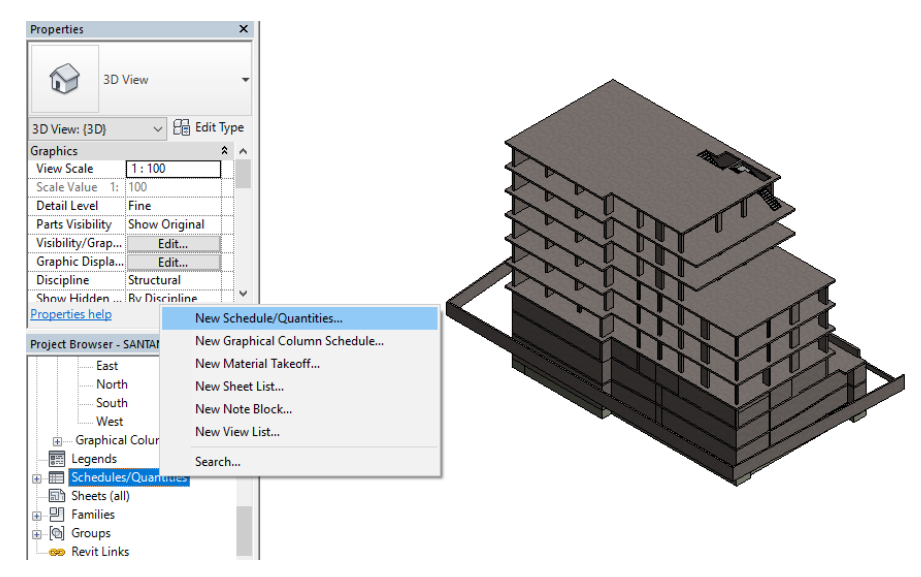

Figura 55. Criação de listas de quantidades.

<span id="page-86-0"></span>Como o modelo criado foi o modelo estrutural do projeto, escolheu-se a disciplina de estruturas (*structure*), a fase de construção nova (*new construction*) e tipo de elemento [\(Figura 56\)](#page-87-0) pretendido seguindo-se a escolha das propriedades das listas de quantidades de materiais [\(Figura 57\)](#page-87-1).

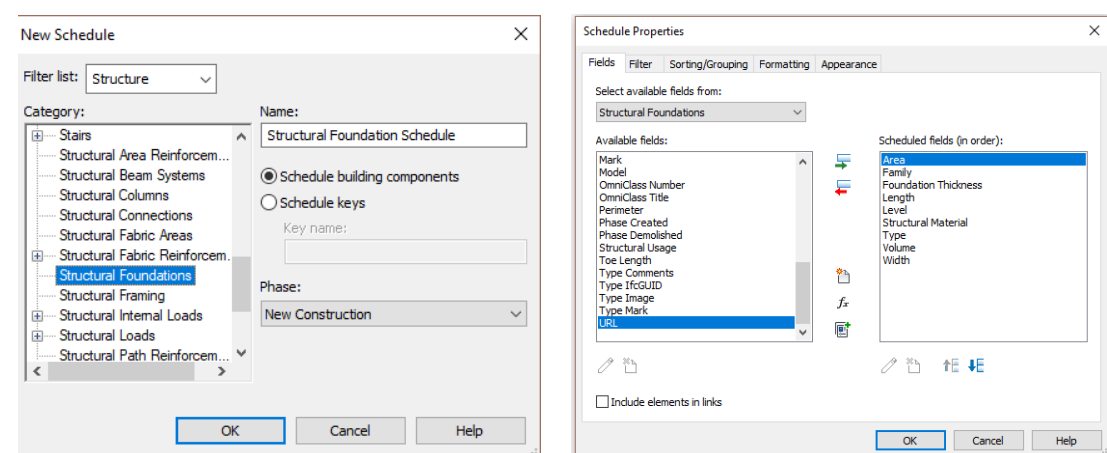

<span id="page-87-1"></span>

<span id="page-87-0"></span>Figura 56. Seleção do elemento. Figura 57. Seleção das propriedades.

As principais propriedades escolhidas na criação das listas foram o volume, área, tipo, família, material estrutural, nível e espessura, sendo que algumas variam de acordo com o elemento constituinte da lista. Posto isto, o *Revit* criou, automaticamente, as várias listas de quantidades dos materiais utilizadas, segundo os campos escolhidos.

Após este processo, exportaram-se as listas para o *Excel*, através da seguinte sequência [\(Figura](#page-87-2)  [58\)](#page-87-2):

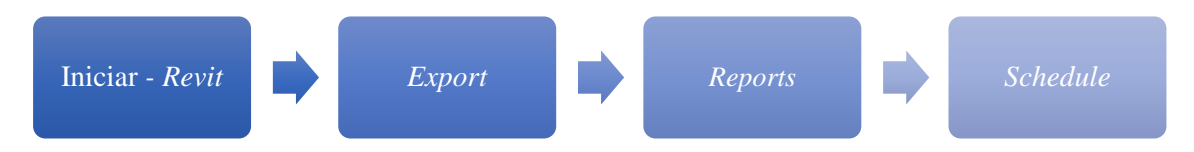

Figura 58. Processo de exportação das listas de quantidades.

<span id="page-87-2"></span>Na [Tabela 6](#page-88-0) segue-se um excerto da lista de quantidades exportada para o *Excel* das sapatas presentes no modelo 3D. O *Revit* também permite criar tabelas de acordo com o material, isto é, em vez de a tabela ser por elementos (sapatas), seria organizada por material (betão). A autora optou por elementos, pois neste projeto só existia betão e aço, pois só foi modelado a parte estrutural.

<span id="page-88-0"></span>

| <b>TIPO</b>     | <b>FAMÍLIA</b>        | <b>MATERIAL ESTRUTURAL</b>   | <b>NÍVEL</b> | COMPRIMENTO (m) ESPESSURA (m) ÁREA (m <sup>2</sup> ) VOLUME (m <sup>3</sup> ) |     |    |       |
|-----------------|-----------------------|------------------------------|--------------|-------------------------------------------------------------------------------|-----|----|-------|
| S1 4X4          | M Footing-Rectangular | Concrete, Cast-in-Place gray | SAPATAS      | 4                                                                             | 1,2 | 16 | 19,2  |
| S2 3.6X3.6      | M Footing-Rectangular | Concrete, Cast-in-Place gray | SAPATAS      | 3,6                                                                           | 1,2 | 13 | 15,55 |
| S3 3.2X3.2      | M Footing-Rectangular | Concrete, Cast-in-Place gray | SAPATAS      | 3,2                                                                           | 0,8 | 10 | 8,19  |
| S4 3X3          | M Footing-Rectangular | Concrete, Cast-in-Place gray | SAPATAS      | 3                                                                             | 0,8 | 9  | 7,2   |
| S51             | M Footing-Rectangular | Concrete, Cast-in-Place gray | SAPATAS      | 2,59                                                                          | 1,2 | 5  | 5,59  |
| S5 <sub>2</sub> | M Footing-Rectangular | Concrete, Cast-in-Place gray | SAPATAS      | 2,69                                                                          | 1,2 | 11 | 12,9  |

Tabela 6. Excerto da tabela de quantidades das sapatas.

## **4.2.2. Estimativa de Custos**

A estimativa de custos propriamente dita foi efetuada no *Excel*, [Tabela 7,](#page-89-0) utilizando a base de dados do gerador de preços. Esta análise foi simplificada, em estão incluídos nos preços unitários o preço de mão-de-obra, material, equipamento e transporte.

Para a estimativa de custos foram utilizadas as listas de quantidades exportadas anteriormente, em que estas estavam divididas por elementos estruturais, sendo os materiais betão e aço (pilares metálicos). As armaduras de todos os elementos não foram modeladas e por sua vez não também não foram contabilizadas, tal como para a cofragem. De modo a organizar melhor este processo, foi realizado uma espécie de WBS, dividindo-se assim a atribuição dos custos por piso.

<span id="page-89-0"></span>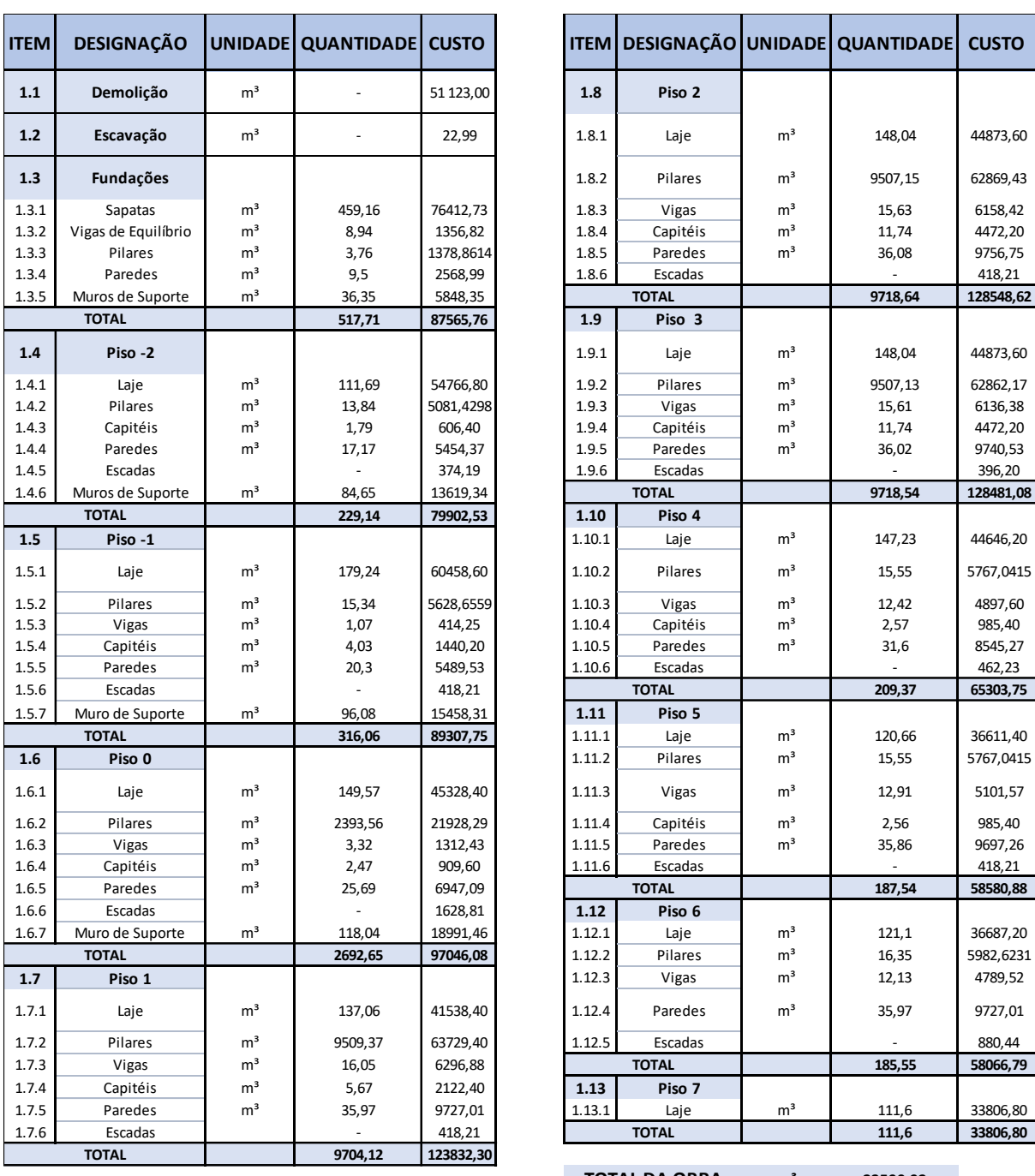

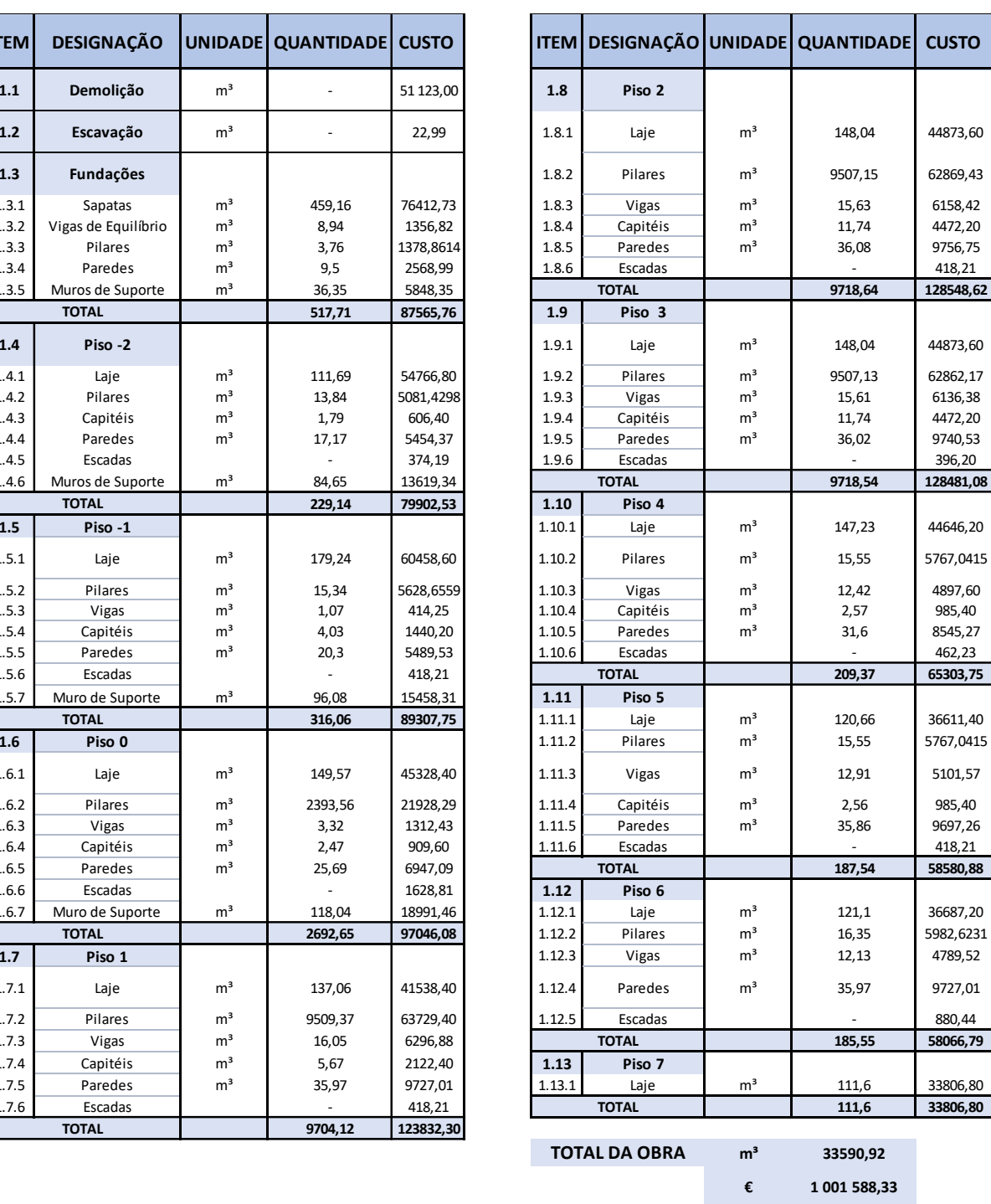

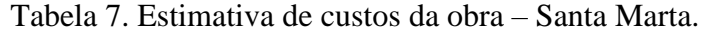

Como foi referido anteriormente, os preços foram retirados no gerador de preços e por isso esses não correspondem totalmente à realidade. Posto isto, a parte estrutural da obra teve como total cerca de um milhão de euros, ou seja, aproximadamente 100  $\epsilon/m2$ .

## **4.3. Planeamento 4D – Continente Bom Dia**

Todos os processos foram análogos aos utilizados no capítulo [4.1.](#page-79-2) Relativamente à exportação do modelo 3D foi necessário executar dois passos adicionais:

- 1. Exportação da parte da estrutura em betão armado e da cobertura metálica;
- 2. Ligação de ambas as partes estruturais.

A razão pela qual se recorreu ao segundo passo, está relacionado com a referência da cobertura metálica, ou seja, esta possuía uma referência diferente da parte estrutural de betão, o que obrigou a realizar a união de ambas as partes. Os comandos do *Navisworks* para esta tarefa foi o seguinte [\(Figura 59\)](#page-90-0):

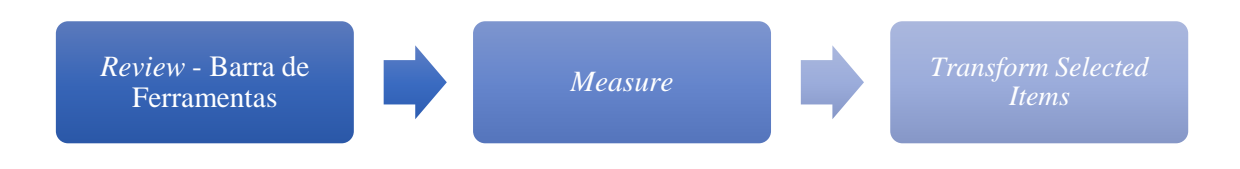

<span id="page-90-0"></span>Figura 59. Processo para o correto posicionamento de ambas as estruturas.

As [Figura 60,](#page-90-1) [Figura](#page-91-0) *61* e [Figura](#page-91-1) *62* ilustram o processo de translação da cobertura metálica para a estrutura de betão armado.

<span id="page-90-1"></span>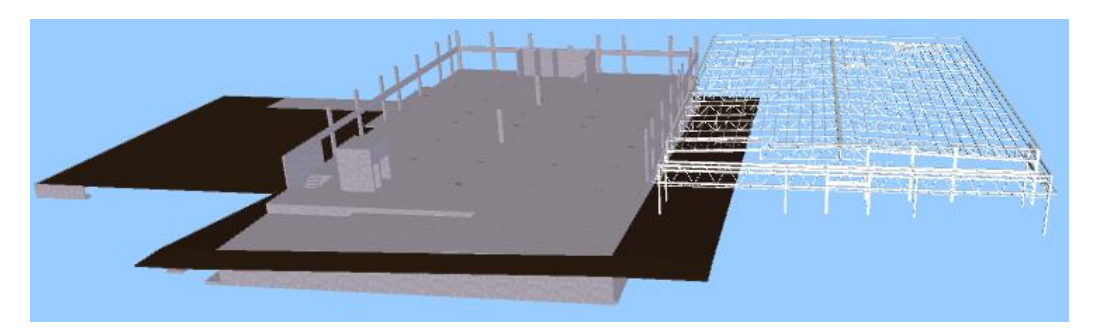

Figura 60. Desfasamento dos dois ficheiros.

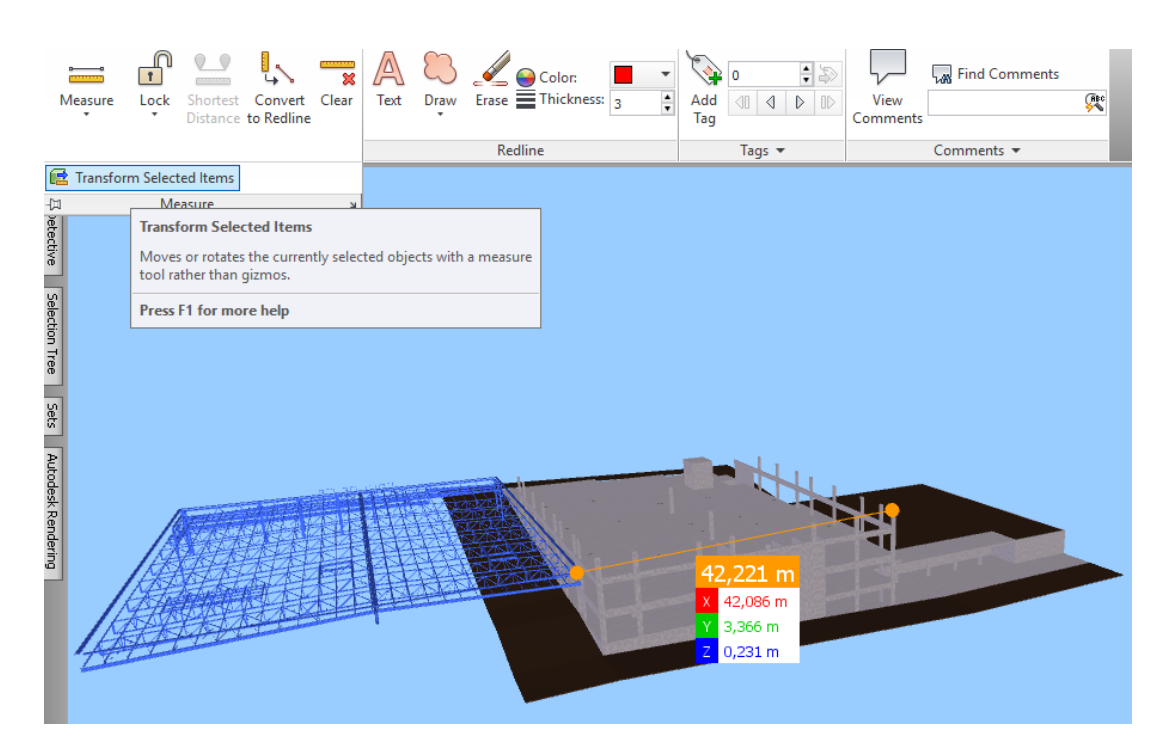

<span id="page-91-0"></span>Figura 61. Seleção do ponto comum e deslocação da cobertura metálica.

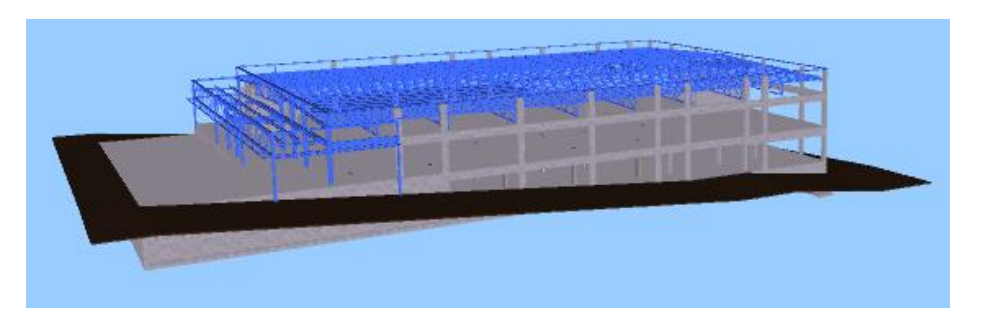

Figura 62. Cobertura metálica na posição correta.

<span id="page-91-1"></span>Ao longo deste processo, verificou-se que não era possível posicionar exatamente a cobertura metálica na estrutura em betão, havendo assim alguns desvios entre as duas estruturas. Como ambos os modelos foram fornecidos foi difícil compreender qual seria o erro, então supôs-se que foi devido ao facto das estruturas (cobertura metálica e betão) terem sido modeladas em *software* distintos e daí terem ocorrido alguns erros de medições ou até mesmo de referências. Nas figuras [Figura](#page-92-0) *63*, [Figura](#page-92-1) *64* [Figura 65](#page-92-2) está ilustrado esse erro.

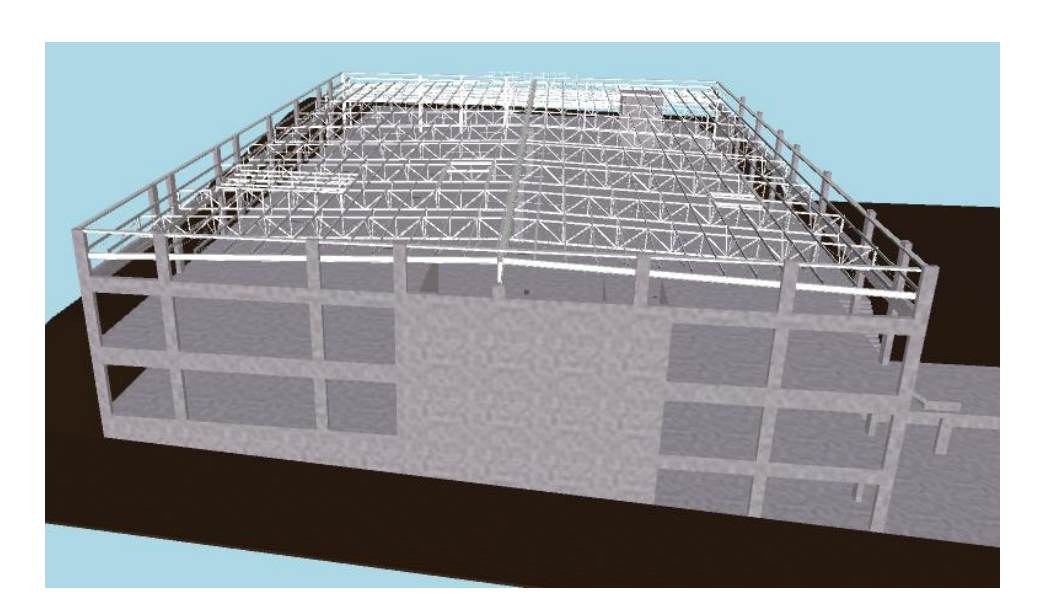

Figura 63. Cobertura Metálica posicionada na estrutura de betão.

<span id="page-92-0"></span>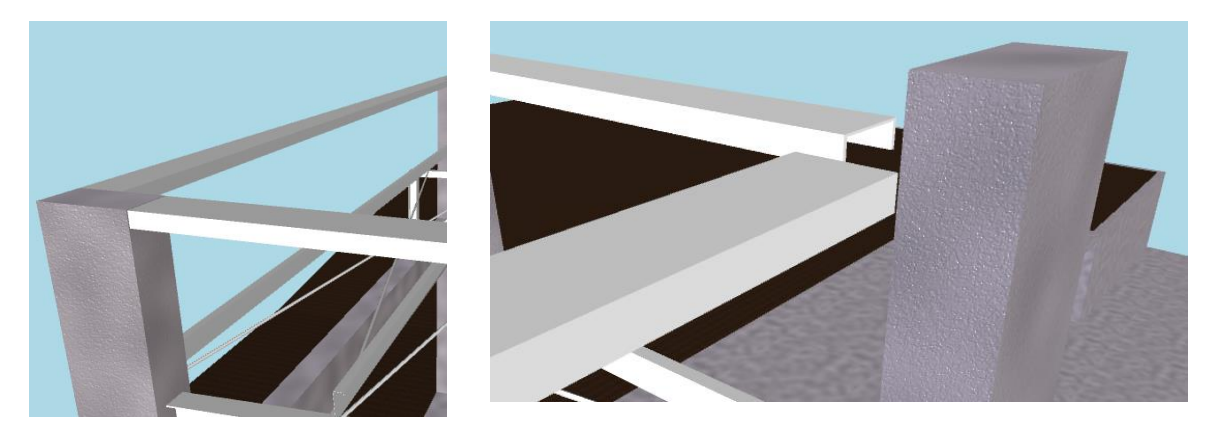

Figura 64. Lado direito da cobertura, bem posicionada.

<span id="page-92-2"></span>Figura 65. Lado esquerdo da cobertura, mal posicionada.

<span id="page-92-1"></span>O modelo 3D foi fornecido e por essa razão este não foi modelado conforme algumas especificações que eram necessárias para a realização de um planeamento 4D mais correto. Como por exemplo a divisão dos elementos por níveis, maior parte parte dos elementos não foram modelados por pisos ou nivéis intermédios mas sim desde o seu nível mais baixo até ao mais alto. Isto impede que seja feito um faseamento por pisos, tal como foi feito para o edifício Santa Marta.

## **4.3.1. Plano de Trabalhos – Cronograma de** *Gantt*

O processo foi idêntico ao realizado para o edifício Santa Marta. O cronograma de *Gantt* [\(Figura](#page-93-0)  [66](#page-93-0)*)* foi elaborado através do *MS Project*, sendo este dividido por pisos, em que cada um foi subdividido nos elementos estruturais que os constituía, nomeadamente, pilares, vigas, lajes, paredes, muros de suporte, escadas e capitéis. A cobertura foi a última tarefa a ser executada, sendo que esta não foi dividida nos seus vários tramos e asnas, mas sim considerada como um só elemento, isto devido ao processo muito demoroso que exigiria caso se optasse por esta divisão.

Este planeamento não corresponde à realidade, sendo apenas um exercício académico. Posto isto, a duração hipotética da parte estrutural da obra foi cerca de 120 dias, com a cobertura metálica a durar 45 dias.

|                         |                 |              |              | 01 July<br>01 September<br>01             |
|-------------------------|-----------------|--------------|--------------|-------------------------------------------|
| <b>Task Name</b>        | <b>Duration</b> | Start        | Finish       | 02/07<br>30/07<br>27/08<br>24/09<br>22/10 |
| ▲ Projeto: Obra Tota    | 120 days        | Thu 13/07/17 | Wed 27/12/17 |                                           |
| ▲ Piso -2 - Cota 221    | 29 days         | Thu 13/07/17 | Tue 22/08/17 |                                           |
| Sapatas                 | 6 days          | Thu 13/07/17 | Thu 20/07/17 |                                           |
| <b>Terreno Exterior</b> | 4 days          | Fri 21/07/17 | Wed 26/07/17 |                                           |
| Laje                    | 5 days          | Thu 27/07/17 | Wed 02/08/17 |                                           |
| <b>Pilares</b>          | 12 days         | Thu 03/08/17 | Fri 18/08/17 |                                           |
| Paredes                 | 14 days         | Thu 03/08/17 | Tue 22/08/17 |                                           |
| Muro de Suporte         | 8 days          | Thu 03/08/17 | Mon 14/08/17 |                                           |
| Escadas                 | 4 days          | Tue 15/08/17 | Fri 18/08/17 |                                           |
| 4 Piso -1 - Cota 225    | 25 days         | Mon 21/08/17 | Fri 22/09/17 |                                           |
| Laje                    | 5 days          | Mon 21/08/17 | Fri 25/08/17 |                                           |
| <b>Terreno Exterior</b> | 4 days          | Mon 28/08/17 | Thu 31/08/17 |                                           |
| <b>Pilares</b>          | 12 days         | Fri 01/09/17 | Mon 18/09/17 |                                           |
| Vigas                   | 10 days         | Tue 05/09/17 | Mon 18/09/17 |                                           |
| Paredes                 | 14 days         | Tue 05/09/17 | Fri 22/09/17 |                                           |
| Muro de Suporte         | 8 days          | Tue 05/09/17 | Thu 14/09/17 |                                           |
| Escadas                 | 4 days          | Fri 15/09/17 | Wed 20/09/17 |                                           |
| ▲ Piso 0 - Cota 229     | 23 days         | Thu 21/09/17 | Mon 23/10/17 |                                           |
| Laje                    | 5 days          | Thu 21/09/17 | Wed 27/09/17 |                                           |
| <b>Terreno Exterior</b> | 4 days          | Thu 28/09/17 | Tue 03/10/17 |                                           |
|                         |                 |              |              |                                           |

<span id="page-93-0"></span>Figura 66. Parte do cronograma de *Gantt* elaborado - Continente Bom Dia.

# **4.3.2. Faseamento Construtivo**

O processo do faseamento construtivo deste pavilhão foi muito semelhante ao realizado para o edifício Santa Marta, mas com algumas diferenças devido ao facto do mesmo ter sido modelado pela *Newton*. Como por exemplo, os pilares e paredes foram modelados como um só e não por pisos como no edifício de Santa Marta.

Um dos objetivos desta simulação construtiva passa por uma melhor compreensão e perceção de como será a evolução contrutiva do pavilhao, mas tal não acontece com tanta clareza como o edifício Santa Marta.

Como não foi possível obter a divisão do pavilhão por pisos, decidiu-se por optar por outro caminho no que diz respeito à fase da comparação do modelo digital e a nuvem de pontos da realidade. O plano inicial com o edifício Santa Marta seria comparar piso a piso, pois era possível obter os modelos de todos os pisos. Para o pavilhão Continente Bom Dia realizou-se a divisão entre o parte estrural de betão armado [\(Figura 67\)](#page-94-0) e a cobertura metálica [\(Figura 68\)](#page-95-0), pois estes dois modelos apresentavam-se em diferentes ficheiros.

<span id="page-94-0"></span>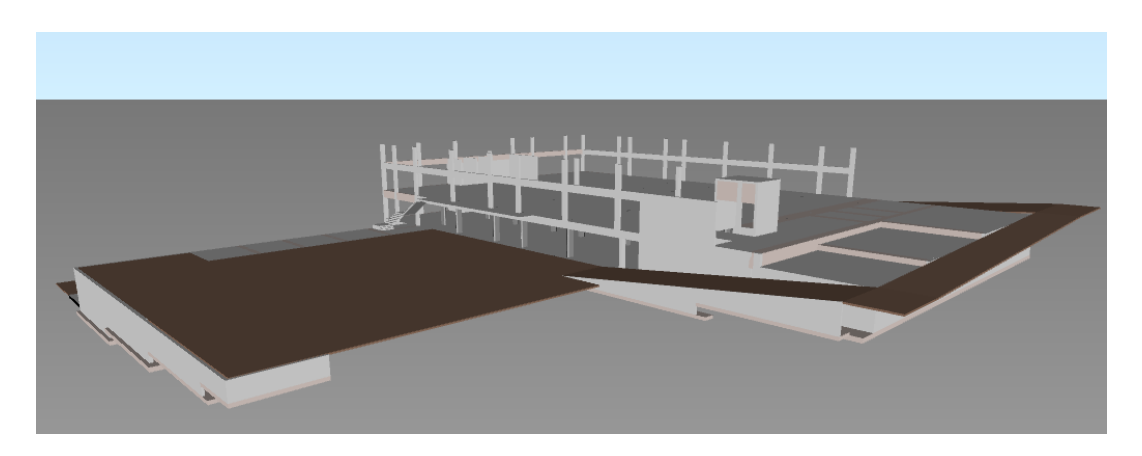

Figura 67. Modelo digital da parte estrutural de betão armado.

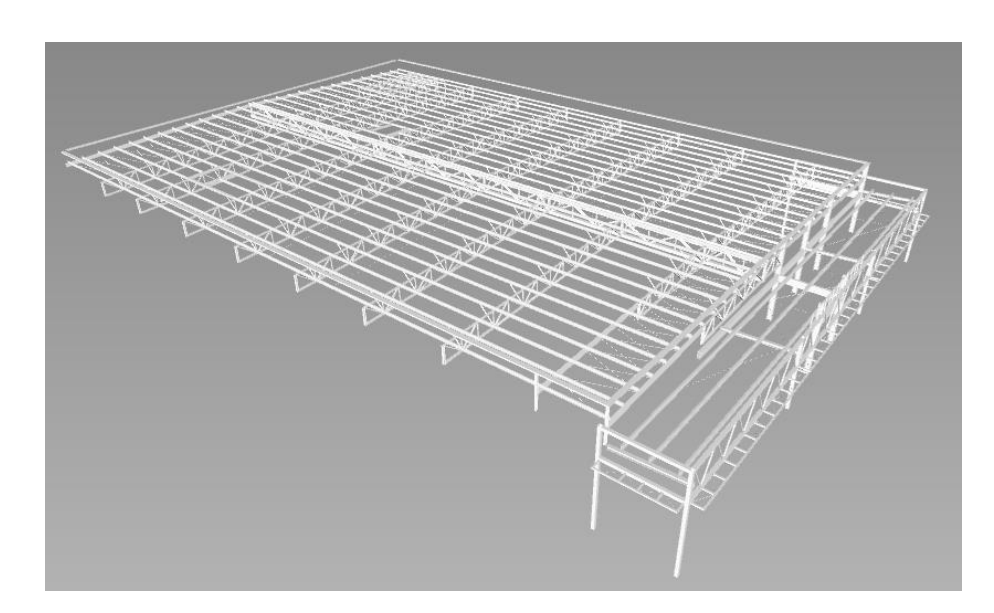

Figura 68. Modelo da cobertura metálica.

<span id="page-95-0"></span>As figuras ilustram alguns momentos do faseamento construtivo, nomeadamente a construção de pilares e paredes (cor verde) do piso 0 correspondente ao estacionamento, na [Figura 69,](#page-95-1) e a execução da cobertura metálica (cor verde) na [Figura 70.](#page-95-2)

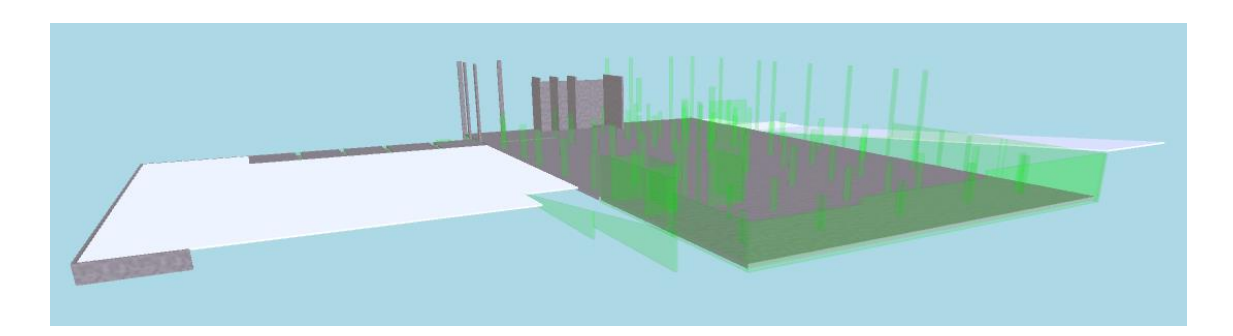

Figura 69. Simulação construtiva - Pilares e Paredes (piso 0).

<span id="page-95-2"></span><span id="page-95-1"></span>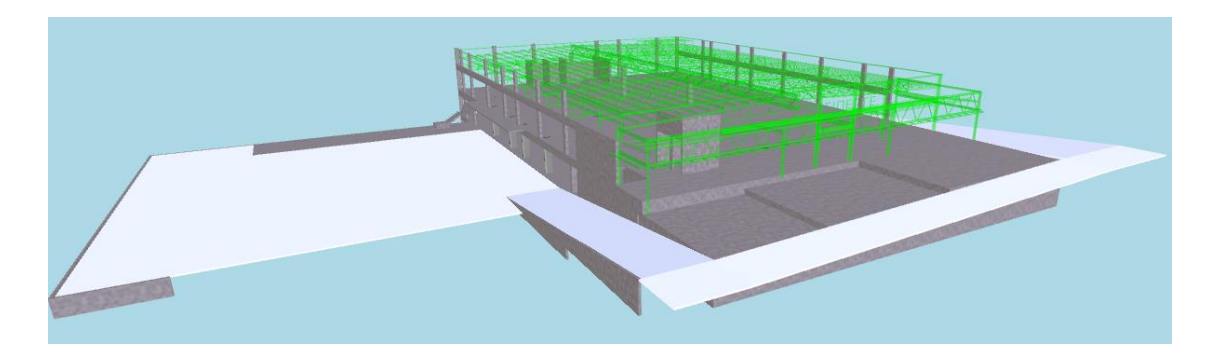

Figura 70. Simulação construtiva - Cobertura metálica.

## **4.4. Extração de Quantidades e Custos 5D – Continente Bom Dia**

Todos os processos realizados para o edificio Santa Marta são análogos ao pavilhão Continente Bom Dia e na extração de quantidades e posterior atribuição dos respetivos custos a regra mantém-se. Posto isto, utilizou-se o *Revit* para a extração das quantidades e o *Excel* para a atribuição dos custo baseandi-se na base de dados *online* gerador de preços.

As listas de quantidades que se retiraram do *Revit* foram dos elementos: pilares, vigas, paredes e muros de suporte, lajes, sapatas e a cobertura metálica e que posteriormente importou-se para o Excel. As características extraída foram: dimensão, quantidade, volume, espessura e área, isto dependendo de elemento para elemento.

O modelo da cobertura metálica era um ficheiro .ifc e por isso no *Revit* não foi possível extrair as quantidades de material que a constituía, a solução encontrada consistiu em criar uma laje com as dimensões aproximadas da cobertura e daí obter-se a área.

No que diz respeito aos custos, o gerador de preços já incluía na maior parte dos elementos a cofragem, mão-de-obra, ferro e betão e por isso para se obter o custo final desse elemento apenas se multiplicava o custo unitário pelo volume no casos dos pilares, paredes e muros de suporte e vigas, pois o preço unitário era por  $m<sup>3</sup>$ , a [Tabela 8](#page-96-0) representa as quantidades de pilares e o seu custo final.

<span id="page-96-0"></span>Tabela 8. Tabela de quantidades dos pilares e respetivo custo - Continente Bom Dia.

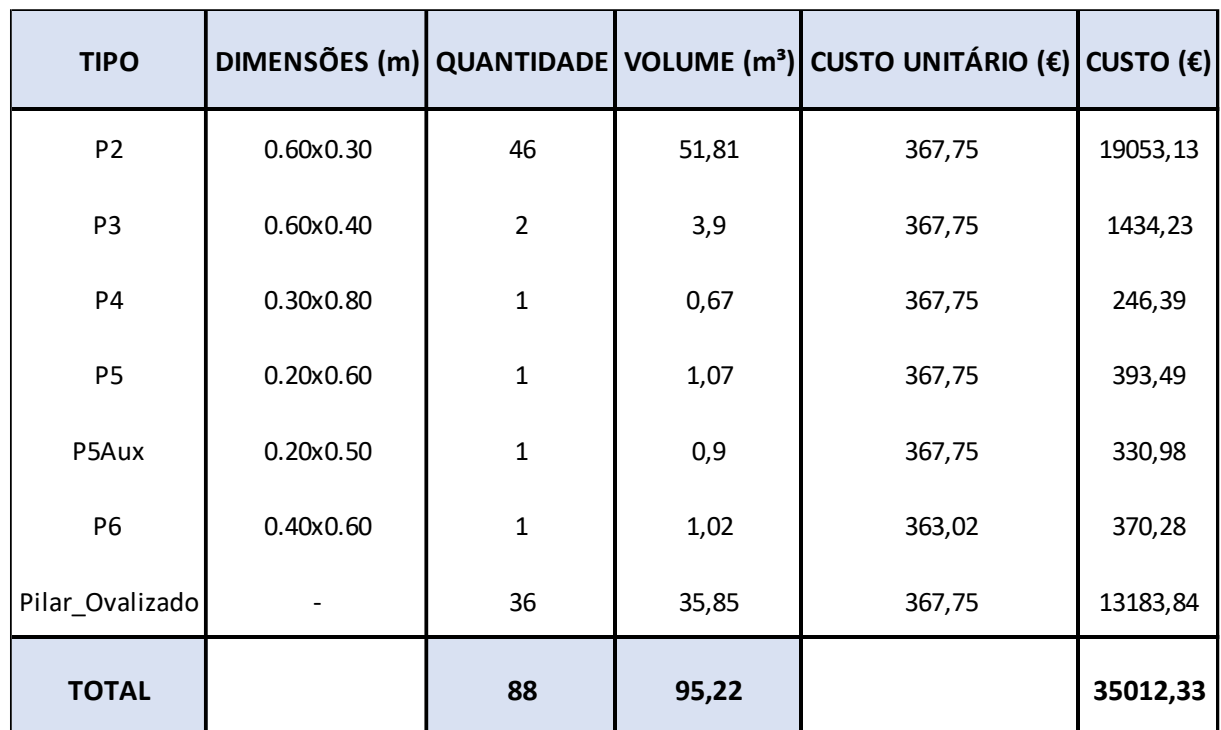

Relativamente ao custo das sapatas, este não incluía os gastos da cofragem e do betão de limpeza, sendo que no gerador de preços também existiam os custos destes elementos. Para a obtenção do custo final das sapatas recorreu-se à seguinte equação:

$$
\epsilon = (\epsilon C \times As) + (\epsilon BL \times As) + (\epsilon BA \times Vs)
$$

Em que:

- $\epsilon$ C Custo unitário da cofragem
- $\bullet$   $\epsilon BL -$ Custo unitário do betão de limpeza
- $\epsilon BA$  Custo unitário do betão armado
- $As \hat{A}$ rea da sapata
- $Vs Volume$  da sapata

A Tabela *9*[. Excerto da tabela de quantidades das sapatas e respetivo custo –](#page-98-0) Continente Bom [DiaTabela 9](#page-98-0) representa as quantidades e respetivo custo das sapatas.

| <b>TIPO</b>      |     |    | Espessura (m) Área (m <sup>2</sup> ) VOLUME (m <sup>3</sup> ) | <b>CUSTO UNITÁRIO (€)</b><br><b>COFRAGEM</b> | - BETÃO ARMADO | CUSTO UNITÁRIO (€) CUSTO UNITÁRIO (€) -<br><b>BETÃO DE LIMPEZA</b> | CUSTO (€) |
|------------------|-----|----|---------------------------------------------------------------|----------------------------------------------|----------------|--------------------------------------------------------------------|-----------|
| SMonta Cargas    |     | 31 | 12,42                                                         | 13,89                                        | 144,13         | 10,19                                                              | 2536,57   |
| SMS1             | 0,4 |    | 31,32                                                         | 13,89                                        | 144,13         | 10,19                                                              | 4514,15   |
| SMS <sub>2</sub> | 0,4 |    | 25,47                                                         | 13,89                                        | 144,13         | 10,19                                                              | 3670,99   |
| SMS2b)           | 0,4 | 45 | 18,04                                                         | 13,89                                        | 144,13         | 10,19                                                              | 3683,71   |
| SMS3             | 0,4 | 83 | 33,16                                                         | 13,89                                        | 144,13         | 10,19                                                              | 6777,99   |
| SMS4             | 0,3 | 20 | 6,04                                                          | 13,89                                        | 144,13         | 10,19                                                              | 1352,15   |
| SMS5             | 0,4 |    | 25,8                                                          | 13,89                                        | 144,13         | 10,19                                                              | 3718,55   |
| SMS6             | 0,4 |    | 19,87                                                         | 13,89                                        | 144,13         | 10,19                                                              | 2863,86   |
| SMS7             | 0,3 |    | 12,08                                                         | 13,89                                        | 144,13         | 10,19                                                              | 1741,09   |
| SMS8             | 0,3 |    | 8,12                                                          | 13,89                                        | 144,13         | 10,19                                                              | 1170,34   |

<span id="page-98-0"></span>Tabela 9. Excerto da tabela de quantidades das sapatas e respetivo custo – Continente Bom Dia

O gerador de preços tem uma opção do custo para estruturas metálicas leves autoportantes, sendo o preço unitário por 26,10 euros por  $m^2$ , esta foi a opção que mais se aproximava do caso de estudo em questão.

<span id="page-98-1"></span>Após de calcular os custos para todos os elementos, efetuou-se a [Tabela 10](#page-98-1) com o somatório do volume dos elementos, da área da cobertura e dos custos totais.

Tabela 10. Estimativa de custos da obra – Continente Bom Dia.

| $ $ Volume $(m^3) $ | Cobertura (m <sup>2</sup> ) | CUSTO FINAL (€) |
|---------------------|-----------------------------|-----------------|
| 3241,76             | 2154,00                     | 975 494,02 €    |

# **5. LEVANTAMENTO ATRAVÉS DE** *LASER SCANNING*

### **5.1. Levantamentos na obra**

Este tipo de obras têm um desenvolvimento e uma construção muito rápida e por isso foram realizados dois levantamentos próximos uns dos outros, no primeiro era possível analisar a parte de betão armado e o segundo a estrutura com a cobertura metálica.

O primeiro levantamento foi realizado dia 26 de Julho de 2017 com a ajuda do engenheiro. Ricardo Hilário e Francisco Vinagre da IdeaLab. Antes de iniciar o levantamento os colaboradores foram reconhecer a obra, de modo a perceber os locais que seriam possíveis realizar os levantamentos, bem como o número de estações necessárias.

O aparelho utlizado para este levantamento foi o P30 [\(Figura 72\)](#page-99-0), tendo este um alcance com cerca de 60 m. Cada levamento tinha uma duração de 58 segundos(disparos de lasers), isto porque não era captada a cor dos pontos, captando num raio de 360º exceto a parte do tripé. Apesar de a cor não ter sido captada, o ficheiro aparece com algumas cores, isto deve-se à refletância dos objetos. O controlo do aparelho era realizado através de um IPAD [\(Figura 71\)](#page-99-1), permitindo assim, o operador se afastar do raio do aparelho, de modo a não ser capturado. No total foram necessárias 18 estações.

<span id="page-99-1"></span>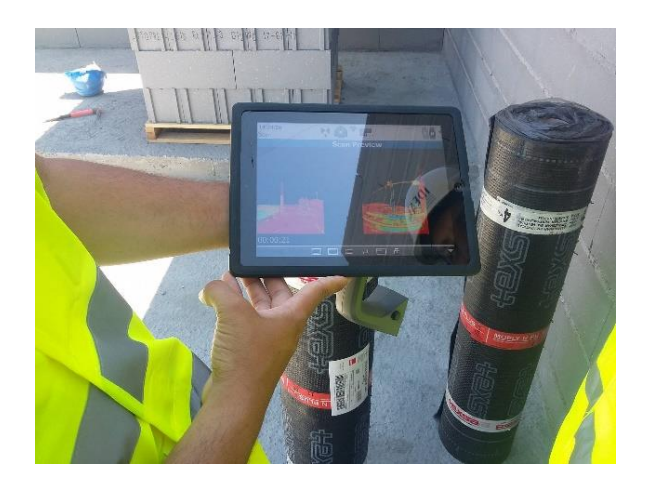

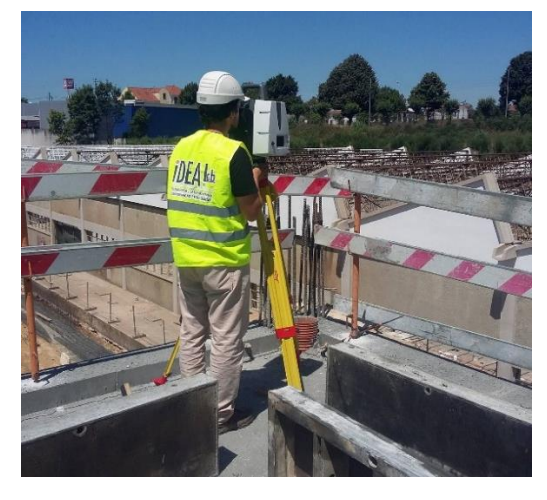

Figura 71. IPAD para controlar o aparelho LS. Figura 72. Configuração do aparelho LS.

<span id="page-99-0"></span>

A resolução definida para todos os levantamentos foi de 12 mm por 10 m [\(Figura 73\)](#page-100-0) sendo esta uma resolução intermédia baixa. Apesar desta não ser a melhor resolução, os técnicos do LS explicaram que a resolução superior 6mm por 10m teria um resultado final que não compensava o trabalho e a demora do mesmo e para este projeto não era necessário uma resolução muito alta, uma vez que, o levantamento era muito próximo dos objetos, ou seja, não era muito extenso o local.

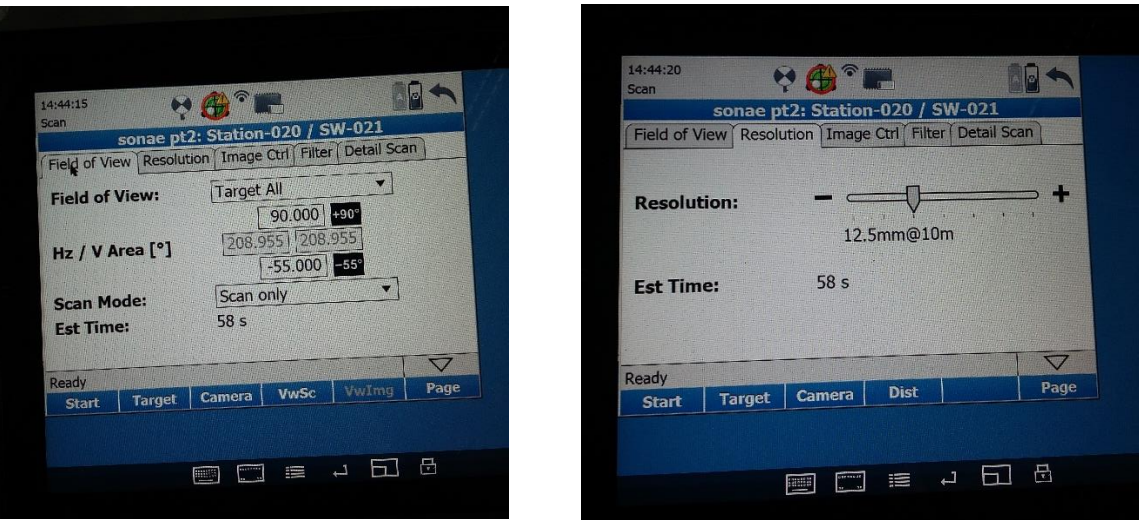

Figura 73. Definições dos levantamentos no IPAD.

<span id="page-100-0"></span>Durante o primeiro levantamento ocorreram dois problemas, nomeadamente devido à existência de escoras no piso 0 [\(Figura 74\)](#page-101-0), impossibilitando o levantamento interior. O outro problema está relacionado com alguma perda de informação, isto devido à existência de trabalhadores em algumas estações.

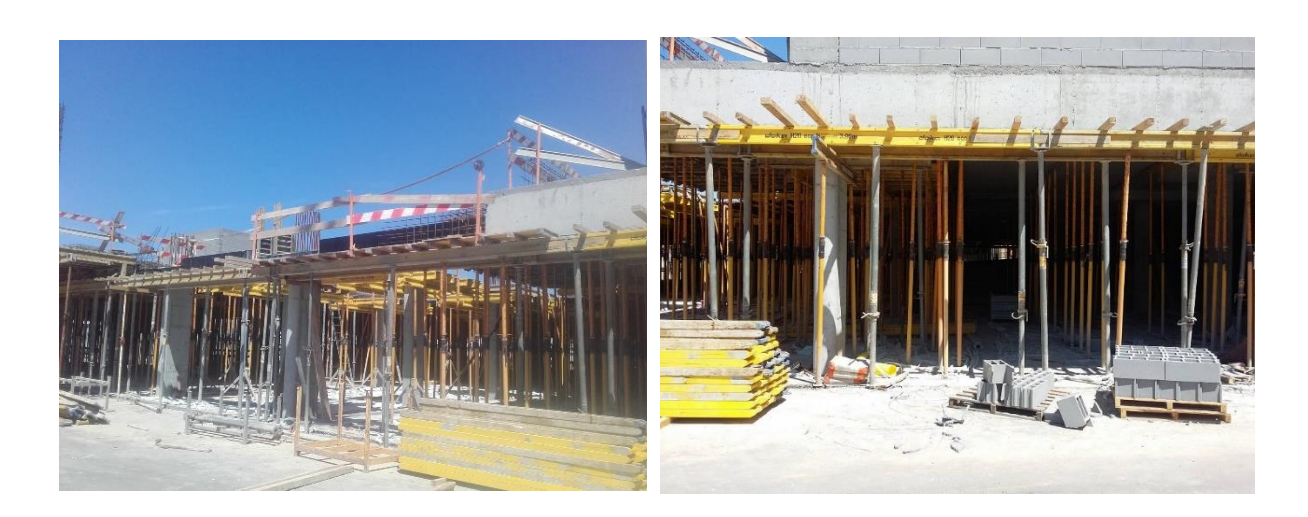

Figura 74. Escoras no Piso 0 - Estacionamento.

<span id="page-101-0"></span>Importante de salientar que foi necessário recorreu a apoio topográfico fornecido pela obra, de modo a georreferenciar a nuvem de pontos.

Como já foi referido anteriormente o segundo levantamento teve como objetivo principal levantar a estrutura de betão armado já com parte da cobertura metálica. Este levantamento foi realizado no dia 21 de Agosto de 2017, sendo muito similar ao primeiro, exceto algumas particularidades, nomeadamente relativos ao apoio topográfico, como a equipa de topografia não estava presente na obra, a georeferenciação das nuvens foi obtida através das nuvens do primeiro levantamento. Os técnico do LS tentaram colocar os aparelhos em locais idênticos aos do primeiro levantamento, deste modo era possível encontrar os pontos em comum relativamente ao primeiro levantamento. A cobertura metálica, no dia do levantamento, só tinha metade da chapa construída, como se pode observar nas figuras [Figura](#page-102-0) *75*[Figura 76.](#page-102-1)

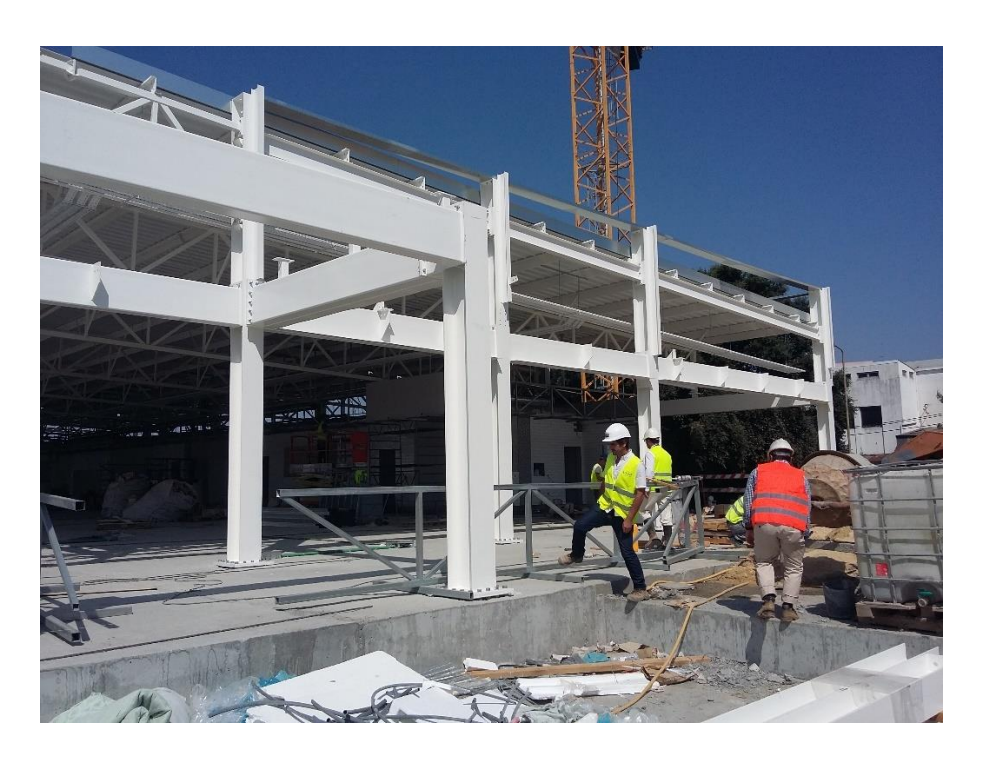

Figura 75. Lado frontal da cobertura metálica.

<span id="page-102-0"></span>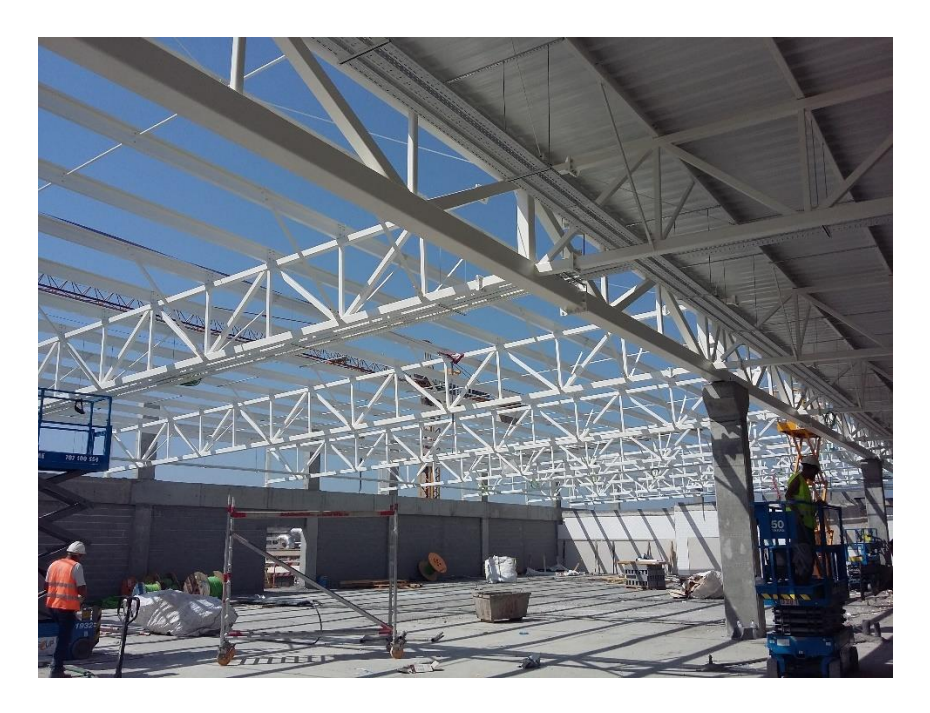

Figura 76. Metade da cobertura metálica com chapa.

<span id="page-102-1"></span>Como foi referido anteriormente, na altura do primeiro levantamento, o piso 0 (estacionamento) não foi varrido devido ao escoramento e por isso neste segundo levamento já era possível obter a sua respetiva nuvem de pontos. Como a equipa de topografia não estava presente, não se realizou a sua georeferenciação e por isso foi enviado pela IdeaLab um ficheiro separado deste piso.

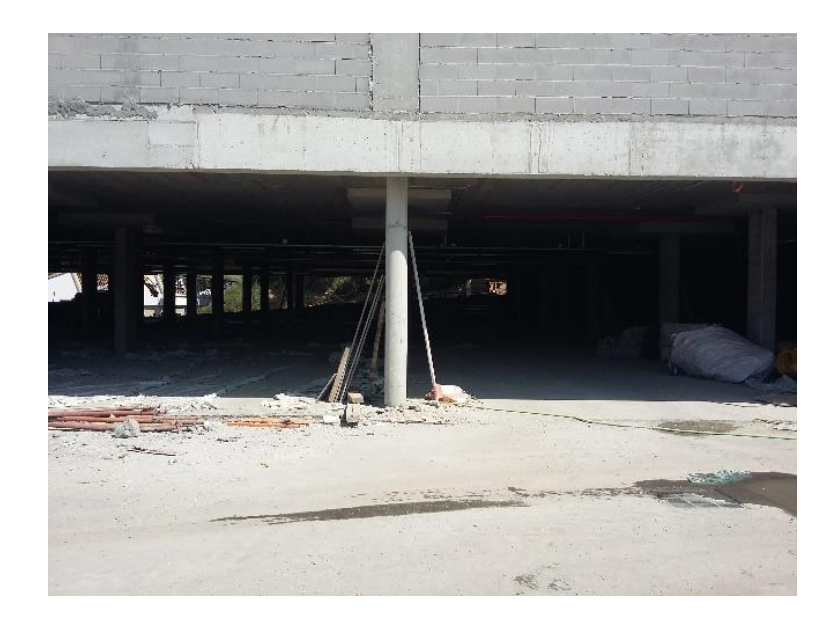

Figura 77. Piso 0 sem escoras - Segundo Levantamento.

Algumas imagens do segundo levantamento:

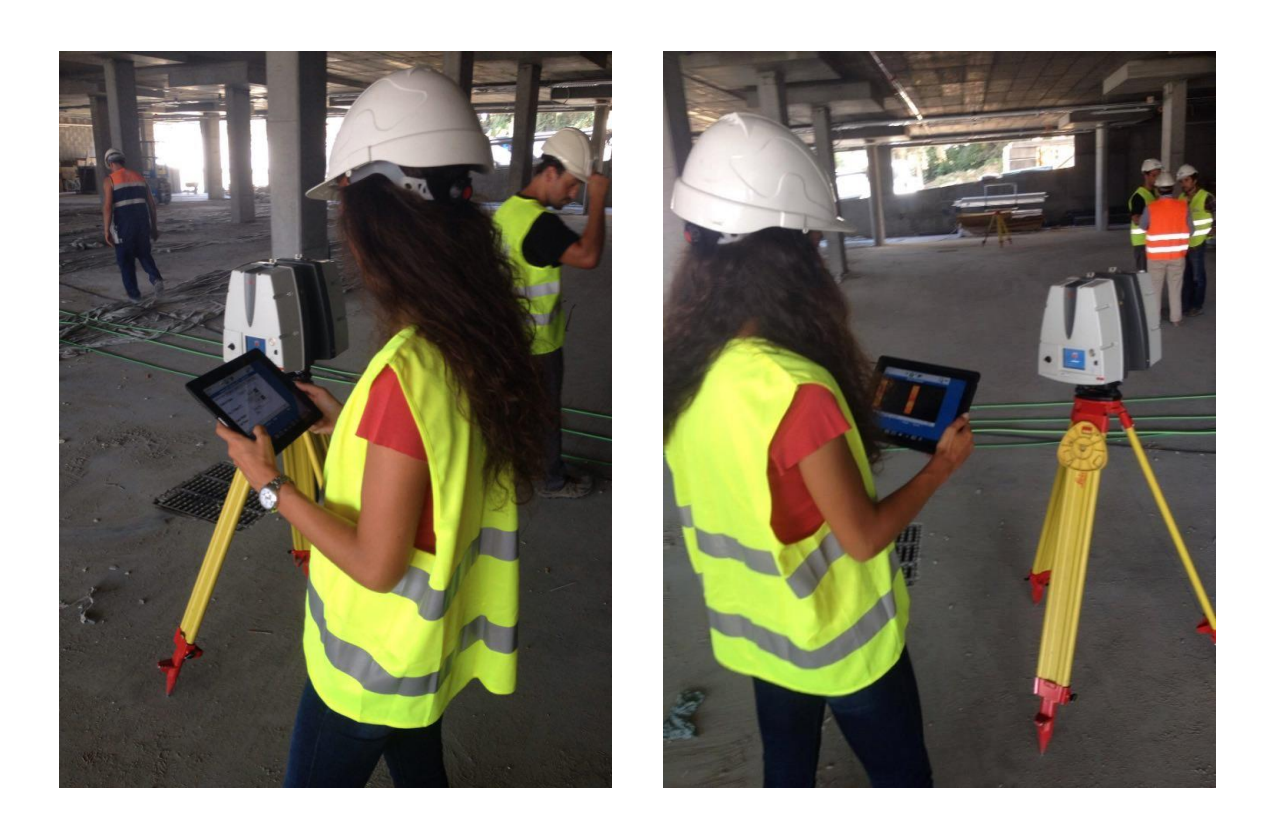

Figura 78. Levantamento do piso 0 com apoio do IPAD.

### **5.2. Nuvem de Pontos**

A nuvem de pontos foi fornecida pela IdeaLab e esta apresentava-se no formato .rcp e de seguida foi alterada para .pts, através do *Recap*, isto para realizar o seu devido tratamento no *Cyclone* [\(5.3.1\)](#page-106-0).

Apesar de da alteração do formato da nuvem de pontos é importante perceber que também é possível trabalhar noutro tipo de ficheiros. Existem dois tipos de formatos, .rcs, nuvem estruturada e .rcp, nuvem não estruturada, em que a diferença está na possibilidade de se trabalhar ou não com os *scans*. Na união dos *scans* será sempre necessário trabalhar com nuvens de pontos estruturadas, em que cada *scan* é um ficheiro .rcs. Quando se pretende modelar o scan, este tipo de ficheiro tem um interesse especial, isto porque dá a possibilidade de visualizar o scan no ponto de vista do aparelho/scanner. São vários os motivos em que pode ser necessário visualizar algum scan, como sobreposição de scans, algum espelho, alguma porta abriu e depois fechou.

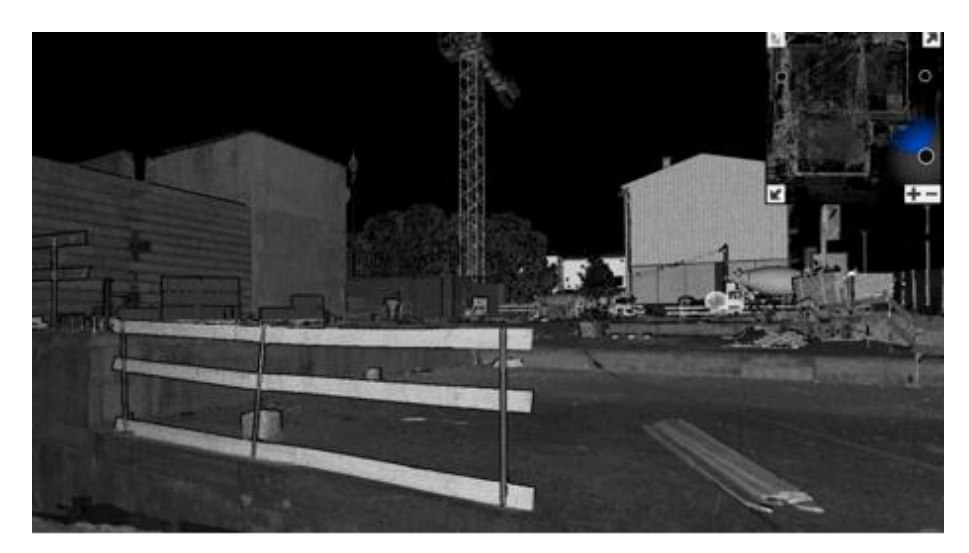

Figura 79. *Scan* do ponto de vista do aparelho/*scanner*.

O grande entrave destes ficheiros é o facto de ocuparem muito espaço, isto porque são muitos scans, e há muita informação duplicada – como zonas em comum com uma grande densidade de pontos.

A solução é no fim unificar os scans e limpar pontos para uma densidade razoável. Esta unificação resulta num ficheiro único .rcp muito mais leve, mas não tem a possibilidade de explorar *scan* a *scan* (no *Recap*, nem sequer aparecem os círculos que representam cada *scan*).

O *Revit* aceita ficheiros do tipo .rcp e .rcs, não sendo prático importar os ficheiros .rcs um a um para o *Revit*, não só porque não se ganha nada em passar um .rcs em relação a um .rcp, mas também porque os .rcs nem sequer iriam registados (unidos) para lá. Posto isto, importa-se um único ficheiro .rcp constituído por diversos *scans*, idealmente unificado e com regiões definidas para ser possível apagar pontos que não sejam relevantes, facilitando o trabalho para o operador e para o computador.

#### **5.3. Modelo 3D** *versus* **Nuvem de Pontos - Leica** *Cloudworx*

Neste capítulo serão abordados diversos assuntos, nomeadamente a utilização do *Cyclone Jetstream* e do *Cloudworx*. No capítulo anterior mencionou-se do que se tratava o *Cyclone*, este foi necessário utilizar pois o *Cloudworx* trabalha com ficheiros do *Jetstream* e com o *cyclone* é possível exportar o ficheiro .pts da NP para o *Jetstream*. Com isto foi necessário transformar o ficheiro da NP (.rcp) fornecida para .pts, recorrendo assim ao *Recap*.

O *Jetstream* permite aos utilizadores do *Cloudworx* uma renderização ultrarrápida das nuvens de pontos e métodos de acesso simplicados ao projeto. O Leica *CloudWorx*, o Leica *Cyclone* e os novos motores de nuvens de pontos, *Jetstream*, proporcionam aos utilizadores uma visualização e processamento eficiente de grandes conjuntos de dados de nuvem de pontos como um modelo virtual construído, verificando também os projetos propostos em relação às condições existentes, bem como avaliar a construção e fabricação utilizadas [55].

O Leica *CloudWorx* para *Navisworks* proporciona um ambiente de renderização de nuvem de pontos bastante melhorado, tendo uma escala de projeto de tamanho ilimitado e produtividade significativamente melhorada.

## <span id="page-106-0"></span>**5.3.1.** *Cyclone*

O *Cyclone* é uma ferramenta muito poderosa permitindo limpar a nuvem de pontos de forma muito eficaz. Como foi necessário recorrer-se a este *software* para transformar o ficheiro da NP, também de utilizou para limpá-la. Posto isto, primeiro foi criado um projeto novo - base de dados (*cyclone*) onde foram importadas [\(Figura 80\)](#page-106-1) as NP correspondentes aos dois levantamentos. Após a importação das nuvens, seguiu-se a limpeza das mesmas, através do *ModelSpaces* (subpasta Trabalho criada) [\(Figura 81\)](#page-106-2).

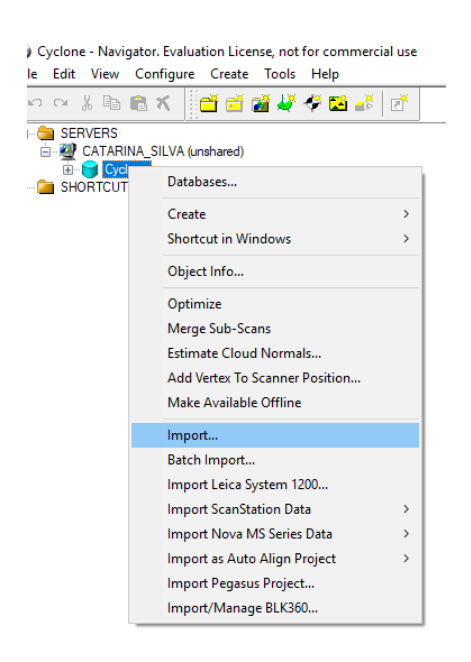

<span id="page-106-1"></span>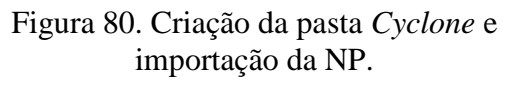

Cyclone - Navigator. Evaluation License, not for commerci Edit View Configure Create Tools Help → ☆ 過 ● ★ ★ 普普林作文的。 SERVERS CATARINA\_SILVA (unshared) **E** Cyclone Levantamento\_1 ControlSpace **E** ModelSpaces **E** Conginal **E** Trabalho Trabalho **E** Scans **n** Images Registo Pontos de Controlo **EXECUTS** 

<span id="page-106-2"></span>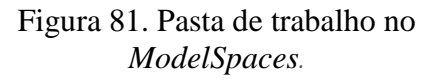

A limpeza efetuada foi muito simples, foram removidos alguns edifícios adjacentes ao pavilhão, gruas e alguns elementos de estaleiro e da obra. Na [Figura 82](#page-107-0) está representada a nuvem de pontos do primeiro levantamento.

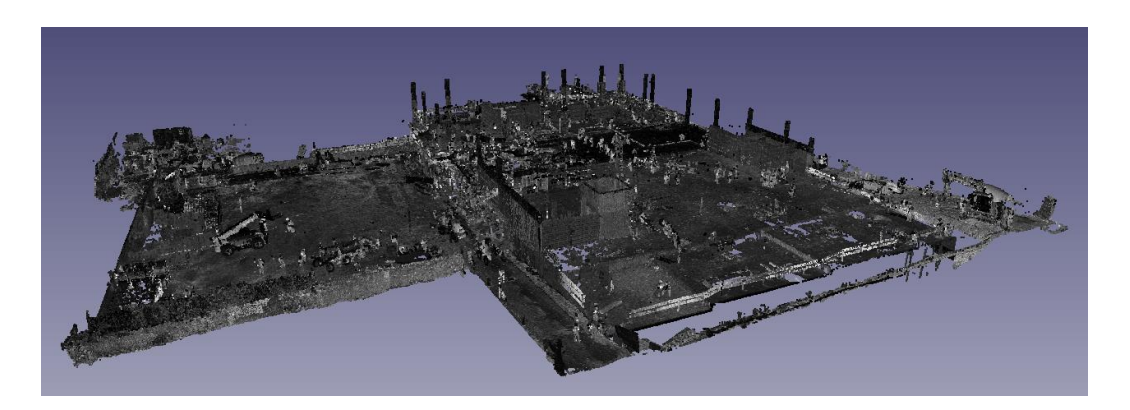

Figura 82. Nuvem de pontos do primeiro levantamento.

<span id="page-107-0"></span>O referencial do modelo 3D era diferente do da nuvem de pontos e por isso foi necessário proceder-se a alguns passos [\(Figura 83\)](#page-107-1) para ambos terem uma referência igual. O primeiro passo consistiu na seleção de pelo menos três pontos comuns conhecidos do modelo 3D e da NP, isto através do comando *Pick Mode*, de seguida definiram-se e registaram-se os pontos em *layers*. Por último, no *Revit* através do comando *Spot Coordinates*, extraíram-se as coordenadas dos pontos escolhidos.

<span id="page-107-1"></span>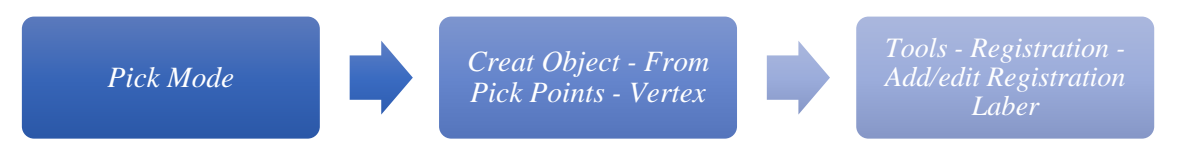

Figura 83. Comandos para definir os pontos.

Nas figuras seguintes [\(Figura](#page-108-0) *84* [Figura 85\)](#page-108-1) estão representadas a definição dos pontos no *Cyclone* e a extração das coordenadas no *Revit*.
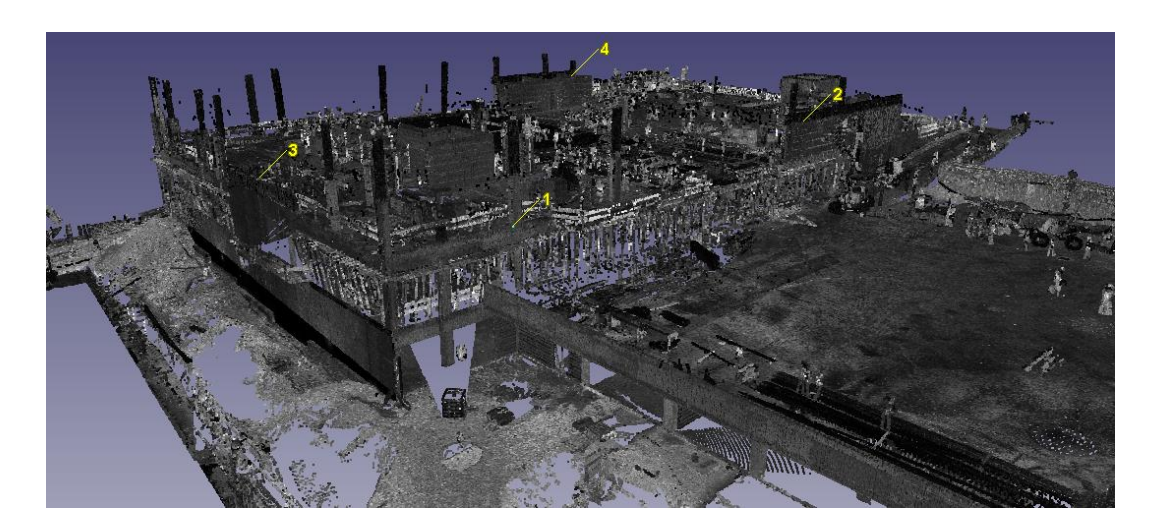

Figura 84. Pontos escolhidos na NP - *Cyclone*.

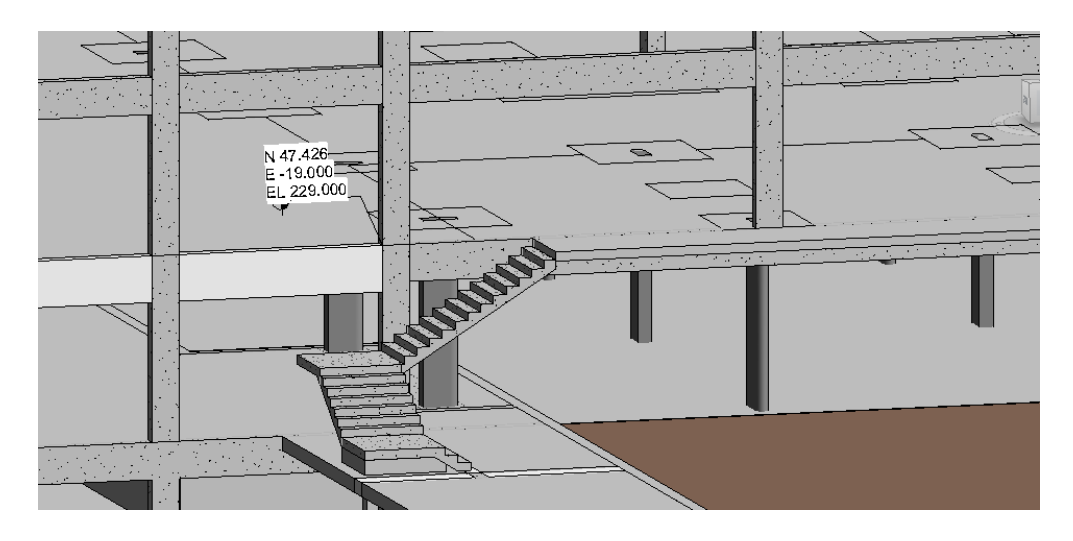

Figura 85. Coordenadas de um ponto no modelo 3D - *Revit*.

As coordenadas dos pontos foram registadas num ficheiro tipo .txt e este foi importado para o *Cyclone*. Seguindo-se o registo das coordenadas do modelo para os pontos escolhidos na NP no *Cyclone*, em que o processo foi o seguinte [\(Figura 86\)](#page-108-0):

<span id="page-108-0"></span>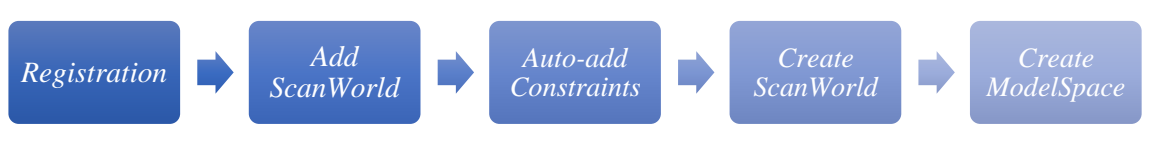

Figura 86. Processo do registo das coordenadas.

Após este processo o ficheiro deste registro foi exportado para o *Jetstream* e por sua vez importado para o *Cloudworx*.

## **5.3.2.** *Cloudworx*

O *software Cloudworx* da Leica foi o escolhido para realizar a comparação da nuvem de pontos da realidade com o modelo 3D, isto através da ferramenta *Clash Check*.

Foram realizadas duas análises distintas, correspondentes aos dois levantamentos:

- Primeiro levantamento 26 de Julho de 2017, estrutura de betão armado;
- Segundo levantamento 21 de Agosto de 2017, estrutura metálica da cobertura;

O primeiro passo consistiu na importação da nuvem de pontos através do *Jetstream* [\(Figura 87\)](#page-109-0) e do modelo 3D [\(Figura 88\)](#page-109-1) correspondente.

|        | <b>Home</b> | Viewpoint Review                                                                                     |          | Animation | <b>View</b> | Output  | <b>BIM 360</b>                                                                                | Render                | CloudWorx                     |
|--------|-------------|----------------------------------------------------------------------------------------------------|----------|-----------|-------------|---------|-----------------------------------------------------------------------------------------------|-----------------------|-------------------------------|
| Import | Open        | 2 Open Project ( ) 2 Open Project ( ) ) 2 Open Project (<br>Close Project<br>MsView JetStream   Save | Clipping | Hide      |             | Limit X | <b>一侧 Forward</b><br><sup>第</sup> Backward<br>Manager Inside Box Axis Ilk Reset Clip   Points | $C_{2}$<br>Regenerate | ą,<br>Color<br><b>Mappine</b> |
|        |             | $Onon$ $Io+C+con$                                                                                    |          | \pping →  |             |         |                                                                                               |                       | Rend                          |

<span id="page-109-0"></span>Figura 87. Importação da NP através do *Jetstream* no *Navisworks*.

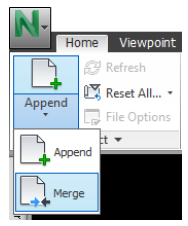

<span id="page-109-1"></span>Figura 88. Importação do modelo 3D no *Navisworks*.

Após este processo de importação, seguiram-se as análises às três nuvens de pontos, tal vai ser abordado nos capítulos seguintes: [5.3.2.1](#page-110-0) e [5.3.2.2.](#page-116-0)

## **5.3.2.1. Análise do primeiro levantamento**

<span id="page-110-0"></span>O primeiro levantamento foi realizado no dia 26 de julho de 2017, em que já era suposto a estrutura de betão armado estar construída mas devido a alguns atrasos da obra esta data objetivo não foi cumprido.

A nuvem de pontos e o modeo 3D já possuíam o mesmo referencial (explicado no capítulo [5.3.1\)](#page-106-0) e por isso coincidiam na perfeição, tal como se pode observar na [Figura 89.](#page-110-1)

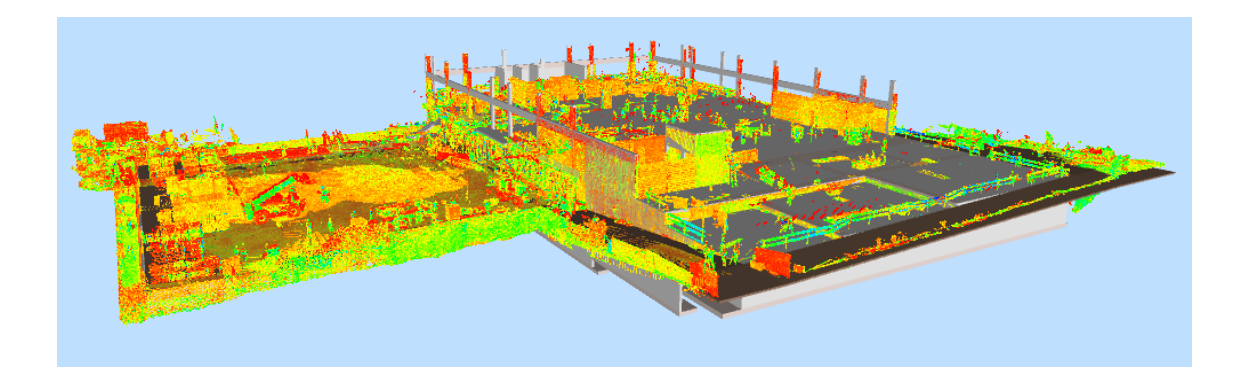

Figura 89. Sobreposição da NP e do modelo 3D.

<span id="page-110-1"></span>Após a sobreposição seguiu-se a comparação e análise através da ferramenta *Clash Check*, em que se realizaram diversos testes entre os diferentes elementos e pisos do pavilhão [\(Tabela 11\)](#page-111-0), ou seja, no piso -2, -1 e 0 efetuaram-se testes aos pilares, paredes, lajes e vigas.

O varrimento do piso -1 não foi possível realizar-se uma vez que este estava escorado e por isso alguns dos seus elementos não foram analisados.

<span id="page-111-0"></span>

| Name              | Status | Clashes | <b>New</b>   | Active | Reviewed | Approved | Resolved    |
|-------------------|--------|---------|--------------|--------|----------|----------|-------------|
| Pilares piso -2 C | Done   | 8       | $\mathbf{0}$ | 0      | $\bf{0}$ | 8        | $\mathbf 0$ |
| Pilares piso 0 C  | Done   | 20      | 0            | 0      | 0        | 20       | 0           |
| Paredes piso -2 C | Done   | 20      | 0            | 0      | 1        | 19       | 0           |
| Paredes piso 0 C  | Done   | 19      | 0            | 0      | 0        | 19       | 0           |
| Lajes piso -2 C   | Done   | 3       | 0            | 0      | 0        | 3        | 0           |
| Lajes piso -1 C   | Done   | 8       | 0            | 0      | 0        | 8        | 0           |
| Lajes piso 0 C    | Done   | 16      | 0            | 0      | 0        | 16       | 0           |
| Vigas piso -1 C   | Done   | 12      | 0            | 0      | 0        | 12       | 0           |
| Vigas piso 0 C    | Done   | 28      | 2            | 0      | 0        | 26       | 0           |

Tabela 11. Testes efetuados no *Cloudworx*.

#### **a) Pilares**

Os pilares que o aparelho LS captou estavam todos construído, tendo num total 8 clash. A cor azul da [Figura 90](#page-111-1) representa os pilares do piso -2 que foram analisados.

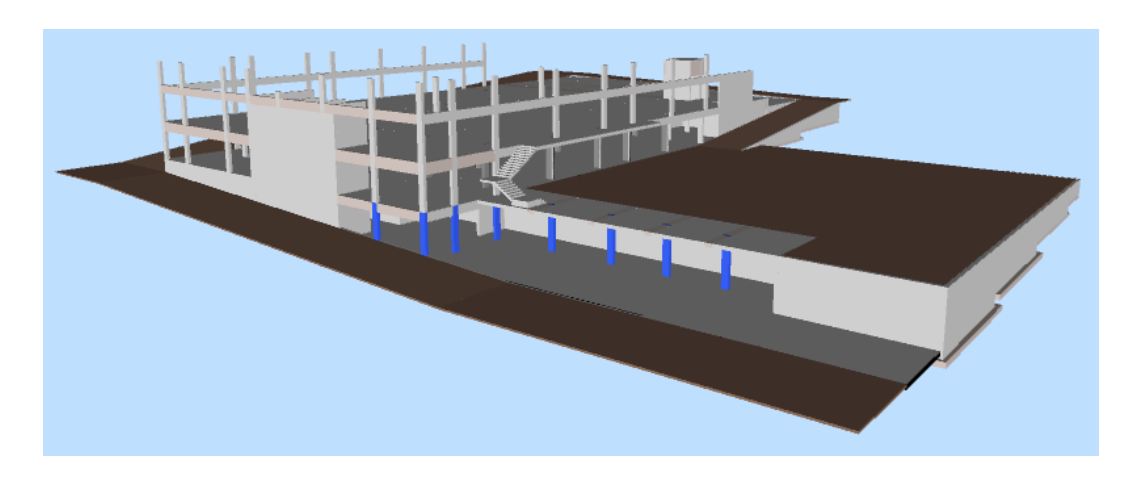

Figura 90. Pilares do piso -2 analisados.

<span id="page-111-1"></span>A rosa está representada a nuvem de pontos e a amarelo o objeto do modelo. Neste exemplo [\(Figura 91\)](#page-112-0) o pilar P2(60x30) do piso -2 está construído, a nuvem de pontos preenche quase a totalidade do pilar.

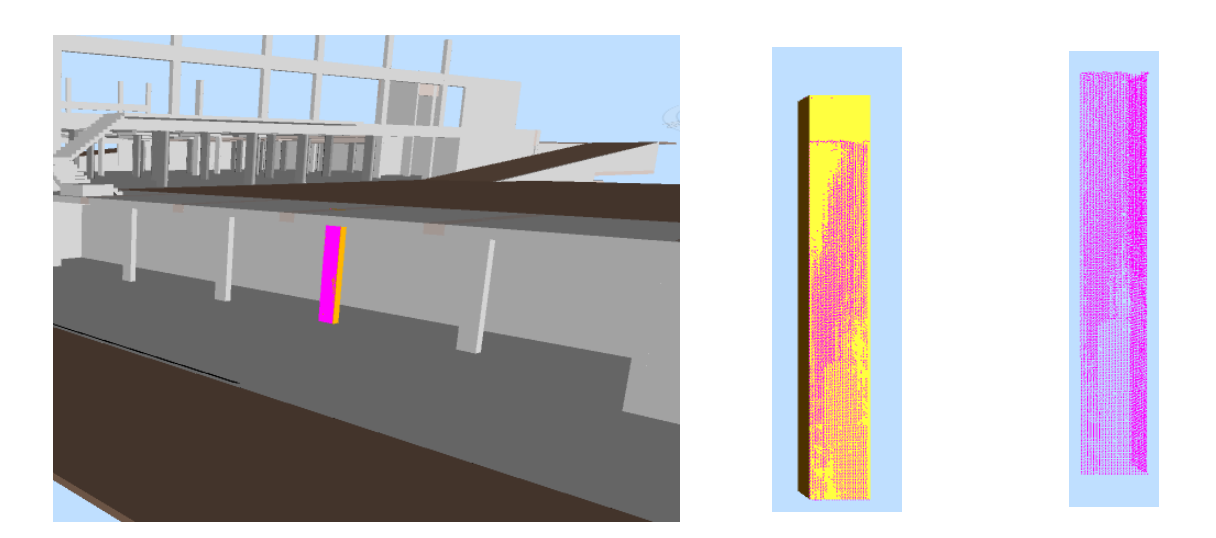

Figura 91. Análise do Pilar P2(60x30) do piso -2.

<span id="page-112-0"></span>No piso 0 existiam situações diferentes, haviam 3 pilares não construídos, 6 apenas com a amadura e 11 betonados até ao nível das vigas. Neste teste ocorreram 20 clashs (cor azul), sendo que o *software* não considerou 4 pilares deste piso [\(Figura 92\)](#page-112-1).

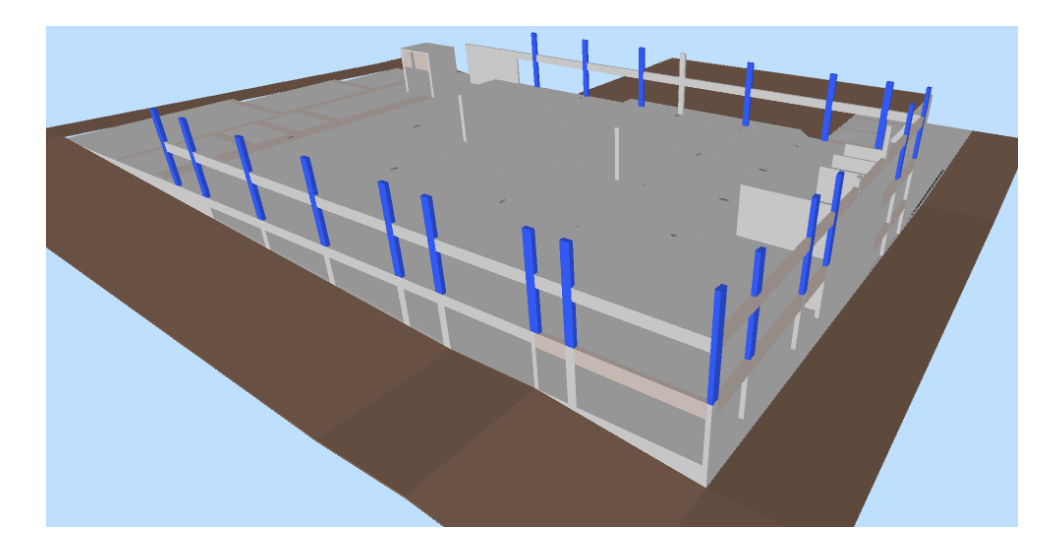

Figura 92. Pilares analisados no piso 0.

<span id="page-112-1"></span>Na nuvem de pontos não é possível ter uma noção se a dimensão dos pilares construídos corresponde à dimensão dos pilares dimensionados pela equipa de estruturas, uma das razões prende-se ao facto destes não estarem contruídos na totalidade. No exemplo escolhido [\(Figura](#page-113-0)  [93\)](#page-113-0) o pilar P2(60x30) do piso 0 só possui a armadura, faltando então o enchimento do betão, tal pode ser observado na sua nuvem de pontos [\(Figura 94\)](#page-113-1).

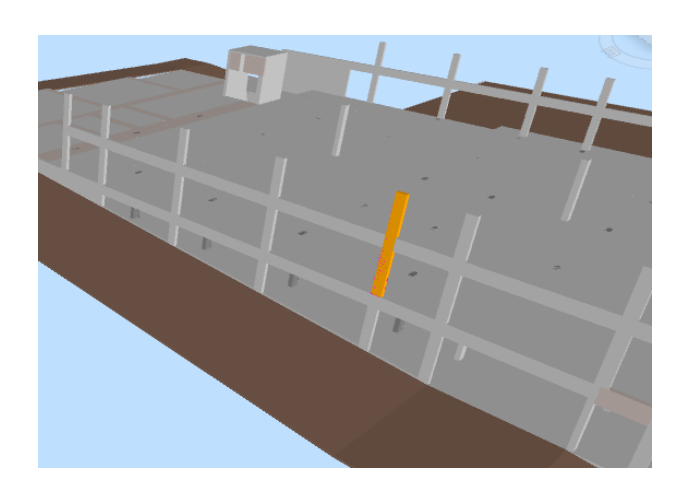

Figura 93. Pilar P2(60x30) do piso 0. Figura 94. NP do pilar P2(60x30) do

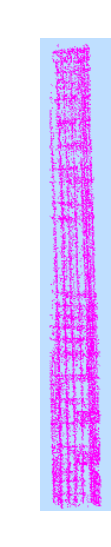

<span id="page-113-1"></span>piso 0.

### <span id="page-113-0"></span>**b) Paredes:**

As paredes foram um dos elementos mais difíceis de analisar, principalmente as paredes em si e não os muros de suporte, uma vez que esta estavam inseridas no interior, imposssibilitando que o aparelho Laser Scanning realiza-se o devido varrimento.

Os muros de suporte encontravam-se construído, uma vez que a sua função principal é suster o peso das terras e daí serem dos primeiros elementos a construir. No muro de suporte MS5(30) existe uma falha de pontos, isto devido a algum tipo de equipamento ou material que estaria a ocultar o muro.Como se pode observar este muro já se encontrava construído [\(Figura 95\)](#page-113-2).

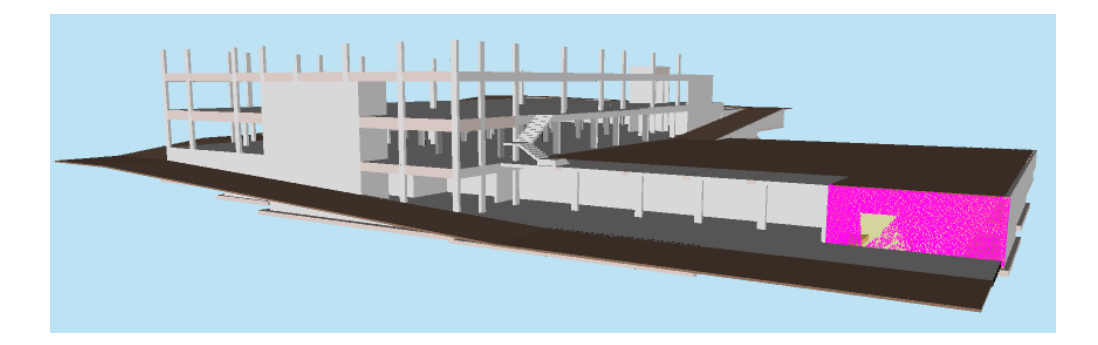

Figura 95. NP do muro de suporte MS5(30).

<span id="page-113-2"></span>Algumas paredes do piso -2, segundo a nuvem de pontos não estavam construídas, mas pode ser devido à não captação do LS, relativamente ao teste do piso 0, como maior parte das paredes

"nasciam" no piso -1, incluíram-se essas mesmo neste teste; sendo que as paredes do elevador já se encontravam construída. As paredes selecionadas (cor azul) n[a Figura 96](#page-114-0) ainda não tinham iniciado a sua construção.

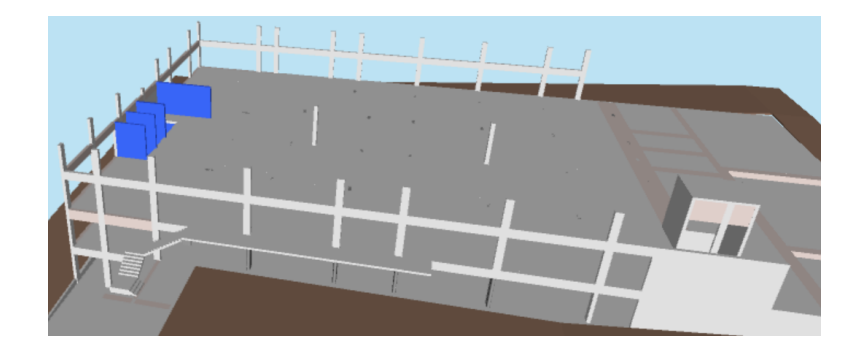

Figura 96. Paredes não construídas.

#### <span id="page-114-0"></span>**c) Lajes:**

As lajes são elementos de fácil análise, apesar de o piso -1 não ter sido sujeito ao levantamento, em obra era percetível que as lajes já se encontravam pronto. No piso -2, os terrenos exteriores ainda se encontravam em terra e no piso 0 algumas lajes apenas estavam armadas, faltando assim o enchimento de betão.

Na laje do terreno exterior da [Figura 97](#page-114-1) existiam diversos equipamentos e materiais e por isso não é possível ver esta laje na totalidade, apresenta algumas falhas.

<span id="page-114-1"></span>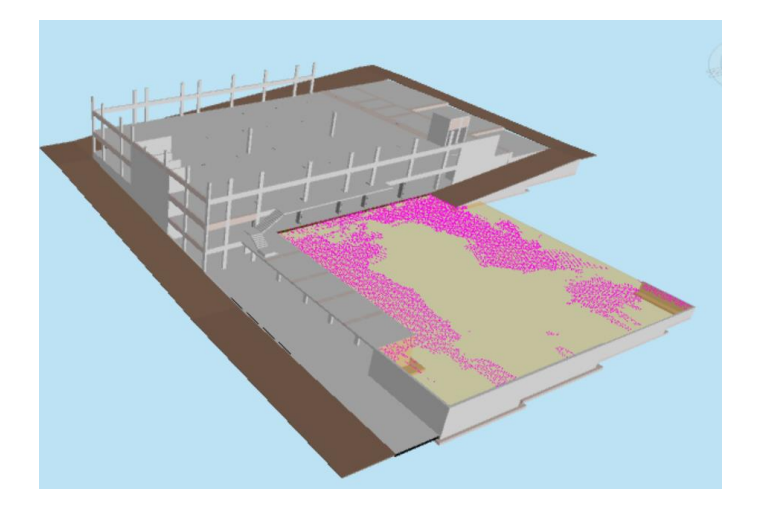

Figura 97. Terreno exterior do piso -1.

#### **d) Vigas:**

Os testes de colisões para o elemento vigas foram realizadas para o piso -1 e 0, isto porque quando se modela este tipo de elementos por norma atribui-se o nível de referencia do piso acima com um *offset* da espessura da laje, ficando o topo da viga na parte inferior da laje do piso seguinte.

No exemplo seguinte [\(Figura 98\)](#page-115-0) está representada uma viga do piso -2 mas está incluída no teste do piso -1 devido à explicação referida anteriormente.

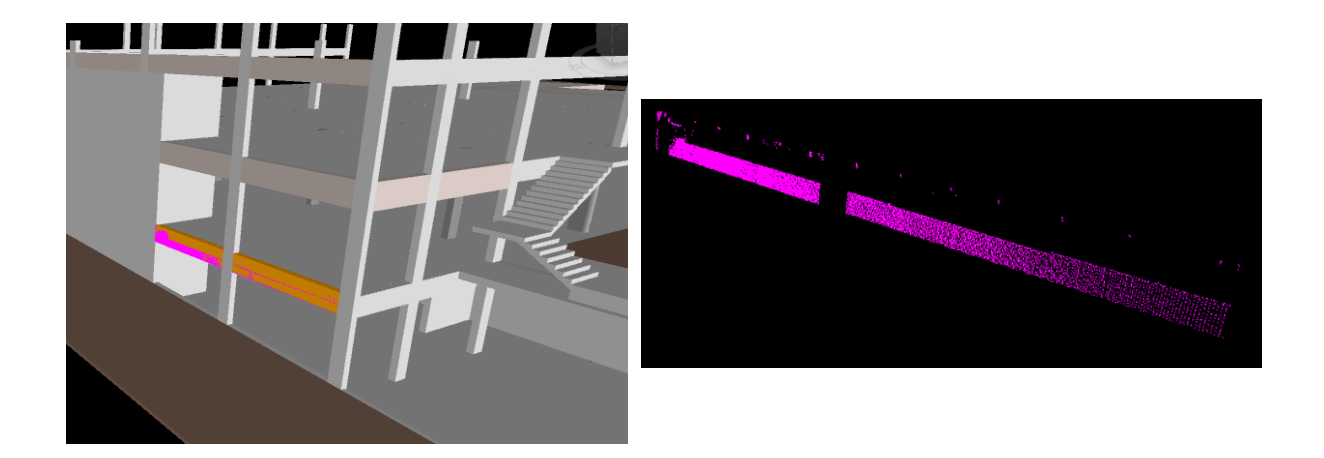

Figura 98. Análise da NP da viga V10C.-1(30x80).

<span id="page-115-0"></span>A maioria das vigas do piso -1 não foram possíveis analisar, como se tem referido ao logo deste capítulo, mas de modo geral maior parte das vigas estavam construídas, excepto as vigas do piso 0: VJ5.1(30x80) e VC5.1(30x80) em que só os primeiro dois troços apresentavam armadura [\(Figura 99\)](#page-116-1).

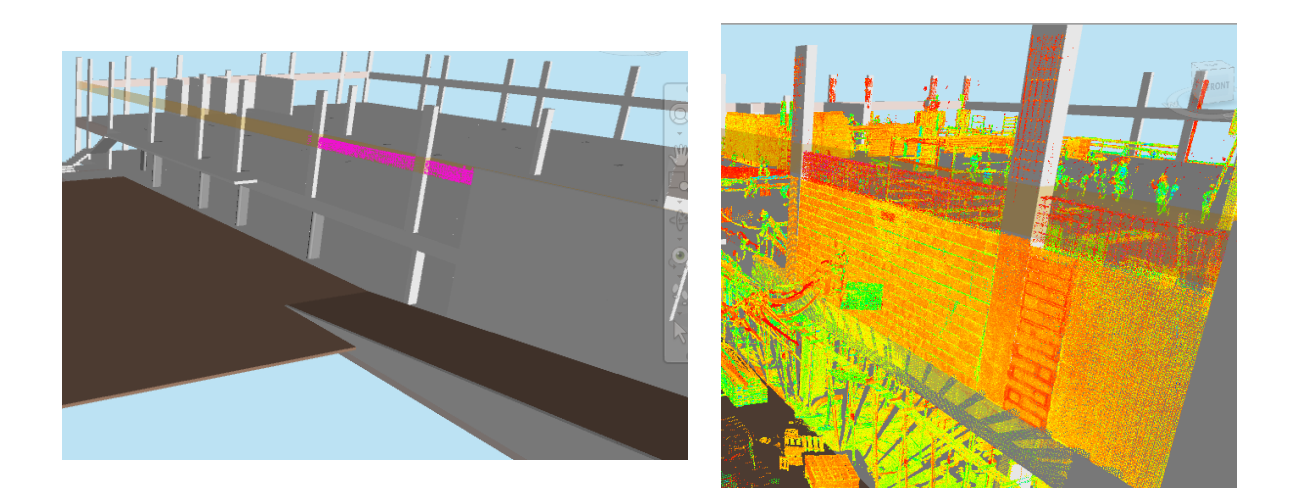

Figura 99. NP da viga VC5.1(30x80) - Armadura.

#### <span id="page-116-1"></span>**Conclusão**

O diagrama de Gantt elaborado foi fictício, mas na visita à obra foi possível visualizar o planeamento verdadeiro, sendo que a conclusão prevista da estrutura em betão armado era dia 20 de Julho, como o primeiro levantamento foi realizado dia 26 de Julho, supostamente esta parte da obra já estaria concluída. Após análise da nuvem de pontos obtida pode-se concluir que o verdadeiro planeamento não foi cumprido, uma vez que, nem todos os elementos, como se pode analisar anteriormente, apresentavam a sua construção total.

Após a análise da nuvem de pontos e a devida comparação com o modelo 3D e o respetivo planeamento verdadeiro, concluisse que a obra sofreu um atrasado na sua construção.

## **5.3.2.2. Análise do segundo levantamento**

<span id="page-116-0"></span>O segundo levantamento [\(Figura 100\)](#page-117-0) foi realizado no dia 21 de Agosto, em que o principal objetivo era perceber o estado da cobertura metálica. Neste momento a estrutura de betão armado está construída e a cobertura metálica faltava completar a chapa do lado esquerdo e o contraventamento. Os testes que se realizaram dividiram-se em dois: vigas e elementos gerais, isto porque era assim que o ficheiro .ifc estava dividido.

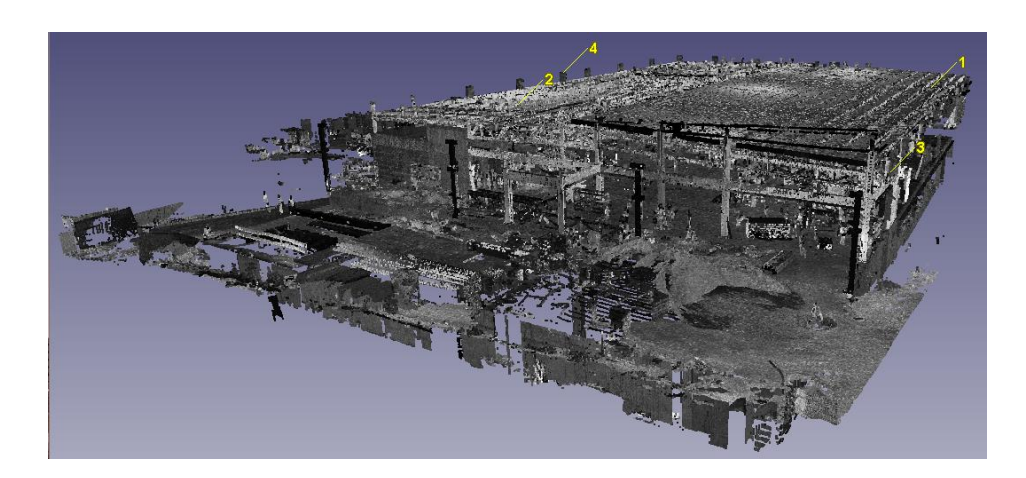

Figura 100. NP do segundo levantamento - *Cyclone*.

<span id="page-117-0"></span>A nuvem de pontos apresentava algumas falhas no piso 0, nomeadamente nas extremidades, em que alguns pilares não foram captados. Apesar de o objetivo ser levantar a cobertura metálica, era importante conseguir perceber se a estrututa em betão armado estava conforme o projeto, mas tal não foi possível confirmar. A [Figura 101](#page-117-1) representa a nuvem de pontos sobreposta ao modelo 3D já com o ficheiro .ifc da cobertura metálica.

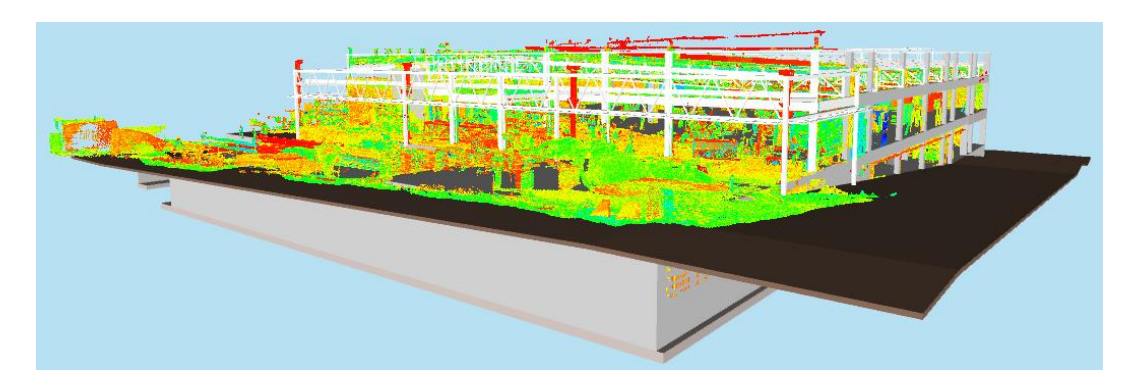

Figura 101. NP da cobertura metálica sobreposta ao modelo 3D.

<span id="page-117-1"></span>Como foi referido no capítulo [4.3](#page-90-0) existiam alguns desvios na posição da estrutura em betão armado com a cobertura metálica no *Navisworks* e por isso ao sobrepor posteriormente a nuvem de pontos, esta não coincidia na totalidade, o que dificultou a análise deste levantamento.

O ficheiro .ifc da cobertura metálica possuí inumeros elementos, desde os pilares, treliças, entre outros, na totalidade eram cerca de 1081 elementos para analisar, sendo 556 vigas e 525 elementos gerais. Devido à quantidade de elementos, a autora decidiu apenas verificar visualmente algumas parte que faltavam construir na cobertura e não verificar cada elemento dos testes, isto porque seria um processo muito moroso.

Esta análise não foi muito fácil e intuitiva como se estava à espera, uma vez que na metade direita da cobertura metálica já tinha sido colocada a chapa, dificultando a visualização dos restantes elementos.

Analisando a metade esquerda, é possível observar na [Figura](#page-118-0) 102 que tanto os elementos identificados com o número 1 e 2 não estão posicionadas de acordo com o modelo. Apesar disto, maior parte dos elementos já estão construídos, excepto a chapa.

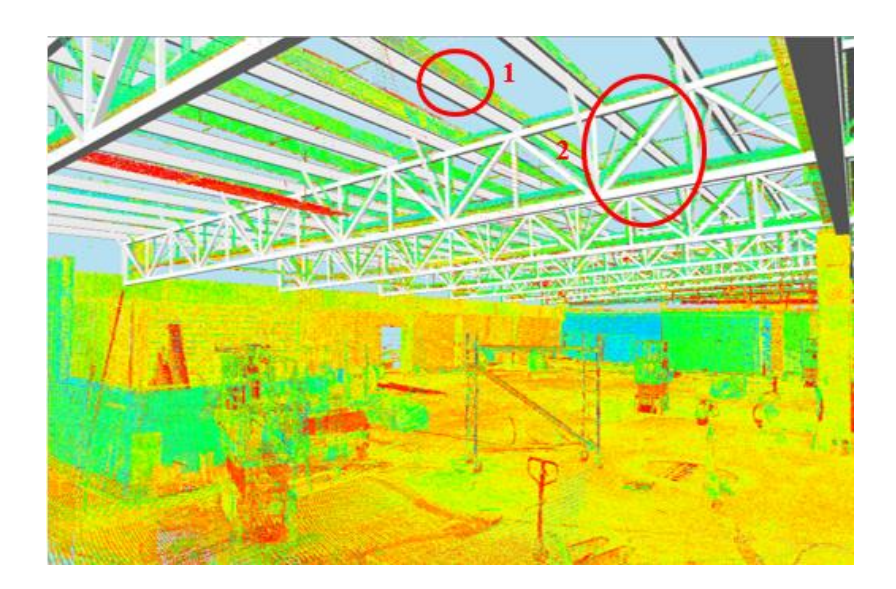

Figura 102. Análise da metade esquerda da cobertura metálica.

<span id="page-118-0"></span>Relativamente à metade direita, a análise é muito difícil. Na [Figura 103](#page-119-0) pode-se observar a chapa já colocada os pontos relativos às treliças parecem nem existir, apesar de estarem construídas.

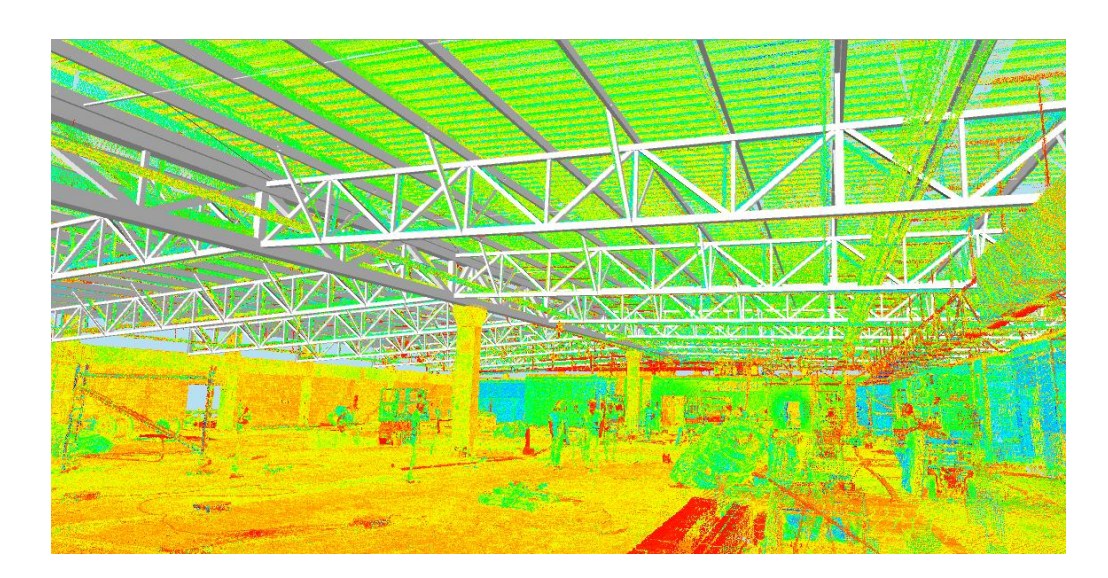

Figura 103. Análise da metade direita da cobertura metálica.

<span id="page-119-0"></span>Para finalizar a análise, segue-se a zona posteior da estrutura metálica, em que se pode reparar na [Figura](#page-119-1) *104* que os pilares metálicos (cor vermelha) frontais também não estão corretamente posicionados, talvez devido ao problema de união dos modelos. De salientar também que nesta zona praticamente o que está construídos são os pilares, faltando inúmeros elementos.

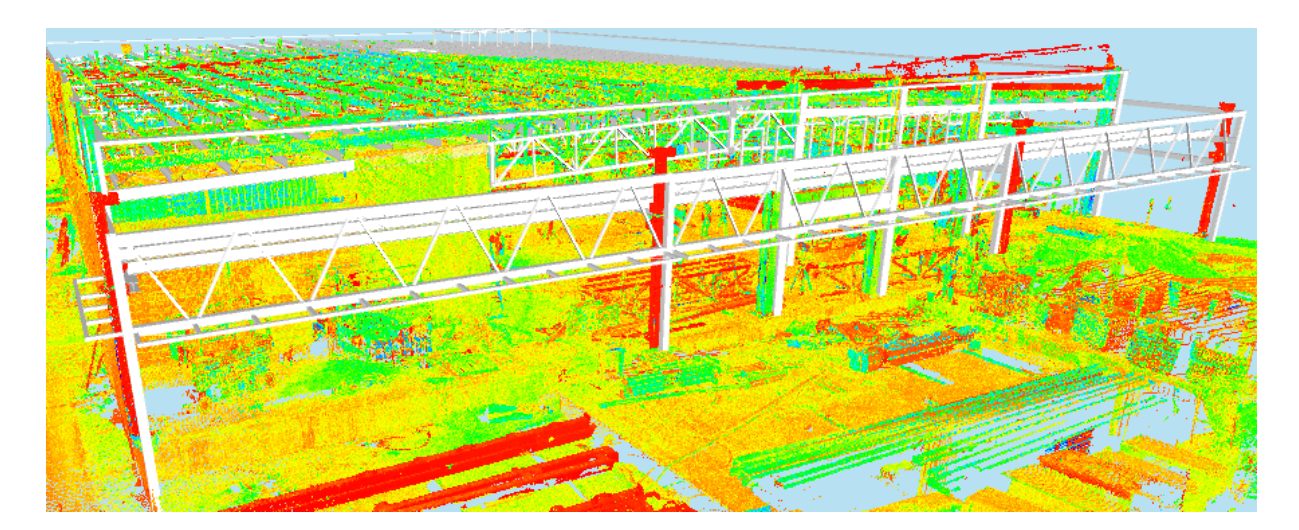

Figura 104. Análise da zona posterior da estrutura metálica.

<span id="page-119-1"></span>Além do estudo da cobertura metálica, também se efetuou uma pequena análise à estrutura de betão armado, com o objetivo de verificar se os elementos estavam posicionados corretamente. Apesar de a NP não estar nas melhores condições para esta análise foi possível retirar alguma ilações, nomedamente a alguns dos pilares que no primeiro levantamento ainda não estava construídos (pilares no meio da laje no piso 0), apresentando estes um correto posicionamento e totalmente construídos. As vigas e as lajes já estamos construídas também

#### **Conclusão**

Concluindo, a obra continua com um atraso, uma vez que a finalização da estrutura metálica estava prevista acabar três semanas após o término da estrutura em betão armado (não terminou na data prevista), ou seja deveria de começar dia 21 de Julho e terminar dia 11 de Agosto. Este levantamento foi realizado dia 21 de Agosto e a estrutura metálica ainda não estava finalizada por isso ao obra já tinha um atraso de mais de 10 dias.

## **6. CONSIDEREÇÕES FINAIS E PERSPETIVAS FUTURAS**

## **6.1. Considerações Finais**

O objetivo principal desta dissertação foi criar um novo procedimento, apoiando-se no BIM, que facilitasse o trabalho de gestão de obra, nomeadamente nas temáticas do planeamento e orçamentação, através de ferramentas de digitalização 3D como o *Laser Scanning*. Assim, esta dissertação alcançou os objetivos principais propostos inicialmente, principalmente o desenvolvimento de uma metodologia inovadora, de modo a melhor o desempenho das empresas a nível dos modelos BIM 4D e 5D.

A comparação entre o modelo 3D e as nuvens de pontos obtidas foi a tarefa mais relevante para o alcance do principal grande objetivo, facilitando aos donos de obra a perceção da evolução da obra tanto a nível de tempo, como possíveis alterações realizadas na obra relativamente ao que estava pressuposto no projeto.

A análise 4D realizada permitiu perceber a duração total da obra, bem como uma melhor visualização e compreensão de todo o planeamento devido às simulações construtivas efectuadas do modelo. Uma das dificuldades neste processo está relacionada com o facto de como o modelo é entregue para esta análise, a modelação deverá ser feita de acordo com os levantamentos efetuados. Se estes levantamentos forem realizados com muita frequência, o edifício deverá ser modelado piso a piso, isto de modo a ser possível dividi-lo por pisos e compará-lo com a realidade. Como o modelo de estruturas fornecido estava divididos em dois: betão armado e cobertura metálica, realizaram-se apenas dois levantamentos para analisar estes dois modelos.

Após as várias comparações efetuadas, concluiu-se que a obra estava atrasada, na data do primeiro levantamento, a estrutura em betão armado já deveria estar construída na sua totalidade e os trabalhos de construção e montagem da estrutura metálica já deveriam estar a decorrer. Daí ser importante realizar-se um maior número de levantamentos, pois assim o dono de obra tem conhecimento que a obra tem algum atraso mais cedo, podendo assim analisar e aperceber-se o motivo desse atraso e agir. Caso contrário, o atraso irá se estender por um período mais alargado, atrasando ainda mais o começo de outras tarefas

## **6.2. Perspetivas Futuras**

A importância e a potencialidade da temática desta dissertação quase que obriga a existência de uma continuação, de modo a desenvolver uma metodologia cada vez mais capaz de colmatar as dificuldades que ainda existem na gestão de obra.

Uma das sugestões propostas consiste na modelação das várias nuvens de pontos obtidas, possibilitando a extração das quantidades de cada levantamento, atribuindo os respetivos custos e assim comparar os custos planeados com os reais. Um dos casos em que se pode aplicar esta metodologia é na alteração da forma geométrica de um elemento, como por exemplo num projeto de estruturas em que os pilares são retangulares e posteriomente (na obra) são modificados para circulares. Através desta metodologia é possível ter conhecimento do que esta alteração implica nos custos finais da obra.

Em vez da modelação tradicional, propõe-se a realização da modelação semi-automática, diminuindo assim o tempo dispendido nesta parte do trabalho. Esta modelação funciona através de algoritmos que reconhecem a forma da nuvem de pontos e automaticamente associam-na a um elemento/objeto, como por exemplo pilares e vigas.

Por último, sugere-se uma ligação do modelo da nuvem 4D a um programa financeiro, ou seja, enquanto a simulação construtiva é reproduzida, o programa financeiro; ao mesmo tempo, gera um gráfico com a evolução dos custos à medida que a obra se desenrola.

# **REFERÊNCIAS BIBLIOGRÁFICAS**

- [1] M. Azenha, J. C. Lino e B. Caires, "BIM na Engenharia Civil: Projeto e Construção," Guimarães, 2015.
- [2] I. A. R. d. F. Rodas, "Aplicação da Metodologia BIM na Gestão de Edifícios," 2015.
- [3] J. P. Couto, "Técnicas de Medição e Orçamentação de Obras," 2013.
- [4] Trimble, "Vico Software 4D," 2017. [Online]. Available: http://www.vicosoftware.com/whatis-4D-BIM. [Acedido em 8 Fevereiro 2017].
- [5] Trimble, "Vico Software 5D," 2017. [Online]. Available: http://www.vicosoftware.com/whatis-5D-BIM. [Acedido em 8 Fevereiro 2017].
- [6] N. J. Groetelaars e A. L. Amorim, "Tecnologia 3D Laser Scanning: Características, Processos e Ferramentas para Manipulação de Nuvens de Pontos," 2011.
- [7] E. Dezen-Kempter, L. Soibelman, M. Chen e A. V. M. Filho, "3D Laser Scanner, Photogrammetry and BIM for Historic," 2015.
- [8] E. P. Baltsavias, "A comparison between photogrammetry and laser scanning," *Journal of Photogrammetry & Remote Sensing,* p. 12, 1999.
- [9] S. M. Sepasgozara, S. Lim, S. Shirowzhan e Y. M. Kim, "Implementation of As-Built Information Modelling Using," 2014.
- [10] T. G. Romão, "Evolução do Sector da Construção em Portugal: Aplicação do Modelo Structure-Conduct-Performance," 2015.
- [11] L. A. Dias, N. M. Almeida, V. F. Sousa e C. O. Cruz, "Organização de Gestão de Obras," 2016.
- [12] P. -. P. M. Institute, "What is Project Management?," 2017. [Online]. Available: https://www.pmi.org/about/learn-about-pmi/what-is-project-management. [Acedido em 10 Fevereiro 2017].
- [13] A. C. M. Barbosa, "A Metodologia BIM 4D e 5D Aplicada a um Caso Prático Construção de uma ETAR na Argélia," Instituto Superior de Engenharia do Porto, Porto - Portugal, 2014.
- [14] R. C. Ferreira, "Comparação Aplicada entre as Técnicas de Planeamento CPM e LOB (Line Of Balance)," 2011.
- [15] C. Conocimiento, "Diagrama de Gantt," [Online]. Available: https://comparteconocimiento.wordpress.com/2016/01/24/diagrama-de-gantt/. [Acedido em 24 Janeiro 2016].
- [16] J. d. N. A. Coutinho, "Análise de um Guia de Procedimentos na Construção Propostas para a Direção de Obra," 2013.
- [17] A. V. Avila, "O Método PERT-CPM".
- [18] F. J. F. V. d. S. Brandão, "Plano de Trabalhos Tipo para a Construção de Estradas," 2000.
- [19] P. M. Docs, "Work Breakdown Structure (WBS)," 2017. [Online]. Available: http://www.projectmanagementdocs.com/project-planning-templates/work-breakdownstructure-wbs.html#axzz4YCiWjvrW. [Acedido em 8 Fevereiro 2017].
- [20] P. M. L. Salgado, "Planeamento e controlo de projetos em ambiente colaborativo com recurso a ferramentas BIM," 2016.
- [21] W. B. Structure, "Work Breakdown Structure," 2017. [Online]. Available: http://www.workbreakdownstructure.com/. [Acedido em 13 Fevereiro 2017].
- [22] H. Sousa e A. Monteiro, "Linha de Balanço Uma Nova Abordagem ao Planeamento e Controlo na Construção," 2011.
- [23] S. M. A. M. Correia, "Orçamentação e Controlo de Custos:," Guimarães, 2012.
- [24] G. R. d. Santos, "Ferramentas Informáticas de Orçamentação nas Grandes Empresas de Construção Portuguesas. Caracterização e Análise da sua Utilização e Benifícios," Monte da Caparica, 2009.
- [25] C. Eastman, P. Teicholz, R. Sacks e K. Liston, BIM Handbook, 2011.
- [26] Autodesk, "Autodesk," [Online]. Available: http://www.autodesk.com/solutions/bim/overview. [Acedido em 13 Fevereiro 2017].
- [27] NBS, "NBS," 2017. [Online]. Available: https://www.thenbs.com/knowledge/what-is-buildinginformation-modelling-bim. [Acedido em 13 Fevereiro 2017].
- [28] G. IDD, "Grupo IDD," 2017. [Online]. Available: http://www.idd.com.br/blog/idd-news/masafinal-de-contas-o-que-e-o-bim. [Acedido em 13 Fevereiro 2017].
- [29] BIMForum, "Level of Development Specification," 2015.
- [30] F. R. d. Silva, J. P. Couto, L. M. Pimenta e P. M. Salgado, "Utilização do BIM na gestão de projetos de construção," em *XV Safety, Health and Environment World Congress*, Porto, 2015.
- [31] A. Monteiro e J. P. Martins, "Linha de Balanço Uma nova Abordagem ao Planeamento e Controlo das Actividades da Construção," Porto, 2011.
- [32] B. M. L. Ferreira, "Desenvolvimento de Metodologia BIM de Apoio aos Trabalhos Construtivos de Medição e Orçamentação," Faculdade de Engenharia da Universidade do Porto, Porto, 2015.
- [33] R. Stanley e D. Thurnell,, "The Benefits of, and Barriers to, Implementation of 5D BIM for Quantity Surveying in New Zealand," *Australasian Journal of Construction Economics and Building,* nº BIM 5D, p. 13, 2014.
- [34] B. Caires, "BIM as a tool to support the collaborative project between the Structural Engineer and the Architect. BIM execution plan, education and promotional initiatives," Guimarães, 2013.
- [35] R. C. Campiotto, "O levantamento métrico-arquitetónico na conservação do património," CONSERVA FAU, 15 Abril 2016. [Online]. Available: https://conservafau.wordpress.com/2016/04/15/o-levantamento-metrico-arquitetonico-naconservacao-do-patrimonio/. [Acedido em 10 Março 2017].
- [36] T. Mill, A. Alt e R. Liias, "Combined 3D building surveying techniques terrestrial laser scanning (TLS) and total station surveying for BIM data management purposes," *Journal of Civil Engineering and Management,* p. 11, 24 Outubro 2013.
- [37] T. C. -. C. E. Home, "Total Station –Operation, Uses & Advantages," The Constructor Civil Engineering Home, [Online]. Available: https://theconstructor.org/surveying/total-stationoperation-uses-advantage/6605/. [Acedido em 5 Abril 2017].
- [38] P. Raby, "Tilt Prediction for Total Station," Trimble Navigation Limited, Sunnyvale, CA(US), USA, 2001.
- [39] N. L. Lopes, T. Yamanashi, R. Braz, J. C. Lino, B. Caires, P. Ferreira, K. M. Kensek, J. Monteiro e L. Santos, BIM is More, N. L. Lopes, Ed., Porto, 2016.
- [40] A. V. M. Filho, "Captura da Realidade por Laser Scanner e Fotogrametria para a Geração de BIMs," Universidade Federal de Santa Catarina: Centro Tecnológico - CTC, Florianópolis , 2015.
- [41] P. C. L. (PCL), "Point Cloud Library (PCL)," Point Cloud Library (PCL), [Online]. Available: http://pointclouds.org/documentation/tutorials/pcl\_visualizer.php. [Acedido em 16 Março 2017].
- [42] D. Gleason, "Laser Scanning for an Integrated BIM," em *Lake Constance 5D*, Constance, 2013.
- [43] M. V. G. d. Silva, C. G. Tranjan, I. S. Sanchotene e A. A. M. Nogueira, "Estudo de Soluções para Visualização e Simulações de Projetos em Virtual Heritage," Graphica, Curitiba, Paraná - Brasil, 2007.
- [44] J. D. Wutke, "Metodos para Avaliação de um Sistema Laser Scanner," Universidade Federal do Paraná, Curitiba, 2006.
- [45] R. Repas, "Sensor Sense: Pulse ranging technology," [Online]. Available: http://machinedesign.com/sensors/sensor-sense-pulse-ranging-technology. [Acedido em 16 Março 2017].
- [46] BuildingSMART, "BuildingSMART," 2017. [Online]. Available: http://www.buildingsmarttech.org/specifications. [Acedido em 21 Fevereiro 2017].
- [47] BuildingSmart, "BuildingSmart Summary of IFC Releases," 2017. [Online]. Available: http://www.buildingsmart-tech.org/specifications/ifc-releases/summary. [Acedido em 22 Fevereiro 2017].
- [48] BuildingSmart, "BuildingSmart IFC development history," 2017. [Online]. Available: http://www.buildingsmart-tech.org/specifications/ifcreleases/figures/20100409\_ifc\_development\_history.png/view. [Acedido em 22 Fevereiro 2017].
- [49] J. M. d. A. Valença, E. N. B. Santos Júlio e H. d. J. Araújo, "Aplicações de Fotogrametria em Engenharia Civil," Coimbra.
- [50] A. C. JERONYMO e P. B. A. PEREIRA, "Comparação de Métodos de Levantamento Topográfico, utilizando Escâner a Laser, Estação Total e Fotogrametria Terrestre," Universidade Tecnológica Federal do Paraná , Curitiba , 2015.
- [51] I. Detchev, A. Habib e J.-Y. Rau, "Image Matching For 3D Photogrammetry For Reconstruction," University of Calgary, Calgary, 2011.
- [52] M. Shashi e K. Jain, "Use of Photogrammetry in 3D Modeling and Visualization of Buildings," *ARPN Journal of Engineering and Applied Sciences,* vol. 2, p. 4, Abril 2007.
- [53] E. Dezen-Kempter, L. Soibelman, M. Chen e A. V. M. Filho, "3D Laser Scanner, Photogrammetry and BIM for Historic Buildings Facilities Management and Operation," São Paulo, 2015.
- [54] Fragmentos, "De Arquitetura Fragamentos," Fragmentos, 2015. [Online]. Available: http://www.fragmentos.pt/projectos/portofino/. [Acedido em 7 Junho 2017].
- [55] L. Geosystems, "Leica CloudWorx for Navisworks," Leica Geosystems, [Online]. Available: http://leica-geosystems.com/products/laser-scanners/software/leica-cloudworx/leicacloudworx-navisworks. [Acedido em 6 Setembro 2017].
- [56] N. J. Groetelaars e A. L. Amorim, "Um Panorama sobre o Uso de Nuvens de Pontos para a Criação de Modelos BIM," 2012.
- [57] C. Gil, "Relatório Anual do Sector da Construção em Portugal | 2014," 2015.
- [58] N. Yastikli, "Documentation of cultural heritage using digital," *Journal of Cultural Heritage,* p. 5, 2007.
- [59] Digi3D.NET, "Estación de fotogrametría digital," [Online]. Available: https://www.digi21.net/digi3d/. [Acedido em 8 Fevereiro 2017].
- [60] e-architect, "Laser Scanning for BIM," 2017. [Online]. Available: http://www.earchitect.co.uk/articles/laser-scanning-for-bim. [Acedido em 15 Fevereiro 2017].
- [61] MaxiCAD, "Modelagem BIM sobre Nuvem de Pontos," 2017. [Online]. Available: http://www.maxicad.com.br/web3/index.php/bim-service/bim-sobre-nuvem-de-pontos. [Acedido em 8 Fevereiro 2017].
- [62] PROBIM, "10 PASSOS PARA O BIM," 32 Agosto 2015. [Online]. Available: http://www.probim.eng.br/artigos/10-passos-para-o-bim/. [Acedido em 13 Fevereiro 2017].
- [63] BuildingSmart, "BuildingSmart Information Delivery Manuals," 2017. [Online]. Available: http://iug.buildingsmart.org/idms/. [Acedido em 22 Fevereiro 2017].
- [64] BuildingSmart, "National Institute of Building Science," 2017. [Online]. Available: https://www.nibs.org/?page=bsa\_ifdlibrary. [Acedido em 22 Fevereiro 2017].
- [65] BuildingSmart, "BuildingSmart Open Standards the basics," 2017. [Online]. Available: http://buildingsmart.org/standards/technical-vision/open-standards-101/. [Acedido em 22 Fevereiro 2017].
- [66] Rapid5D, "Summers Inman have selected Vico Office as their tool of choice," 2016. [Online]. Available: http://www.rapid5d.com/case-studies/summers-inman-have-selected-vico-office-astheir-tool-of-choice/. [Acedido em 1 Março 2017].
- [67] J. Auman, "Archicad Talk," 31 Janeiro 2017. [Online]. Available: http://archicadtalk.graphisoft.com/viewtopic.php?p=263698&sid=9786ef5628f5d9e2870eb2a144f352e9. [Acedido em 1 Março 2017].
- [68] M. N. M. Nawia, A. T. Haron, Z. A. Hamid, K. A. M. Kamar e Y. Baharuddin, "Improving Integrated Practice through Building Information Modeling-Integrated Project Delivery (BIM-IPD) for Malaysian Industrialised Building System (IBS) Construction Projects," *Malaysia Construction Research Journal,* p. 16, 2014.
- [69] A. Adami, "Realidade Virtual," Anna Adami, [Online]. Available: http://www.infoescola.com/tecnologia/realidade-virtual/. [Acedido em 17 Março 2017].
- [70] A. I. o. A. (AIA), "Integrated Project Delivery," 2007.
- [71] ARCOweb, "Aplicativos de realidade virtual ideais para projetos arquitetónicos," ARCOweb, 8 Setembro 2015. [Online]. Available: https://arcoweb.com.br/noticias/tecnologia/aplicativosrealidade-virtual-ideais-projetos-arquitetura. [Acedido em 17 Março 2017].
- [72] C. B. d. C. Bastos e C. M. L. E. Filho, "Utilização da Tecnologia LIDAR em Projetos de Engenharia de Infraestrutura Viária," Engefoto Engenharia de Aerolevantamentos S.A., Curitiba, Brasil.
- [73] L. Geosystems e A. , "MEET BLK360 & RECAP 360 PRO," [Online]. Available: http://blk360.autodesk.com/. [Acedido em 11 Abril 2017].
- [74] G. Radosevic e S. Rizvic, "Laser Scanning Versus Photogrammetry combined with Manual Post-Modeling in Stecak Digitization," Faculty of Electrical Engineering Sarajevo, Sarajevo - Bosnia and Herzegovina, 2012.
- [75] R. VOLK, J. STENGEL e F. SCHULTMANN, "Building Information Modeling (BIM) for existing buildings – literature review and future needs," Automation in Construction, Karlsruhe - Germany, 2014.
- [76] L. Geosystems, "Leica Cyclone," [Online]. Available: http://hds.leica-geosystems.com/en/leicacyclone\_6515.htm. [Acedido em 21 Agosto 2017].